# Modicon X80 Module d'horodatage BMXERT1604T Manuel utilisateur

**Schneider** 

(Traduction du document original anglais)

12/2018

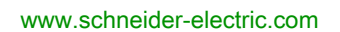

Le présent document comprend des descriptions générales et/ou des caractéristiques techniques des produits mentionnés. Il ne peut pas être utilisé pour définir ou déterminer l'adéquation ou la fiabilité de ces produits pour des applications utilisateur spécifiques. Il incombe à chaque utilisateur ou intégrateur de réaliser l'analyse de risques complète et appropriée, l'évaluation et le test des produits pour ce qui est de l'application à utiliser et de l'exécution de cette application. Ni la société Schneider Electric ni aucune de ses sociétés affiliées ou filiales ne peuvent être tenues pour responsables de la mauvaise utilisation des informations contenues dans le présent document. Si vous avez des suggestions, des améliorations ou des corrections à apporter à cette publication, veuillez nous en informer.

Vous acceptez de ne pas reproduire, excepté pour votre propre usage à titre non commercial, tout ou partie de ce document et sur quelque support que ce soit sans l'accord écrit de Schneider Electric. Vous acceptez également de ne pas créer de liens hypertextes vers ce document ou son contenu. Schneider Electric ne concède aucun droit ni licence pour l'utilisation personnelle et non commerciale du document ou de son contenu, sinon une licence non exclusive pour une consultation « en l'état », à vos propres risques. Tous les autres droits sont réservés.

Toutes les réglementations locales, régionales et nationales pertinentes doivent être respectées lors de l'installation et de l'utilisation de ce produit. Pour des raisons de sécurité et afin de garantir la conformité aux données système documentées, seul le fabricant est habilité à effectuer des réparations sur les composants.

Lorsque des équipements sont utilisés pour des applications présentant des exigences techniques de sécurité, suivez les instructions appropriées.

La non-utilisation du logiciel Schneider Electric ou d'un logiciel approuvé avec nos produits matériels peut entraîner des blessures, des dommages ou un fonctionnement incorrect.

Le non-respect de cette consigne peut entraîner des lésions corporelles ou des dommages matériels.

© 2018 Schneider Electric. Tous droits réservés.

# Table des matières

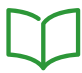

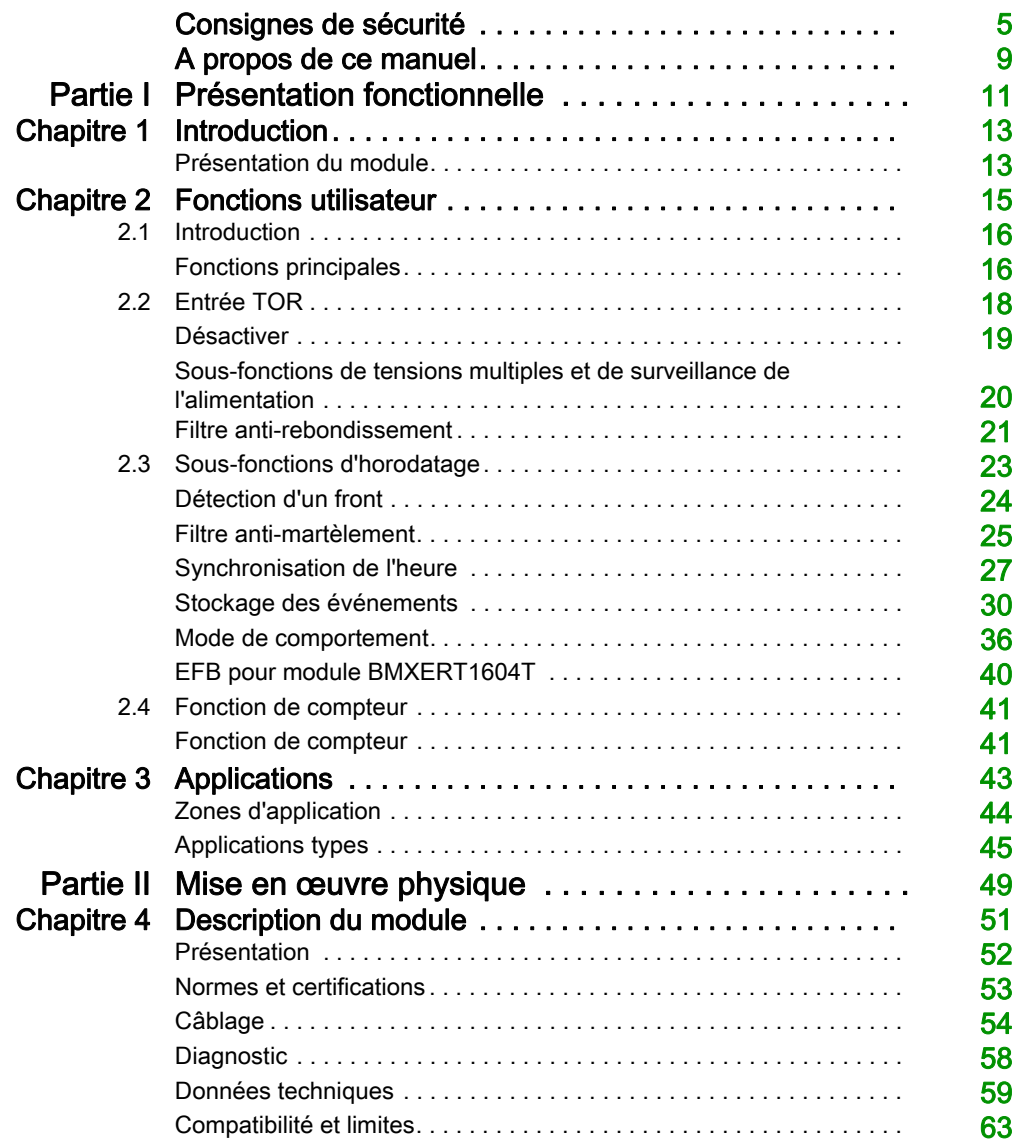

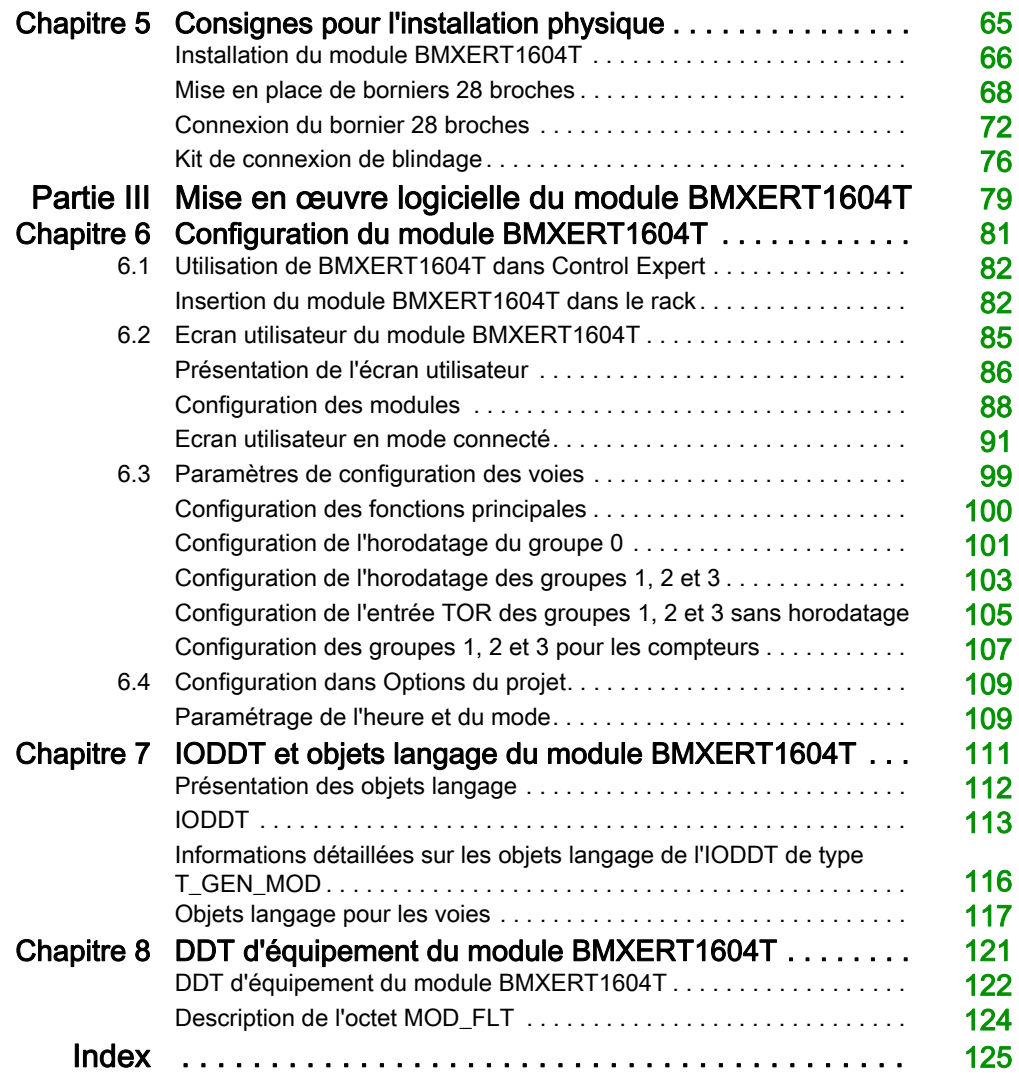

# <span id="page-4-0"></span>Consignes de sécurité

### Informations importantes

#### AVIS

Lisez attentivement ces instructions et examinez le matériel pour vous familiariser avec l'appareil avant de tenter de l'installer, de le faire fonctionner, de le réparer ou d'assurer sa maintenance. Les messages spéciaux suivants que vous trouverez dans cette documentation ou sur l'appareil ont pour but de vous mettre en garde contre des risques potentiels ou d'attirer votre attention sur des informations qui clarifient ou simplifient une procédure.

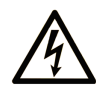

La présence de ce symbole sur une étiquette "Danger" ou "Avertissement" signale un risque d'électrocution qui provoquera des blessures physiques en cas de non-respect des consignes de sécurité.

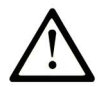

Ce symbole est le symbole d'alerte de sécurité. Il vous avertit d'un risque de blessures corporelles. Respectez scrupuleusement les consignes de sécurité associées à ce symbole pour éviter de vous blesser ou de mettre votre vie en danger.

# **A DANGER**

DANGER signale un risque qui, en cas de non-respect des consignes de sécurité, provoque la mort ou des blessures graves.

# A AVERTISSEMENT

AVERTISSEMENT signale un risque qui, en cas de non-respect des consignes de sécurité, peut provoquer la mort ou des blessures graves.

# **A ATTENTION**

ATTENTION signale un risque qui, en cas de non-respect des consignes de sécurité, peut provoquer des blessures légères ou moyennement graves.

# **AVIS**

AVIS indique des pratiques n'entraînant pas de risques corporels.

#### REMARQUE IMPORTANTE

L'installation, l'utilisation, la réparation et la maintenance des équipements électriques doivent être assurées par du personnel qualifié uniquement. Schneider Electric décline toute responsabilité quant aux conséquences de l'utilisation de ce matériel.

Une personne qualifiée est une personne disposant de compétences et de connaissances dans le domaine de la construction, du fonctionnement et de l'installation des équipements électriques, et ayant suivi une formation en sécurité leur permettant d'identifier et d'éviter les risques encourus.

#### AVANT DE COMMENCER

N'utilisez pas ce produit sur les machines non pourvues de protection efficace du point de fonctionnement. L'absence de ce type de protection sur une machine présente un risque de blessures graves pour l'opérateur.

# A AVERTISSEMENT

#### EQUIPEMENT NON PROTEGE

- N'utilisez pas ce logiciel ni les automatismes associés sur des appareils non équipés de protection du point de fonctionnement.
- N'accédez pas aux machines pendant leur fonctionnement.

#### Le non-respect de ces instructions peut provoquer la mort, des blessures graves ou des dommages matériels.

Cet automatisme et le logiciel associé permettent de commander des processus industriels divers. Le type ou le modèle d'automatisme approprié pour chaque application dépendra de facteurs tels que la fonction de commande requise, le degré de protection exigé, les méthodes de production, des conditions inhabituelles, la législation, etc. Dans certaines applications, plusieurs processeurs seront nécessaires, notamment lorsque la redondance de sauvegarde est requise.

Vous seul, en tant que constructeur de machine ou intégrateur de système, pouvez connaître toutes les conditions et facteurs présents lors de la configuration, de l'exploitation et de la maintenance de la machine, et êtes donc en mesure de déterminer les équipements automatisés, ainsi que les sécurités et verrouillages associés qui peuvent être utilisés correctement. Lors du choix de l'automatisme et du système de commande, ainsi que du logiciel associé pour une application particulière, vous devez respecter les normes et réglementations locales et nationales en vigueur. Le document National Safety Council's Accident Prevention Manual (reconnu aux Etats-Unis) fournit également de nombreuses informations utiles.

Dans certaines applications, telles que les machines d'emballage, une protection supplémentaire, comme celle du point de fonctionnement, doit être fournie pour l'opérateur. Elle est nécessaire si les mains ou d'autres parties du corps de l'opérateur peuvent entrer dans la zone de point de pincement ou d'autres zones dangereuses, risquant ainsi de provoquer des blessures graves. Les produits logiciels seuls, ne peuvent en aucun cas protéger les opérateurs contre d'éventuelles blessures. C'est pourquoi le logiciel ne doit pas remplacer la protection de point de fonctionnement ou s'y substituer.

Avant de mettre l'équipement en service, assurez-vous que les dispositifs de sécurité et de verrouillage mécaniques et/ou électriques appropriés liés à la protection du point de fonctionnement ont été installés et sont opérationnels. Tous les dispositifs de sécurité et de verrouillage liés à la protection du point de fonctionnement doivent être coordonnés avec la programmation des équipements et logiciels d'automatisation associés.

NOTE : La coordination des dispositifs de sécurité et de verrouillage mécaniques/électriques du point de fonctionnement n'entre pas dans le cadre de cette bibliothèque de blocs fonction, du Guide utilisateur système ou de toute autre mise en œuvre référencée dans la documentation.

#### DEMARRAGE ET TEST

Avant toute utilisation de l'équipement de commande électrique et des automatismes en vue d'un fonctionnement normal après installation, un technicien qualifié doit procéder à un test de démarrage afin de vérifier que l'équipement fonctionne correctement. Il est essentiel de planifier une telle vérification et d'accorder suffisamment de temps pour la réalisation de ce test dans sa totalité.

# A AVERTISSEMENT

#### RISQUES INHERENTS AU FONCTIONNEMENT DE L'EQUIPEMENT

- Assurez-vous que toutes les procédures d'installation et de configuration ont été respectées.
- Avant de réaliser les tests de fonctionnement, retirez tous les blocs ou autres cales temporaires utilisés pour le transport de tous les dispositifs composant le système.
- Enlevez les outils, les instruments de mesure et les débris éventuels présents sur l'équipement.

Le non-respect de ces instructions peut provoquer la mort, des blessures graves ou des dommages matériels.

Effectuez tous les tests de démarrage recommandés dans la documentation de l'équipement. Conservez toute la documentation de l'équipement pour référence ultérieure.

#### Les tests logiciels doivent être réalisés à la fois en environnement simulé et réel.

Vérifiez que le système entier est exempt de tout court-circuit et mise à la terre temporaire non installée conformément aux réglementations locales (conformément au National Electrical Code des Etats-Unis, par exemple). Si des tests diélectriques sont nécessaires, suivez les recommandations figurant dans la documentation de l'équipement afin d'éviter de l'endommager accidentellement.

Avant de mettre l'équipement sous tension :

- Enlevez les outils, les instruments de mesure et les débris éventuels présents sur l'équipement.
- Fermez le capot du boîtier de l'équipement.
- Retirez toutes les mises à la terre temporaires des câbles d'alimentation entrants.
- Effectuez tous les tests de démarrage recommandés par le fabricant.

#### FONCTIONNEMENT ET REGLAGES

Les précautions suivantes sont extraites du document NEMA Standards Publication ICS 7.1-1995 (la version anglaise prévaut) :

- Malgré le soin apporté à la conception et à la fabrication de l'équipement ou au choix et à l'évaluation des composants, des risques subsistent en cas d'utilisation inappropriée de l'équipement.
- Il arrive parfois que l'équipement soit déréglé accidentellement, entraînant ainsi un fonctionnement non satisfaisant ou non sécurisé. Respectez toujours les instructions du fabricant pour effectuer les réglages fonctionnels. Les personnes ayant accès à ces réglages doivent connaître les instructions du fabricant de l'équipement et les machines utilisées avec l'équipement électrique.
- Seuls ces réglages fonctionnels, requis par l'opérateur, doivent lui être accessibles. L'accès aux autres commandes doit être limité afin d'empêcher les changements non autorisés des caractéristiques de fonctionnement.

# <span id="page-8-0"></span>A propos de ce manuel

### Présentation

#### Objectif du document

Ce document décrit le champ des fonctionnalités et des performances du module BMXERT1604T.

#### Champ d'application

Cette documentation est applicable à EcoStruxure™ Control Expert 14.0 ou version ultérieure.

Les caractéristiques techniques des équipements décrits dans ce document sont également fournies en ligne. Pour accéder à ces informations en ligne :

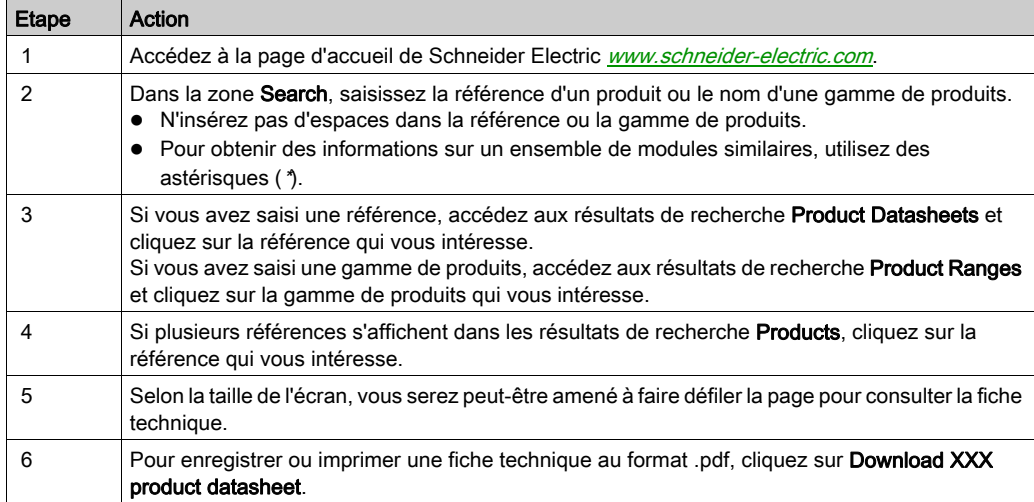

Les caractéristiques présentées dans ce document devraient être identiques à celles fournies en ligne. Toutefois, en application de notre politique d'amélioration continue, nous pouvons être amenés à réviser le contenu du document afin de le rendre plus clair et plus précis. Si vous constatez une différence entre le document et les informations fournies en ligne, utilisez ces dernières en priorité.

#### Documents à consulter

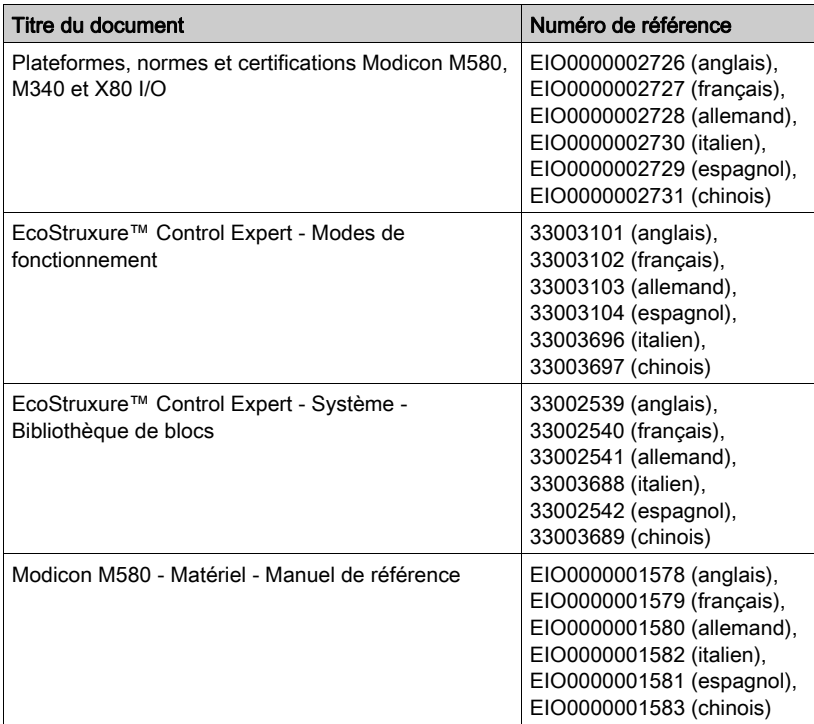

Vous pouvez télécharger ces publications ainsi que d'autres informations techniques sur notre site Web : <u>www.*schneider-electric.com/en/download*.</u>

# <span id="page-10-0"></span>Partie I Présentation fonctionnelle

### Vue d'ensemble

Cette partie présente la structure, l'architecture, les fonctionnalités et les applications typiques du module BMXERT1604T.

#### Contenu de cette partie

Cette partie contient les chapitres suivants :

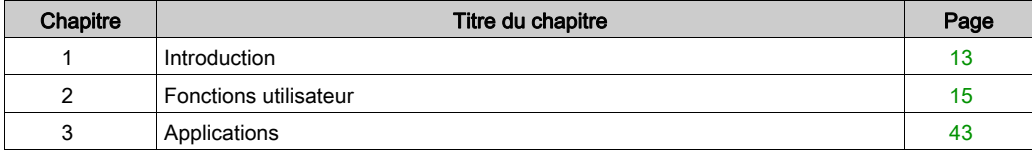

### <span id="page-12-0"></span>Chapitre 1 Introduction

### <span id="page-12-1"></span>Présentation du module

#### Brève description du module

Le module BMXERT1604T offre toutes les caractéristiques d'un module d'entrées TOR 16 voies normal. Par ailleurs, le module BMXERT1604T comprend une fonction d'horodatage qui enregistre la variation (front montant ou descendant) de chaque voie d'entrée. Pour garantir la précision des horodatages, le module peut recevoir les codes horaires fournis par un récepteur GPS ou DCF77.

L'entrée TOR 16 voies peut également être utilisée comme des entrées de compteur. Les compteurs augmentent le comptage à chaque effacement.

Les entrées du module BMXERT1604T sont compatibles avec les tensions nominales suivantes : 24 Vcc, 48 Vcc, 60 Vcc, 110 Vcc et 125 Vcc. Elles utilisent la logique positive.

#### Architectures du module BMXERT1604T

Le module BMXERT1604T prend en charge deux types d'architecture :

- Architecture locale : le module BMX ERT fonctionne avec un module d'UC BMX ou BME dans la station locale.
- Architecture distante : le module BMX ERT fonctionne avec un module CRA (adaptateur d'E/S distantes) BMX ou BME connecté à une UC via Ethernet.

Pour une description détaillée, consultez la section Typical Applications [\(voir](#page-44-0) page 45).

Introduction

# <span id="page-14-0"></span>**Chapitre 2** Fonctions utilisateur

#### Vue d'ensemble

Les 16 entrées du module BMXERT1604T peuvent être prétraitées individuellement et transférées à l'automate sous la forme de valeurs binaires, de valeurs de compteur ou d'événements.

#### Contenu de ce chapitre

Ce chapitre contient les sous-chapitres suivants :

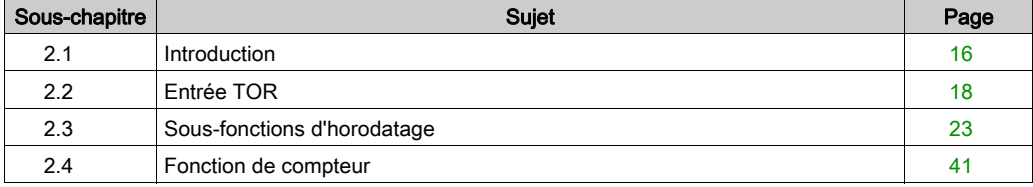

# <span id="page-15-2"></span><span id="page-15-0"></span>Sous-chapitre 2.1 Introduction

### <span id="page-15-1"></span>Fonctions principales

#### Présentation

Le module BMXERT1604T comprend 16 entrées TOR qui peuvent être configurées avec les trois fonctions principales suivantes :

Compteur : fonction décomptant les impulsions des voies de l'entrée TOR.

Entrée TOR : entrée TOR standard sans horodatage.

Horodatage: entrée TOR avec horodatages enregistrés pour marquer les changements d'état de l'entrée.

Les entrées sont réparties en 4 groupes de 4 voies d'entrée. Les fonctions d'entrée peuvent être configurées par groupe d'entrées :

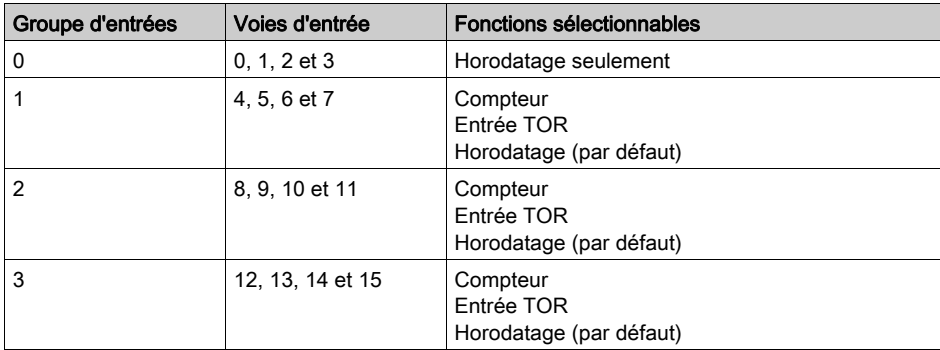

Pour inhiber l'horodatage :

- pour une voie du groupe 0, désactivez la voie
- pour une voie d'un autre groupe, sélectionnez une fonction hors horodatage ou désactivez la voie

#### Sous-fonctions des fonctions principales

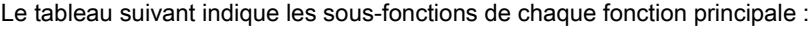

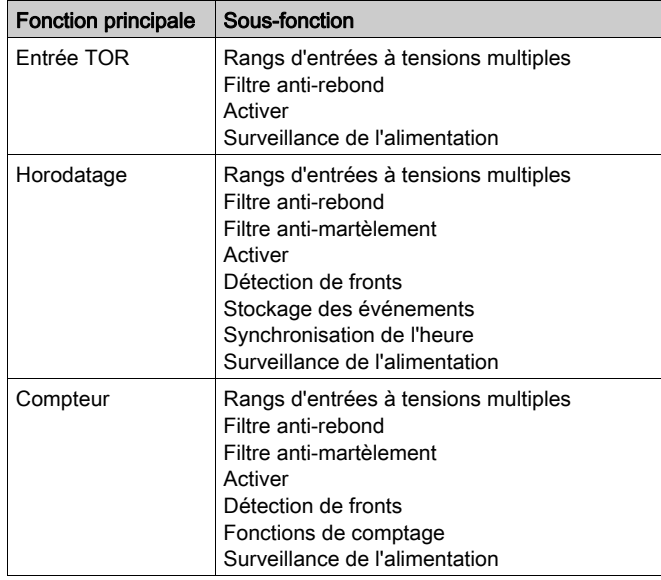

#### Vue logique

La figure ci-dessous montre la vue logique du module BMXERT1604T :

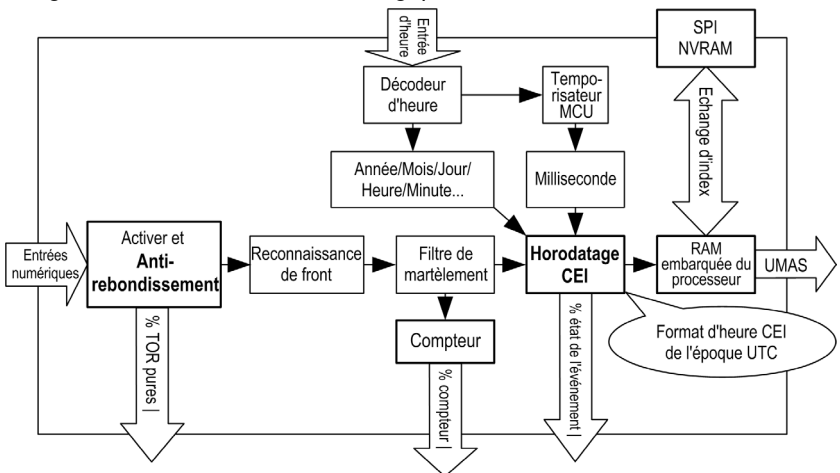

# <span id="page-17-1"></span><span id="page-17-0"></span>Sous-chapitre 2.2 Entrée TOR

#### Présentation

Cette section décrit la fonction d'entrée TOR du module BMXERT1604T.

Dans l'entrée TOR, la valeur de base de chaque voie est transférée à l'UC par une variable implicite :

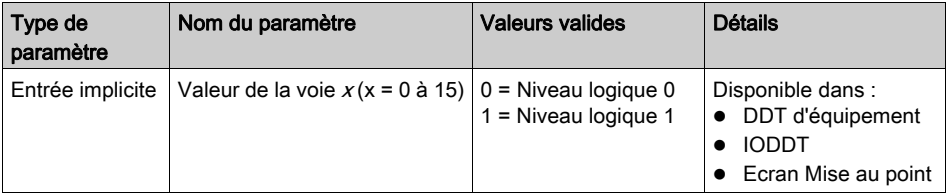

#### Contenu de ce sous-chapitre

Ce sous-chapitre contient les sujets suivants :

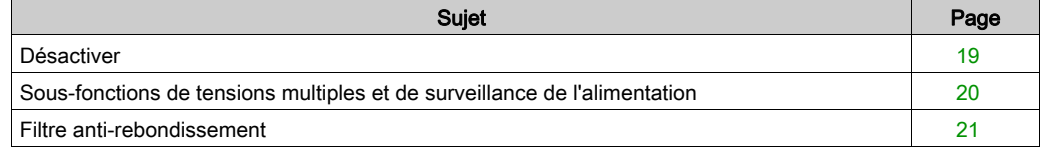

### <span id="page-18-1"></span><span id="page-18-0"></span>**Désactiver**

#### Présentation

Cette fonction désactive chaque voie d'entrée TOR.

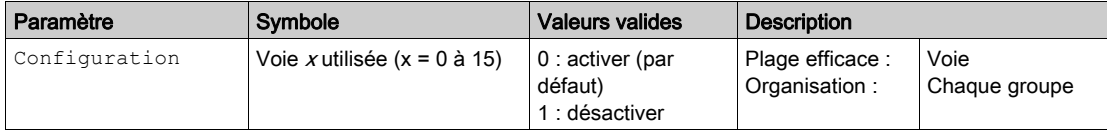

NOTE : la valeur d'entrée TOR de la voie désactivée reste à 0.

### <span id="page-19-1"></span><span id="page-19-0"></span>Sous-fonctions de tensions multiples et de surveillance de l'alimentation

#### Présentation

Pour s'adapter à différentes plages de tension, le module prend en charge trois plages de 5 tensions nominales. Cette option est disponible pour les fonctions d'horodatage, d'entrée TOR et de compteur.

La configuration de la tension nominale active la fonction de surveillance de l'alimentation, qui signale toute coupure de courant sur chaque plage.

Cette configuration permet de désactiver la surveillance de l'alimentation. Sinon, le message d'erreur indique la variable (le cas échéant).

#### Description des paramètres

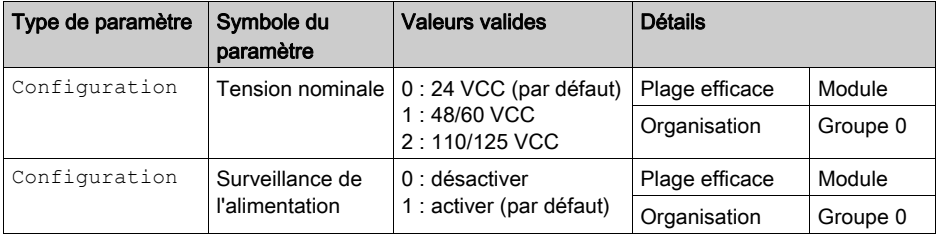

NOTE : si Surveillance alimentation est activée, l'état d'entrée de chaque voie TOR est forcé à 0 lorsqu'une défaillance de l'alimentation de terrain est détectée. Le module interrompt la détection des événements jusqu'au rétablissement de l'alimentation de terrain.

Si la valeur de la dernière entrée est 1, un événement est généré lorsque l'état d'entrée est forcé à 0, mais le paramètre TimeAccuracy de cet événement signale une erreur de voie d'E/S.

#### Description de l'état

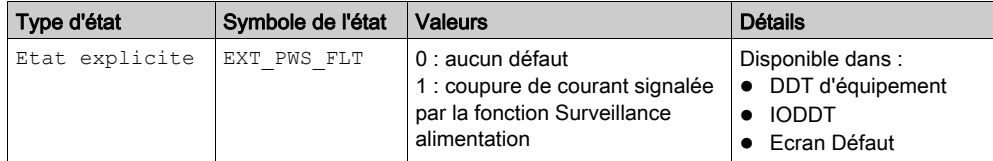

### <span id="page-20-1"></span><span id="page-20-0"></span>Filtre anti-rebondissement

#### Présentation

La fonction d'anti-rebondissement a pour but d'adapter l'entrée TOR aux interrupteurs mécaniques. Le filtre anti-rebondissement permet également de réduire les interférences transitoires.

# **A ATTENTION**

#### COMPORTEMENT INATTENDU DE L'APPLICATION - INTERPRETATION INCORRECTE DES DONNEES D'ENTREE

Les filtres anti-rebondissement permettent de supprimer la reconnaissance d'entrée d'une manière définie. Le filtrage doit être utilisé de manière appropriée pour éviter une suppression excessive ou indésirable des données d'entrée.

#### Le non-respect de ces instructions peut provoquer des blessures ou des dommages matériels.

L'anti-rebondissement inhibe le traitement des changements rapides d'état.

La plage de valeurs du filtre est comprise entre 0 et 255 ms ; la valeur 0 désactive le filtre antirebondissement. La valeur par défaut dans Control Expert est 1.

Un filtre anti-rebondissement peut avoir pour état :

- **FTAT PFRMANENT**
- **INTEGRATION**

Le tableau suivant indique les paramètres de la fonction de filtre anti-rebondissement :

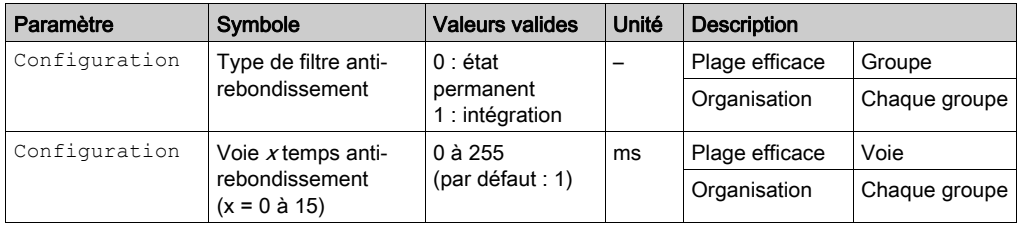

#### NOTE :

- un temp anti-rebondissement excessif peut entraîner la perte d'événements.
- un temps anti-rebondissement supérieur ou égal à 1 ms est recommandé pour obtenir une immunité suffisante contre les perturbations électromagnétiques.
- le réglage du temps anti-rebondissement influence la précision de l'horodatage car la reconnaissance de la transition est retardée.

#### Filtrage Etat permanent

Un changement de signal n'est enregistré que si le changement de polarité reste stable pendant plus longtemps que le temps du filtrage (chaque nouveau changement réinitialise le temps du filtrage) :

Temps du filtre =  $5$  ms

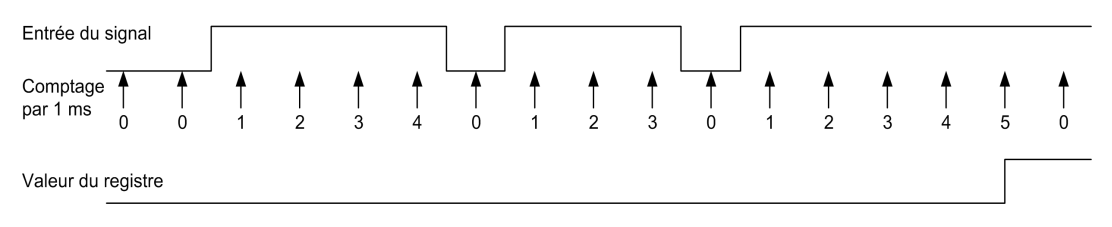

#### Filtrage Intégration

Un changement de signal n'est enregistré que si l'intégrale de temps du signal d'entrée atteint le temps de filtrage programmé, compte tenu du changement éventuel de polarité :

Temps du filtre =  $5$  ms

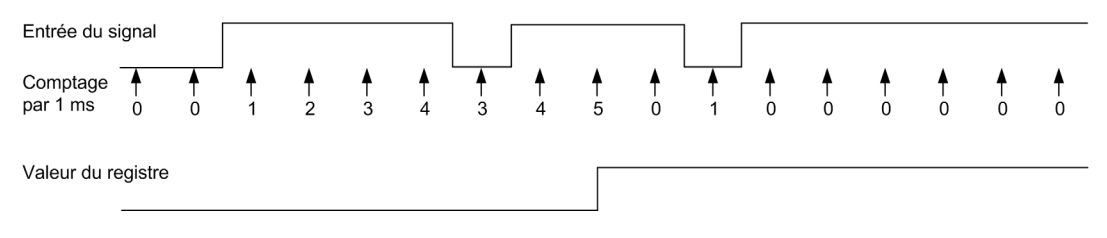

# <span id="page-22-1"></span><span id="page-22-0"></span>Sous-chapitre 2.3 Sous-fonctions d'horodatage

#### Vue d'ensemble

La fonction d'horodatage comprend toutes les fonctions d'entrée TOR [\(voir](#page-17-1) page 18) contenant la fonction d'entrée TOR normale et la variable implicite affichant l'état d'entrée de chaque voie.

La fonction d'horodatage utilise également les sous-fonctions suivantes :

- Filtre anti-martèlement
- Synchronisation de l'heure
- Stockage des événements

#### Contenu de ce sous-chapitre

Ce sous-chapitre contient les sujets suivants :

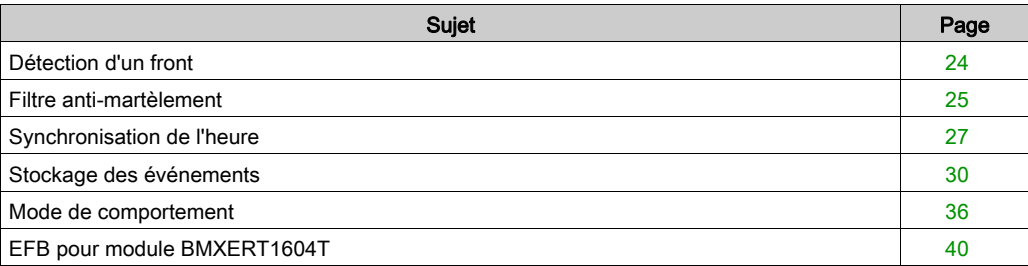

### <span id="page-23-1"></span><span id="page-23-0"></span>Détection d'un front

#### Présentation

Le module BMXERT1604T peut détecter le front d'un changement d'état sur chaque voie d'entrée TOR. Pour la fonction d'horodatage, le module détecte systématiquement les fronts montants et descendants.

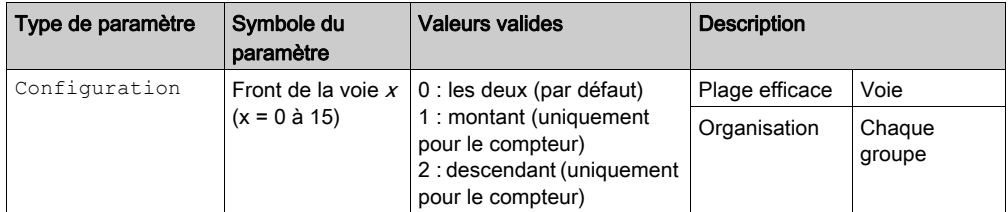

Le schéma suivant représente le traitement de l'entrée :

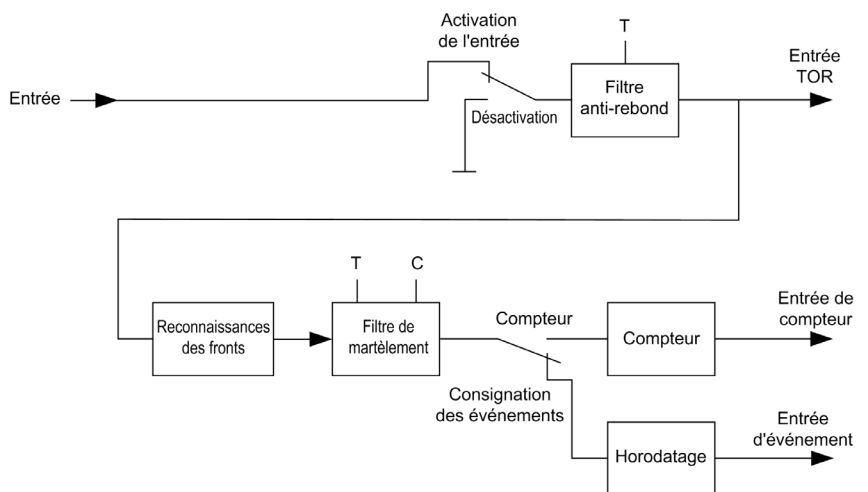

### <span id="page-24-1"></span><span id="page-24-0"></span>Filtre anti-martèlement

#### Vue d'ensemble

# **A ATTENTION**

#### COMPORTEMENT INATTENDU DE L'APPLICATION - INTERPRETATION INCORRECTE DES DONNEES D'ENTREE

Les filtres anti-martèlement servent à supprimer la reconnaissance d'entrées d'une manière définie. Le filtrage ne doit être utilisé que de manière adéquate afin d'éviter toute suppression excessive ou non souhaitée de données d'entrée.

#### Le non-respect de ces instructions peut provoquer des blessures ou des dommages matériels.

La fonction d'anti-martèlement limite le nombre d'événements à une valeur configurable pendant une période de temps également configurable. Ce filtre réduit le nombre d'événements enregistrés pour la même entrée, de sorte que les événements tels que les entrées pour signal à faible pente ne perturbent pas l'enregistrement des événements souhaités.

Le filtre anti-martèlement requiert les deux paramètres configurables suivants :

- Compteur de martèlements (C) : cette valeur définit le premier comptage (C) de fronts enregistrés. Les fronts reçus une fois ce comptage (C) atteint dans un laps de temps spécifié (T) sont rejetés. Cette valeur varie de 1 à 255.
- Temps de martèlement (T) : cette valeur définit la durée du martèlement. Le premier front montant ou descendant (ou le premier front après la fin du dernier (T)) confirme le début du temps de martèlement courant. Pendant la durée (T) configurée, seul le nombre (C) de fronts est enregistré. Cette valeur varie de 1 à 255, chaque nombre représentant une unité de 100 ms (soit 0,1 à 25,5 s).

La figure suivante montre le filtre anti-martèlement :

Anti-martèlement=Oui : Deux fronts=Oui : Nb de martèlements =3 : Temps de martèlement=2 (x 100 ms)

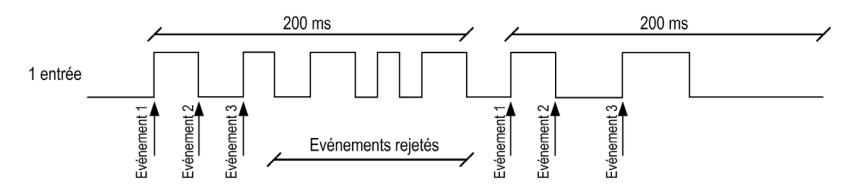

Le tableau ci-dessous décrit les paramètres et précise le bit permettant d'activer ou de désactiver le filtre anti-marèlement :

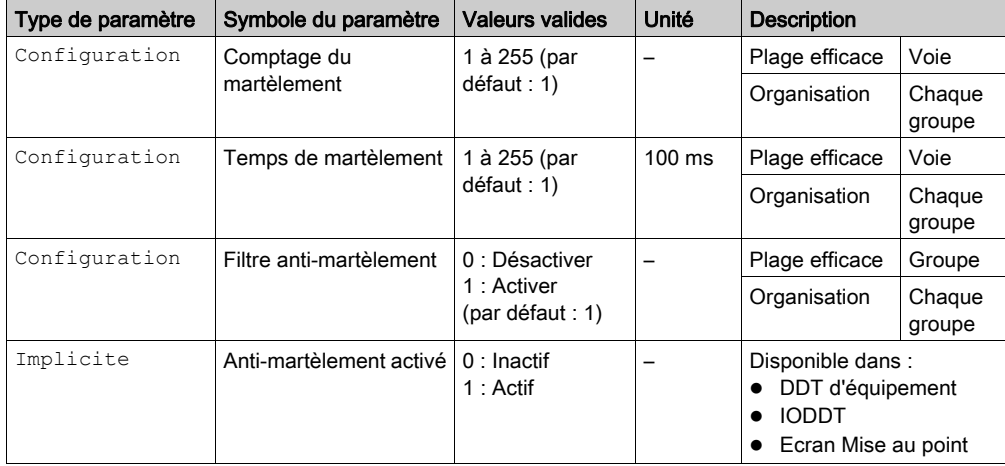

Le bit d'activation décrit l'état du filtre anti-martèlement.

Lorsqu'un front est rejeté par le filtre anti-martèlement, le bit d'activation est réglé sur 1 et effacé à la fin de la durée (T) courante.

NOTE : lorsque le filtre anti-martèlement est activé et dans certaines configurations d'entrée, un front montant enregistré peut être suivi d'un autre front montant enregistré (comme indiqué dans la figure ci-dessus), ou bien un front descendant enregistré peut être suivi d'un autre front descendant enregistré.

### <span id="page-26-1"></span><span id="page-26-0"></span>Synchronisation de l'heure

#### Vue d'ensemble

Le module BMXERT1604T reçoit le code horaire du port IRIG ou du port DCF (un seul format autorisé à la fois).

Les codes horaires externes ne fournissent pas seulement l'année, le mois, l'heure, la minute et la seconde (IRIG-B), mais également le front horaire à chaque seconde (IRIG-B) ou minute (DCF77). Ceci permet de synchroniser l'horloge interne du module avec l'horloge externe.

Les paramètres suivants sont fournis pour prendre en charge la fonction de synchronisation de l'heure :

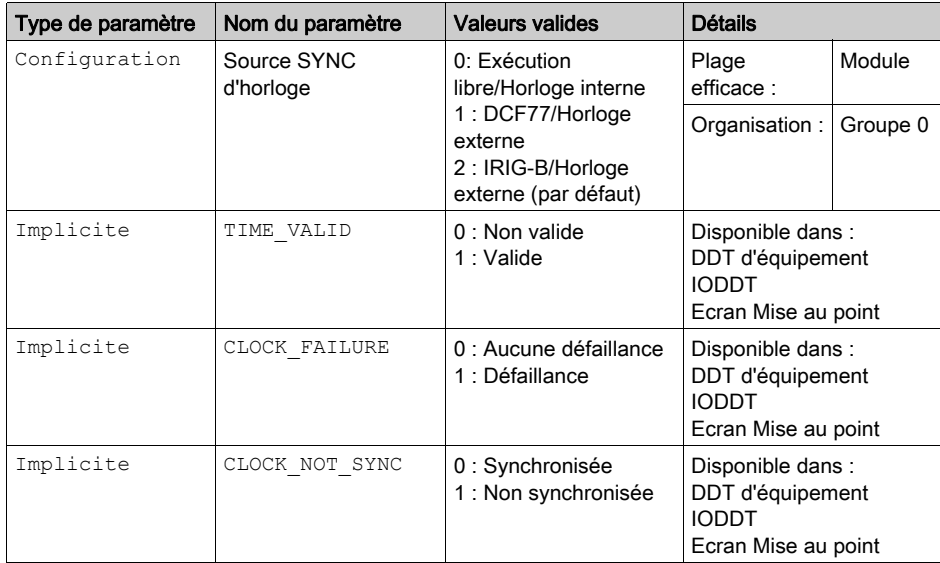

#### Source SYNC d'horloge

Outre les deux sources d'horloge externes, vous pouvez choisir l'Horloge interne.

Exécution libre/Horloge interne : le module utilise l'horloge interne. Une fois le module initialisé, l'heure de début est remplacée par 1970-01-01 00:00:00:000, comme défini dans la norme CEI 61850.

DCF77/Horloge externe : l'heure est synchronisée à un code horaire reçu sur le port d'entrée DCF. IRIG-B/Horloge externe : l'heure est synchronisée à un code horaire reçu sur le port d'entrée IRIG.

NOTE : lorsque des options d'horloge externe sont sélectionnées, le module BMXERT1604T reste en mode d'exécution libre (c'est-à-dire débutant à 1970-01-01 00:00:00:000 après l'initialisation) jusqu'à la première synchronisation réussie avec l'horloge externe.

#### Défaut d'horloge

Un bit de message d'erreur est activé si le module détecte que la trame de l'heure est non valide. Lorsque la source d'horloge externe est sélectionnée, un bit de message d'erreur est confirmé et l'horloge externe est considérée comme non valide.

Les trames horaires sont considérées non valides dans les conditions suivantes :

- Rapport marque/espace incorrect pour le signalement du 0 ou du 1
- Rapport marque/espace pour le signalement du bit de référence
- Bit de vérification incorrect fourni par DCF ou IRIG
- **•** Trames horaires non continues

Ce bit est effacé lorsqu'une trame horaire est reçue et est continue à l'heure interne courante. La valeur initiale est de 1 après le démarrage.

NOTE : lorsque l'option Exécution libre/Horloge interne est sélectionnée, CLOCK\_FAILURE reste à 0.

#### Horloge non synchronisée

Lorsque la source d'horloge externe est sélectionnée, la synchronisation dure 10 s (IRIG-B) ou 10 ms (DCF-77), mais n'aboutit pas. Ce bit est confirmé pour déclarer l'horloge non synchronisée (CLOCK\_NOT\_SYNC). Il est effacé dès que l'heure est synchronisée. Après l'initialisation, ce bit reste à 1 jusqu'à la première synchronisation réussie.

**NOTE** : lorsque l'option Exécution libre/Horloge interne est sélectionnée, CLOCK\_NOT\_SYNC reste à 1.

#### Heure correcte

La valeur de ce bit est conditionnée par l'option Source Sync d'horloge, ainsi que par l'état des bits CLOCK FAILURE et CLOCK NOT SYNC.

Le comportement du voyant (T), qui indique l'état de synchronisation sur l'écran d'affichage, varie selon ces trois paramètres :

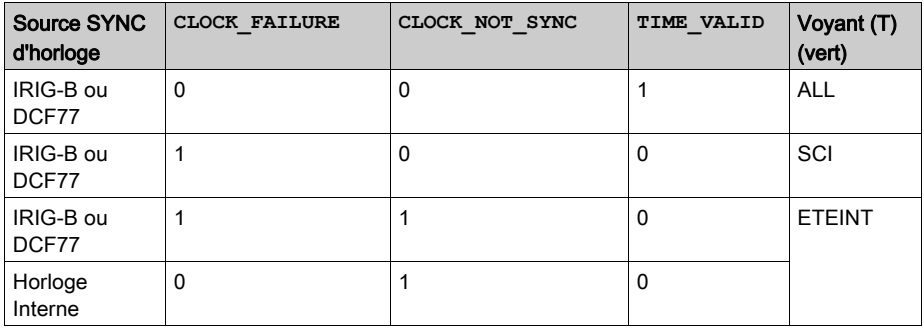

NOTE : quel que soit leur état, les bits de qualité d'heure (TIME\_VALID, CLOCK\_FAILURE et CLOCK\_NOT\_SYNC) n'interrompent pas l'enregistrement des événements concernant le module BMXERT1604T.

NOTE : avec une horloge externe IRIG-B, si les normes IEEE1344 et IEEE C37.118 ne sont pas prises en charge, les bits CLOCK\_FAILURE et CLOCK\_NOT\_SYNC peuvent prendre la valeur 1 pendant le passage entre l'heure d'été et l'heure standard.

dans tous les cas, 13 secondes (horloge externe IRIG-B) ou 13 minutes (horloge externe DCF77) après le passage entre l'heure d'été et l'heure standard, l'horodatage est synchronisé avec l'horloge externe, quel que soit l'état des bits d'erreur. Une fois synchronisés, les bits CLOCK FAILURE et CLOCK NOT SYNC sont réinitialisés.

### <span id="page-29-1"></span><span id="page-29-0"></span>Stockage des événements

#### Format de données des événements

Un bloc FIFO dédié fournit un espace permettant le stockage et le transfert des informations des événements.

Les données d'événement comprennent la polarité des fronts (montant ou descendant), l'ID d'événement et la qualité de l'heure.

Le tableau suivant décrit l'espace FIFO attribué à une unité de données d'horodatage :

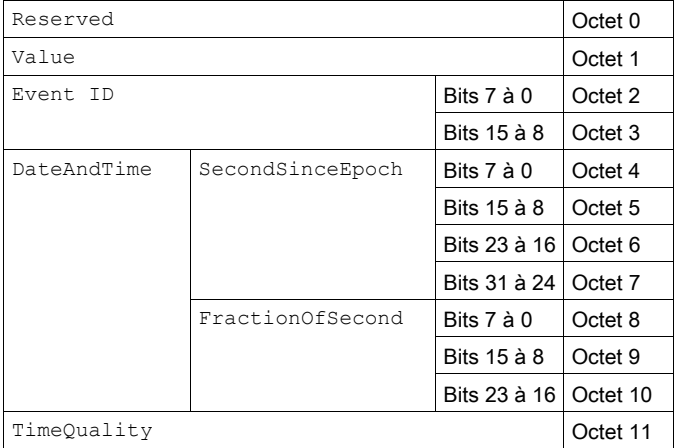

Le tableau ci-dessous décrit la signification de chaque bloc de données :

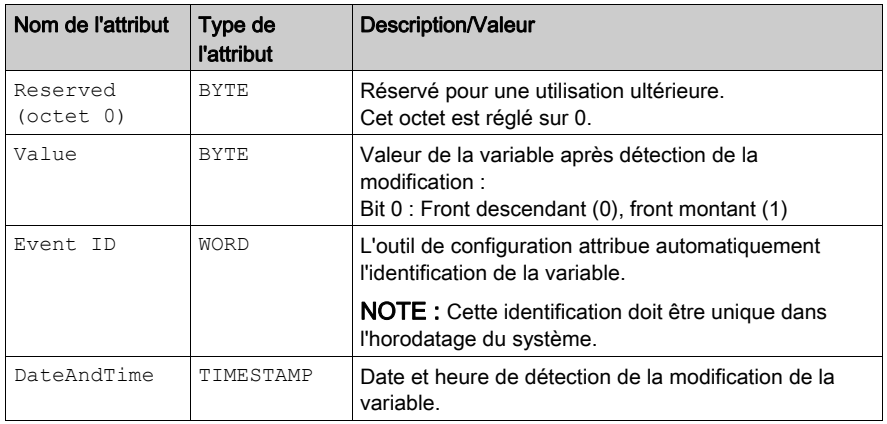

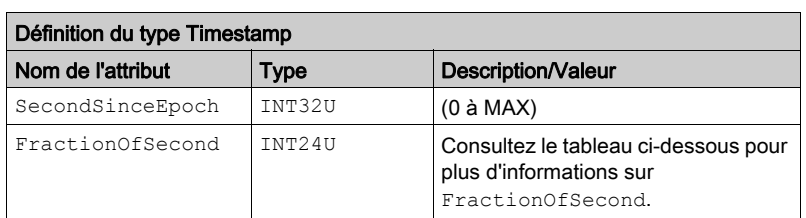

Le tableau ci-dessous décrit le format du bloc de données DataAndTime :

Le format d'heure est défini conformément à la norme CEI 61850-7-2 Edition 2.

Les définitions des attributs sont les suivantes :

TimeQuality TIMEQUALITY

SecondSinceEpoch : Nombre de secondes depuis minuit (00:00:00) le 1er janvier 1970 (heure UTC).

#### FractionOfSecond :

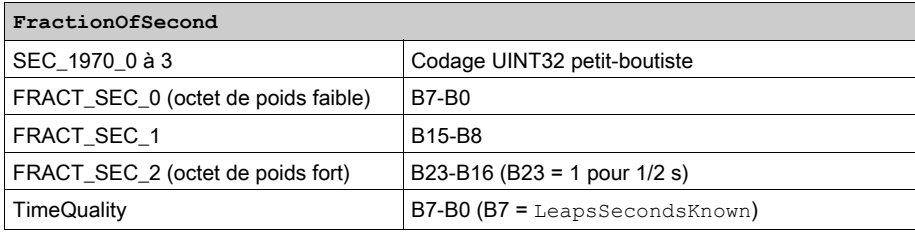

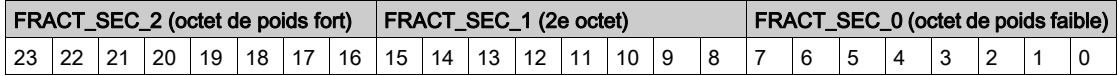

Le tableau ci-dessous décrit le format du bloc de données TimeQuality :

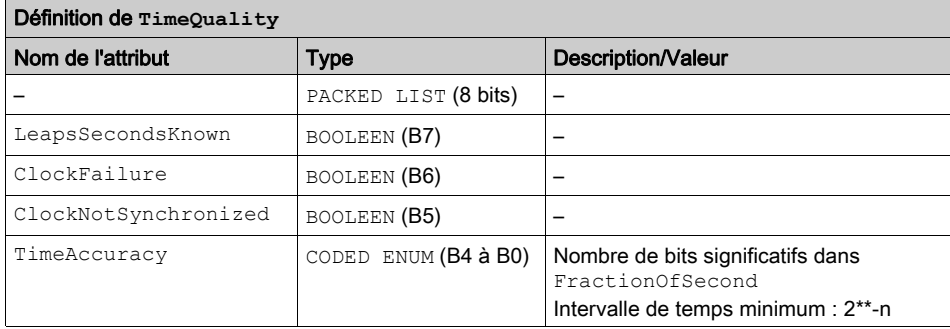

Par exemple, codage de LeapSecond =  $0,$  ClockFailure =  $0,$  ClockNotSynchronized = 0, TimeAccuracy = 3 bits : TimeQuality =  $0 \times 03$ .

LeapSecondsKnown : ce bit est réglé sur FALSE.

ClockFailure : indique la même signification que I% (variable implicite) CLOCK\_FAILURE.

ClockNotSynchronized : indique la même signification que I% (variable implicite) CLOCK\_NOT\_SYNC.

TimeAccuracy : dans la norme CEI, TimeAccuracy représente le nombre de bits significatifs N dans FractionOfSecond.

- Pour la résolution d'horodatage de 1 ms du module BMX ERT, TimeAccuracy est réglé sur 0xx01010.
- Si ClockNotSynchronized = 1 ou si ClockFailure = 1, TimeAccuracy conserve sa valeur habituelle (comme si l'horloge était synchronisée).

TimeAccuracy permet également de définir des valeurs spécifiques TimeQuality, décrites dans le tableau ci-dessous :

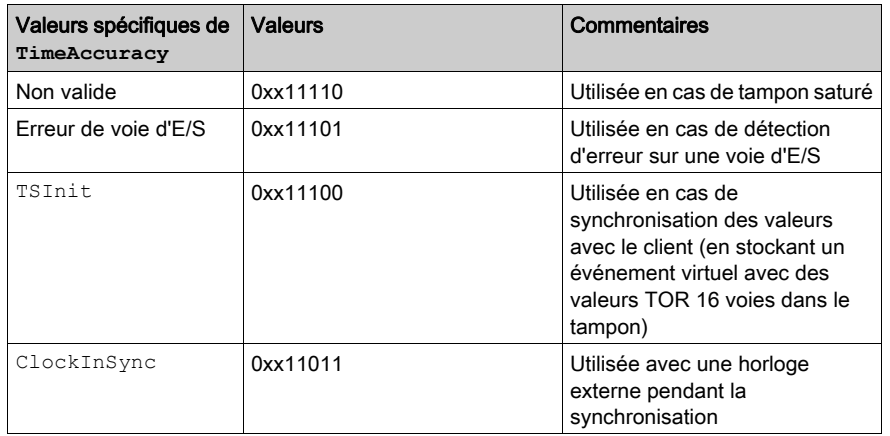

Si plusieurs erreurs sont détectées, la priorité des valeurs spécifiques de TimeAccuracy est définie comme suit :

- 1. TimeAccuracy = IOChannelError (priorité la plus élevée)
- 2. TimeAccuracy =  $Non$  valide ou TSInit
- 3. TimeAccuracy = ClockInSync
- 4. TimeAccuracy = Non spécifié

#### <span id="page-32-0"></span>Event ID

Dans la configuration de la solution du système, le système attribue l'ID d'événement à chaque voie pour identifier celle à laquelle appartient l'événement. De fait, cet ID est inclus dans le bloc de données de l'événement.

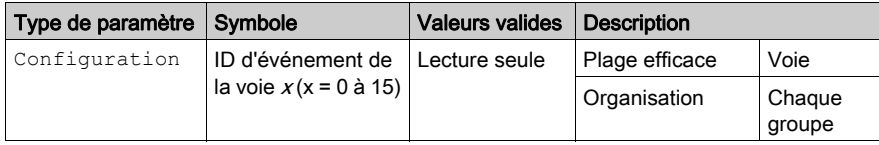

Dans la solution d'application, l'ID d'événement est remplacé par l'adresse topologique de la voie :

- $\bullet$  0 à 15 pour l'ID d'événement de la voie  $x$
- 16 pour un ID d'événement SOE\_Uncertain

NOTE : à l'exception de l'ID d'événement pour les voies TOR, en cas de tampon saturé, cet ID d'événement dans le tampon d'événements est chargé par l'ID d'événement SOE\_Uncertain pour signaler un tampon saturé ou vide. Pour plus d'informations, reportez-vous à la section Mode de comportemen[t \(voir](#page-35-1) page 36).

#### Gestion FIFO des événements

L'espace prévu pour le stockage des événements est limité. Vous devez envisager la création d'un tampon de débordement pour gérer les cas où le nombre d'événements entrants est supérieur à la capacité d'acquisition.

Les paramètres d'état et de configuration suivants permettent de gérer les problèmes de débordement :

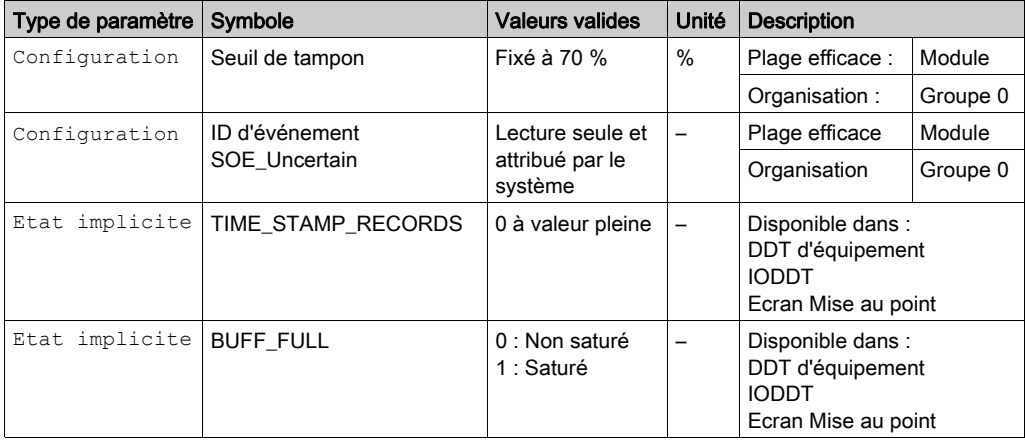

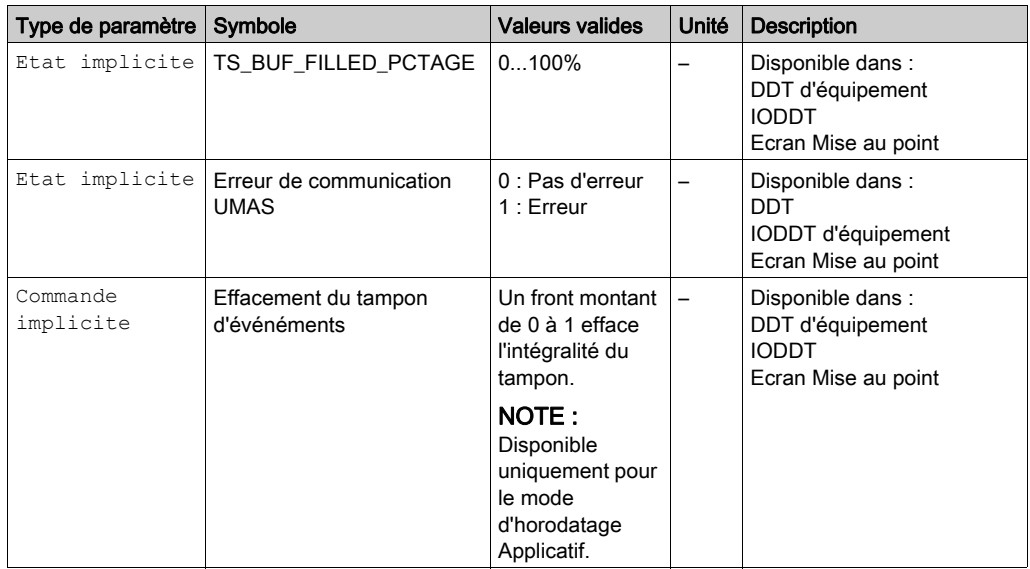

- TIME\_STAMPS\_RECORDS : ce mot contient le nombre d'enregistrements d'horodatage (nombre d'événements) disponibles dans le tampon local.
- BUFF\_FULL : Le bit BUFF\_FULL est réglé sur 1 en cas de détection d'un tampon saturé. Il est effacé dès qu'un seuil de saturation est atteint, c'est-à-dire lorsque le pourcentage d'événements dans le tampon est inférieur ou égal au seuil du tampon (70 %). Pour plus d'informations sur le comportement du module en cas de tampon saturé, reportez-vous à la section Mode de comportemen[t \(voir](#page-35-1) page 36).

L'enregistrement et la détection des événements s'arrête toujours dès que le tampon est saturé. Cela signifie que les derniers événements en date sont perdus pendant la période de saturation du tampon.

- Seuil de tampon : le module BMX ERT récupère automatiquement l'enregistrement des événements lorsque le taux de saturation du tampon chute en-dessous du seuil.
- PERCENTAGE\_OF\_BUFFER\_FILLED : Le seuil du tampon et le bit TS\_BUF\_FILLED\_PCTAGE utilisent le pourcentage comme unité. Ces pourcentages sont calculés par numéro de groupe et non par nombre d'événements. Le nombre d'événements varie de 1 à 16 dans un groupe. Ce nombre dépend du nombre de voies qui reçoivent les événements survenus durant la même fenêtre d'échantillonnage de 0,5 ms.
- ID d'événement SOE\_Uncertain : l'événement de tampon saturé est traité comme un événement spécial provenant d'une voie virtuelle. Par conséquent, cet ID d'événement unique est attribué par le système. Dès que le tampon est saturé, l'événement portant cet ID est inséré immédiatement dans la séquence de données d'événement. Pour plus d'informations, reportezvous à la section Mode de comportemen[t \(voir](#page-35-1) page 36).

L'ID de la séquence d'événements incertaine est 16 en mode de solution Applicatif. Pour plus d'informations, reportez-vous à la section ID d'événemen[t \(voir](#page-32-0) page 33).

Effacement du tampon d'événéments : un front montant de 0 à 1 de cette commande implicite efface l'intégralité du tampon d'événements. Ce paramètre n'est disponible qu'en mode [\(voir](#page-109-0) page 110) d'échantillonnage Applicatif.

NOTE : La commande Vider le tampon d'événements doit être utilisée pour vider le tampon d'événements avant que le module BMXERT1604T ne soit réaffecté à la nouvelle application. Sinon, le tampon risque de conserver des données d'événement de la dernière application.

### <span id="page-35-1"></span><span id="page-35-0"></span>Mode de comportement

#### Présentation

Cette section décrit les modes de comportement du module dans différentes phases ou conditions d'utilisation. Elle aborde la gestion du tampon, les fonctionnalités spécifiques du système, etc.

#### Horodatage

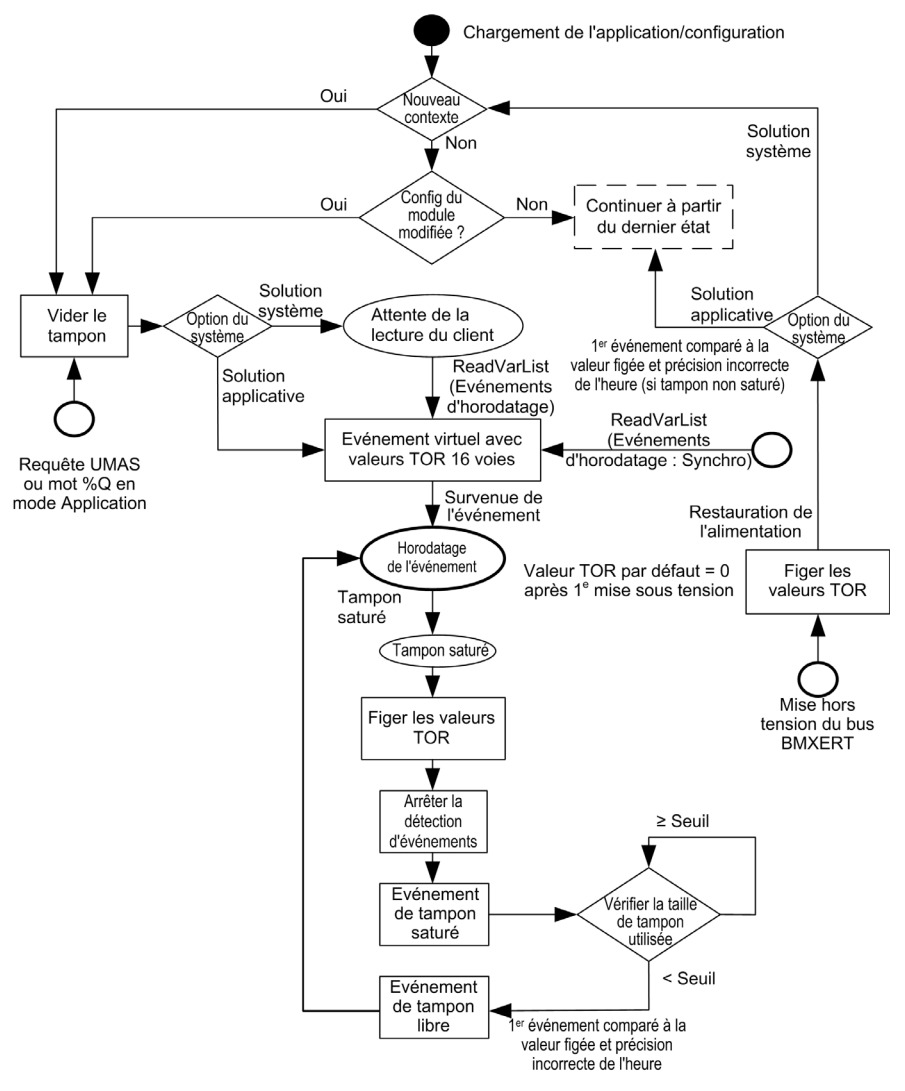
#### Chargement de l'application/configuration

Sont concernées toutes les opérations qui provoquent un chargement physique, comme une action du client, un chargement automatique après une mise sous tension et un remplacement à chaud.

#### Mode Système/Applicatif

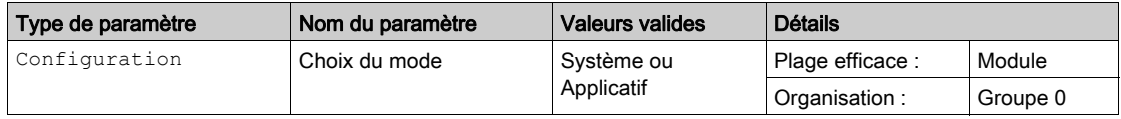

NOTE : le système ne prend en compte que les voies d'horodatage.

#### Nouveau contexte

Un nouveau contexte se définit comme l'apparition d'un ID de création de configuration. La configuration créée est stockée dans le paramètre de configuration du module BMX ERT.

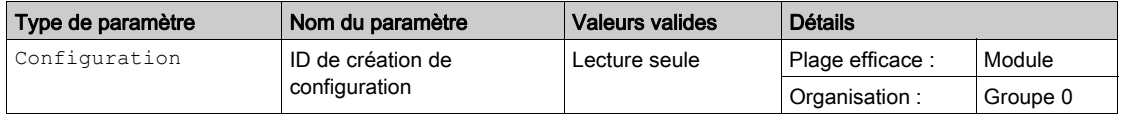

#### Configuration du niveau de module

Les paramètres de configuration de niveau du module sont les suivants :

- **•** Tension
- Source SYNC d'horloge

#### Lecture du client

La réception d'une requête du client Evénements TS indique que le client est connecté.

#### Demande de synchronisation des valeurs par le client

Réception d'une requête de synchronisation de la part du client Evénements TS (envoyée suite à une redémarrage de SCADA).

#### Evénement virtuel

L'événement virtuel dans la file d'attente du tampon n'est pas généré pour un événement externe réel. Il sert à synchroniser les valeurs avec le client. Les valeurs des voies TOR seront placées dans l'octet de valeur de l'événement virtuel et non dans l'octet de valeur de la polarité de l'événement (montant ou descendant). Les bits de TimeAccuracy signalent un événement virtuel par 11100 comme symbole TSInit pour le distinguer des événements normaux.

#### SOE\_UNCERTAIN

La transition de  $0$  à 1 de la variable implicite  $SOE$  UNCERTAIN indique que la séquence d'événements (SOE) commence à être incertaine, tandis que la transition de 1 à 0 révèle une séquence à nouveau fiable. Le module BMX ERT génère les événements virtuels (tampon saturé/libre) en fonction de la transition de ce bit, comme lors de la transition de la voie d'entrée TOR pour un événement réel.

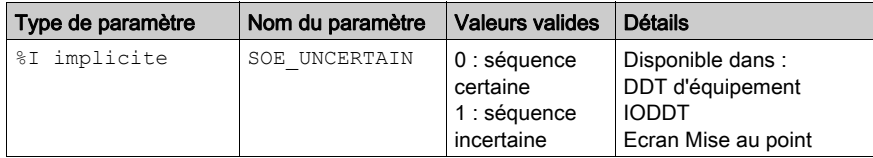

La transition de SOE\_UNCERTAIN sera appliquée à l'événement virtuel et à l'événement Tampon saturé/libre.

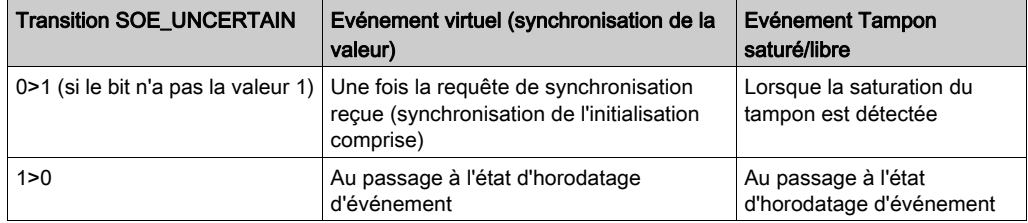

#### Arrêt de la détection d'événements

La détection des événements externes est interrompue. Mais les événements virtuels correspondant à l'insertion de voies d'horodatage restent enregistrés. Une fois récupéré, l'événement virtuel est placé dans le tampon avant que le premier événement externe n'y soit stocké.

Outre les deux sources mentionnées dans le graphique précédent (tampon saturé ou client demandant la synchronisation des valeurs), le module interrompt également la détection d'événements en cas de défaut d'alimentation (si l'alimentation de terrain n'est plus surveillée [\(voir](#page-19-0) page 20)).

#### Bit TimeAccuracy incorrect

Après la reprise suite à un événement de tampon libre ou de mise hors tension du bus, le premier événement est comparé aux dernières valeurs TOR figées, et le bit TimeAccuracy doit afficher 11110, valeur signalant une heure incorrecte. L'événement Tampon saturé/libre reçoit des bits TimeAccuracy normaux (01010).

#### **Initialisation**

L'initialisation correspond à la mise sous tension, au remplacement à chaud, au chargement d'une application et au redémarrage du module/groupe après une modification de la configuration en ligne.

#### Défaut d'alimentation du module BMX ERT confirmée

Un défaut d'alimentation du module BMX ERT est confirmé lorsque la surveillance de l'alimentation est activée et que le défaut d'alimentation est détecté.

# EFB pour module BMXERT1604T

#### Présentation

Les EFB suivants permettent d'obtenir les données d'horodatage du module BMXERT1604T, en fonction de son emplacement :

- GET\_TS\_EVT\_M lorsque le module est configuré dans un système Modicon M340 ou Modicon M580.
- GET TS EVT Q lorsque le module est configuré dans un système Quantum (station Modicon X80).

Pour plus d'informations sur ces EFB, consultez le document EcoStruxure™ Control Expert -Système - Bibliothèque de bloc[s \(voir](#page-9-0) page 10).

NOTE : Les deux EFB ne sont disponibles que pour une solution d'd'horodatage applicatif (voir EcoStruxure™ Control Expert, Modes de fonctionnement).

# Sous-chapitre 2.4 Fonction de compteur

## Fonction de compteur

#### Vue d'ensemble

Outre les fonctions de comptage de base, les sous-fonctions suivantes sont disponibles :

- Filtre anti-rebond
- Filtre anti-martèlement
- **•** Activer
- Détection de fronts
- Surveillance de l'alimentation

#### Processus de comptage

Cette fonction fournit un compteur incrémental simple, doté d'une fonctionnalité de réinitialisation. Si l'option Deux fronts est sélectionnée, les fronts montant et descendant sont comptés.

Reportez-vous à la section Spécifications générales *(voir page 59)* de la fonction de compteur.

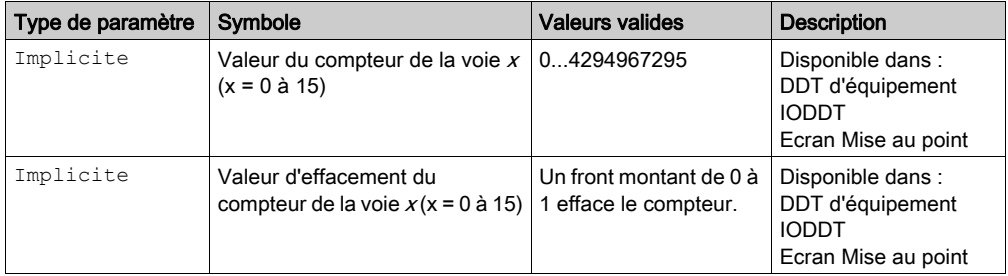

NOTE : La valeur du compteur s'efface après la mise hors tension de l'embase. L'application utilisateur peut stocker la dernière valeur de compteur.

#### **Compteur**

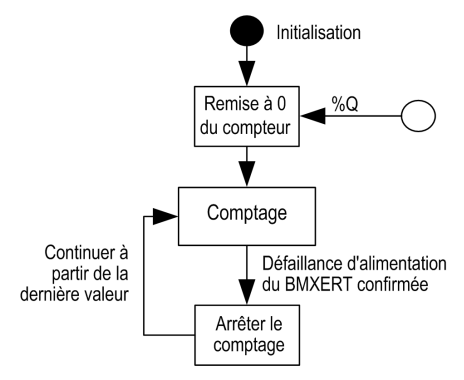

Description des étapes du compteur :

Initialisation : l'initialisation s'effectue dans les conditions suivantes :

- o après le chargement de l'application ou de la configuration du module BMXERT1604T (y compris en cas de remplacement à chaud) ;
- o reprise après une perte des communications avec UC (CPU) ou BMX CRA 312 10.

Arrêt du comptage : le module n'arrête le comptage qu'après confirmation du défaut d'alimentation.

# **Chapitre 3 Applications**

## Vue d'ensemble

Ce chapitre décrit les différentes applications utilisées dans le module BMXERT1604T.

## Contenu de ce chapitre

Ce chapitre contient les sujets suivants :

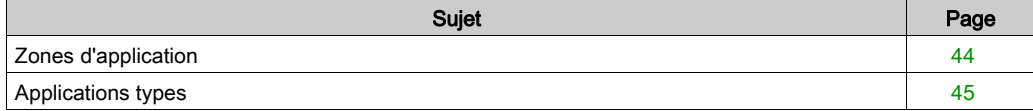

# <span id="page-43-0"></span>Zones d'application

### Zones d'application du module BMXERT1604T

Les applications suivantes sont valides pour le module BMXERT1604T :

- Traitement de l'entrée TOR : utilisation comme module d'entrée standard avec filtrage entre 24 et 125 Vcc.
- Horodatage des événements : l'événement d'un état de traitement peut être consigné avec l'heure correspondante (horodatage). Cet horodatage vous permet d'observer et d'analyser la séquence des événements dans votre processus.
- Valeur de compteur : utilisation comme module d'E/S standard (avec filtrage, somme 32 bits avec 500 Hz maximum) sur une plage d'entrées de 24 à 125 Vcc.
- Horodatage périodique des valeurs de traitement : Enregistrement des valeurs de compteur à des intervalles de temps définis. L'utilisation combinée des deux groupes de fonctions peut présenter un avantage dans ce cas.
- Actions de commutation dépendant de l'heure : les modules d'entrée peuvent être réglés indépendamment de l'heure, pour contrôler l'éclairage, le chauffage, les ventilateurs et les températures (automatisme appliqué au bâtiment), ou bien pour l'ouverture ou la fermeture de portes ou de machines (mesures de sécurité). L'état des sorties peut être enregistré avec le module ERT.

# <span id="page-44-0"></span>Applications types

### Architecture Modicon M340

Ses caractéristiques sont les suivantes :

- Alimentation entrées numériques et sorties numériques 24 VCC
- Module d'acquisition de signal RTD à 8 voies
- Module d'horodatage avec résolution de 1 ms
- Communication RS-485 Modbus avec les équipements de ligne série locaux
- Communication Ethernet Modbus TCP entre l'unité de commande locale LCU et le système **SCADA**

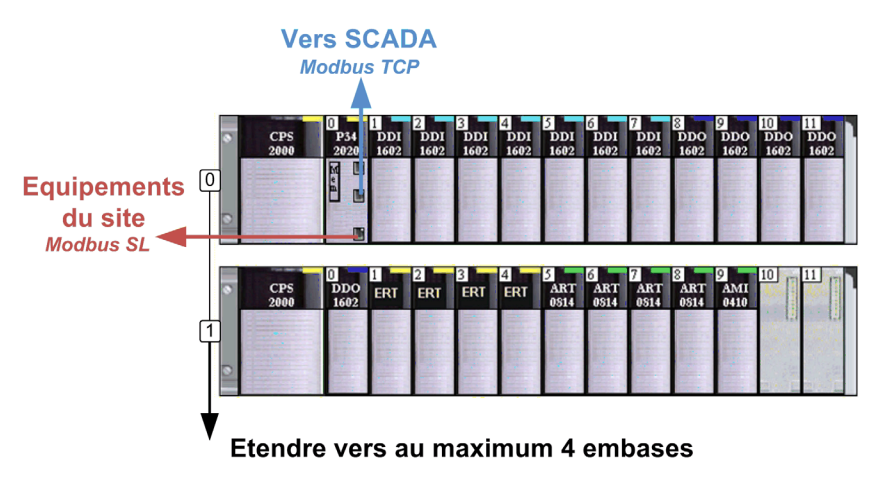

#### Architecture Quantum avec station Modicon X80

Ses caractéristiques sont les suivantes :

- UC Quantum autonome ou module de communication Quantum à redondance d'UC
- Basculement sans à-coups lorsqu'un système à redondance d'UC est exigé (performances identiques au système à redondance d'UC Quantum S908)
- Alimentation entrées numériques et sorties numériques 24 VCC
- Module d'acquisition de signal RTD à 8 voies
- Module d'horodatage avec résolution de 1 ms
- Communication RS-485 Modbus ou Modbus Plus avec les équipements de ligne série locaux
- Double communication Ethernet Modbus TCP entre l'unité de commande locale LCU et le système SCADA

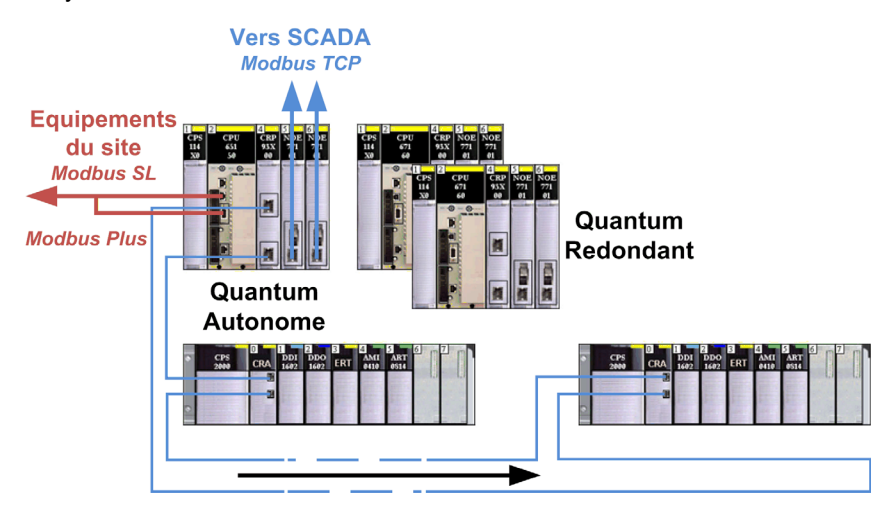

#### Modicon Mx80 avec module RTU

Ses caractéristiques sont les suivantes :

- Alimentation entrées numériques et sorties numériques de 24 à 125 VCC (les modules du projet Apollo ont accepté des tensions comprises entre 88 et 150 VCC)
- Module d'horodatage avec résolution de 1 ms
- Certifications IEC 611131-2 zone C et IEC 61000-6-5
- Communication RS-485 Modbus ou Modbus avec les équipements de ligne série locaux
- Protocole RTU pris en charge avec DNP 3.0, IEC 60870-5-101, IEC 60870-5-104 et Modbus **TCP**

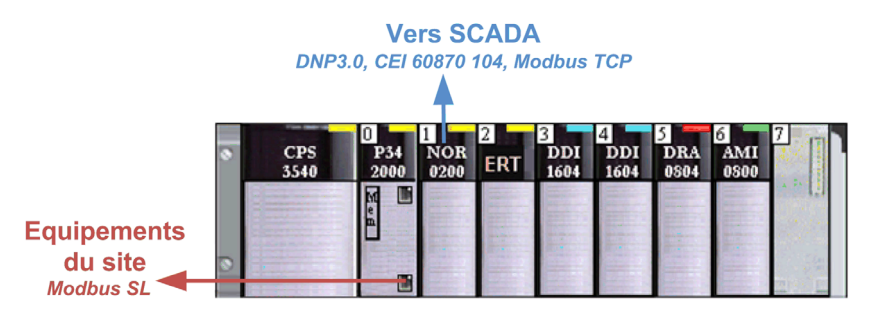

### Synchronisation de l'heure externe

Le serveur de temps tiers synchronise l'heure externe et constitue ainsi une source d'horodatage unique et précise pour chaque système automate. Il diffuse le signal temporel à chaque module BMXERT1604T, de façon séparée.

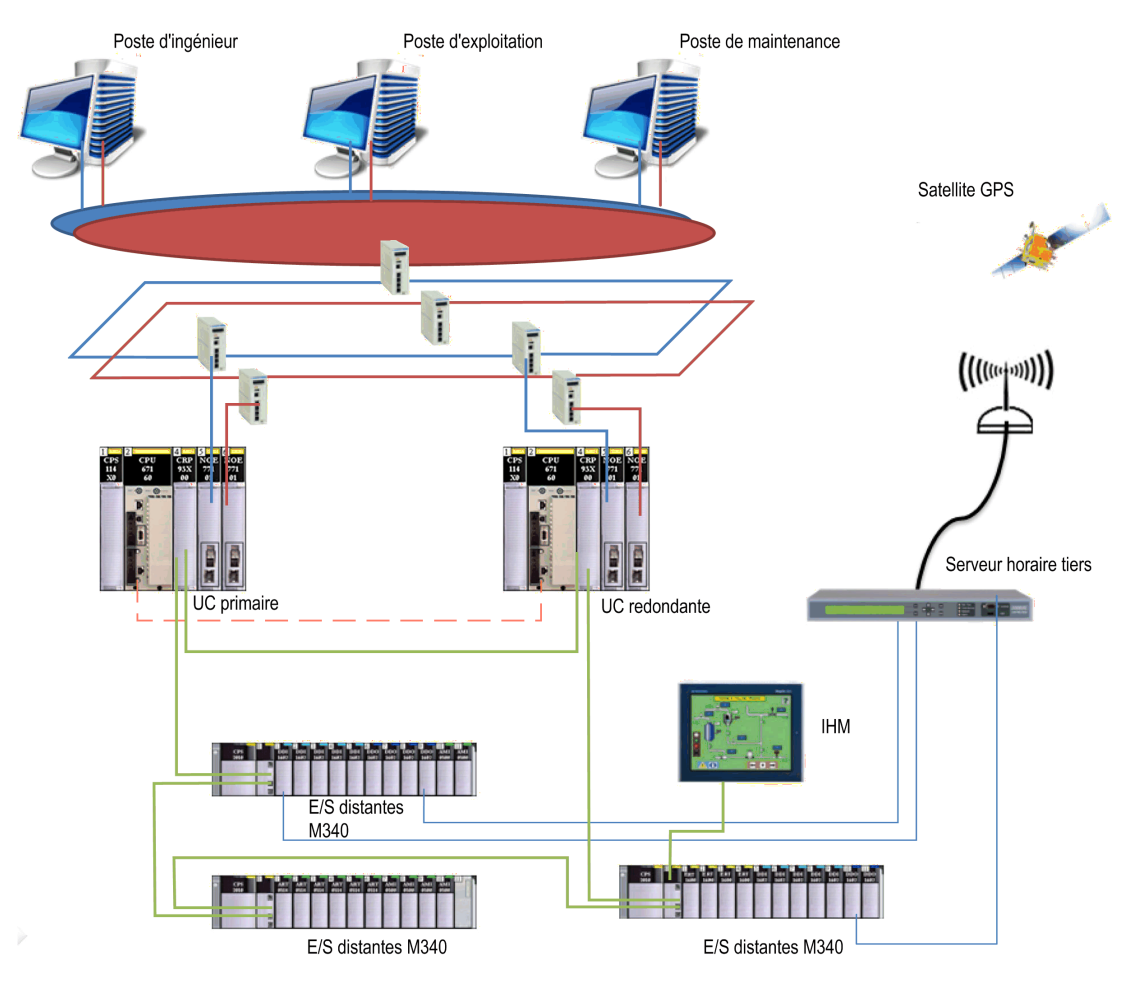

# Partie II Mise en œuvre physique

## Vue d'ensemble

Cette partie décrit la mise en œuvre physique du module BMXERT1604T.

### Contenu de cette partie

Cette partie contient les chapitres suivants :

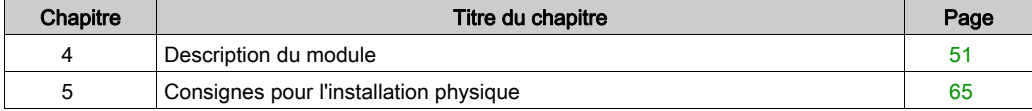

# <span id="page-50-0"></span>**Chapitre 4** Description du module

### Vue d'ensemble

Ce chapitre fournit des informations générales sur la présentation, le montage, les spécifications et le câblage du module BMXERT1604T.

#### Contenu de ce chapitre

Ce chapitre contient les sujets suivants :

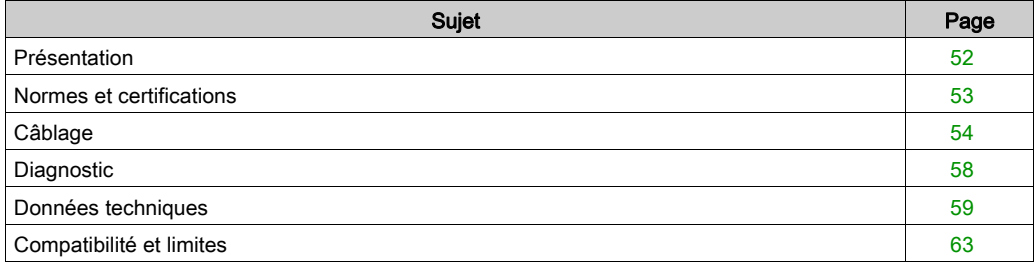

# <span id="page-51-0"></span>Présentation

### Introduction

Le module BMXERT1604T est un module expert multifonction équipé d'une entrée TOR à 16 voies.

Ce module permet d'évaluer les entrées TOR, les impulsions de compteur et les événements.

### Vue avant du module

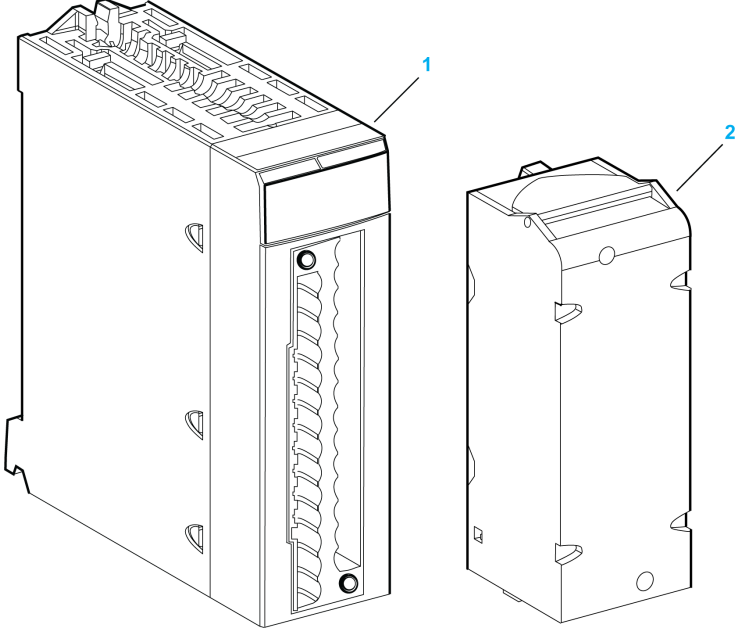

1 Module

2 Bornier 28 broches débrochable (fourni séparément)

#### **Accessoires**

Le tableau suivant décrit les accessoires du module BMXERT1604T :

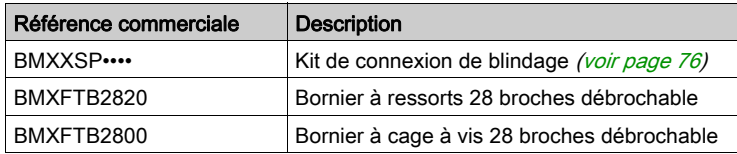

## <span id="page-52-0"></span>Normes et certifications

### Aide en ligne

L'aide en ligne de Control Expert vous permet d'accéder aux normes et aux certifications qui s'appliquent aux modules de cette gamme de produits via le guide Plateformes, normes et certifications Modicon M580, M340 et X80 I/O.

#### **Télécharger**

Cliquez sur le lien correspondant à votre langue favorite pour télécharger les normes et les certifications (format PDF) qui s'appliquent aux modules de cette gamme de produits :

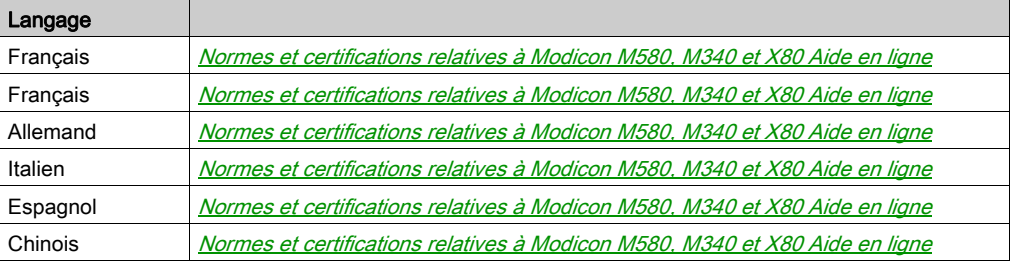

# <span id="page-53-0"></span>Câblage

### Présentation

Le module BMXERT1604T utilise un bornier 28 broches (BMXFTB2820 ou BMXFTB2800). Cette section décrit le brochage du bornier et des exemples de câblage.

### Capteurs de terrain

L'entrée TOR 16 voies prend en charge les signaux de capteur des équipements de commutation mécanique (dans des conditions ambiantes normales) comme les contacts de relais, les interrupteurs de position, les boutons-poussoirs et les interrupteurs de proximité à 2 et 3 fils.

L'interface de capteur du module BMXERT1604T est conçue en fonction des règles suivantes :

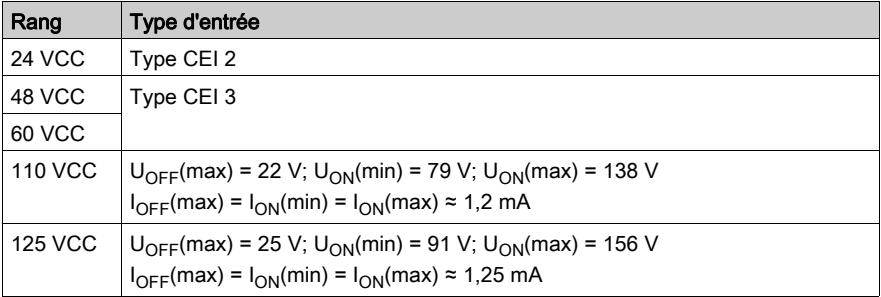

## Sources de codes horaires

IRIG-B 004/5/6/7 : le module reçoit des codes horaires externes au format IRIG-B 004/5/6/7 via le bornier.

Pour une description détaillée du format IRIG-B 004/5/6/7, consultez la Norme IRIG 200-04. Le signal physique de la sortie du récepteur d'heure doit être de type différentiel 5 VCC. Les spécifications de l'émetteur externe sont les suivantes :

- 1 source externe est autorisée pour piloter jusqu'à 32 modules BMXERT1604T.
- Le niveau minimum requis est de 200 mV pour activer le module BMXERT1604T.
- Les informations d'heure d'été doivent être conformes à la norme IEEE 1344 ou IEEE C37.118 pour maintenir l'exactitude de l'heure pendant le passage entre l'heure d'été et l'heure standard.
- DCF77 : le module reçoit des codes horaires externes au format DCF77 via le bornier. Pour une description détaillée du format DCF77, consultez la norme DCF77. Le niveau de sortie requis par la source DCF77 externe est de 24 VCC et suit les règles suivantes :
	- Le niveau de transition entre la marque et l'espace est d'environ 13 VCC.
	- La consommation électrique est d'environ 3,6 mA (à 24 VCC) pour le port d'entrée DCF77 de chaque module.
	- 1 source externe est autorisée pour câbler plusieurs modules (la limite supérieure variant selon la courant de la source).

#### Présentation du bornier

La figure suivante représente le bornier BMX FTB 2820.

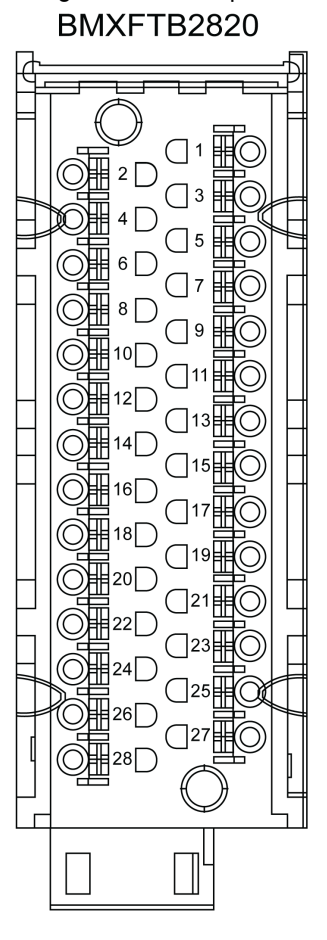

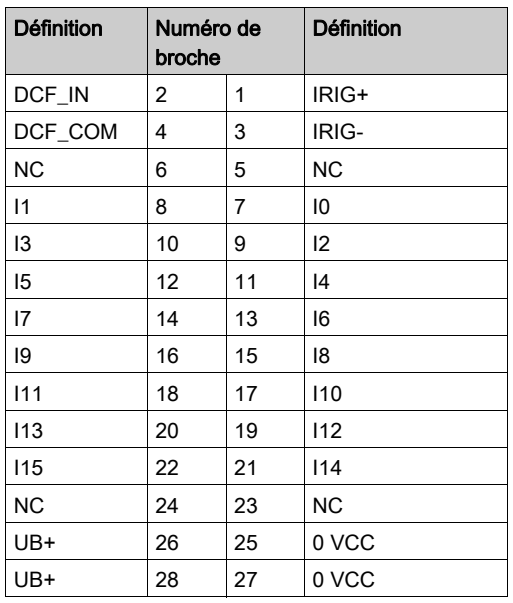

Le tableau suivant définit les broches du bornier :

# A AVERTISSEMENT

## COMPORTEMENT IMPREVU DE L'APPLICATION

Un câblage incorrect peut provoquer la mort, des blessures graves ou des dommages matériels.

Le non-respect de ces instructions peut provoquer la mort, des blessures graves ou des dommages matériels.

### Schéma de câblage

La figure ci-dessous montre le schéma de câblage du module BMXERT1604T.

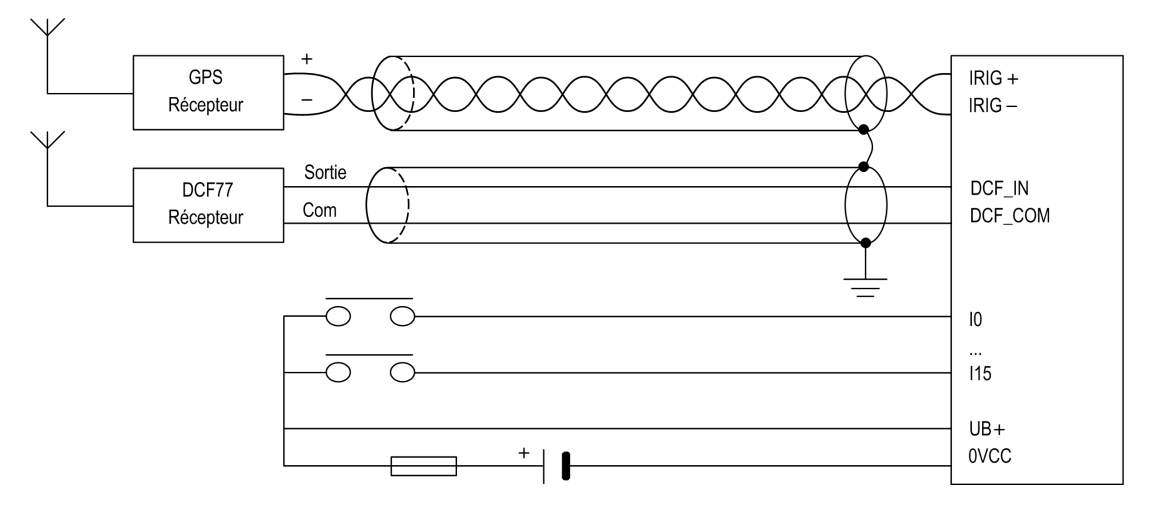

NOTE : L'alimentation de terrain [\(voir](#page-60-0) page 61) connectée aux broches UB+ et 0 VDC est une alimentation auxiliaire (différente de l'alimentation principale).

#### Fusibles

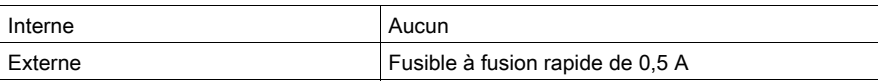

# **AATTENTION**

### PERTE DE FONCTION D'ENTREE

Le type et l'ampérage du fusible installé doivent être adaptés.

Le non-respect de ces instructions peut provoquer des blessures ou des dommages matériels.

# <span id="page-57-0"></span>**Diagnostic**

#### Vue d'ensemble

Les voyants indiquent l'état de base du module, l'état de l'entrée TOR 16 voies et l'état de la synchronisation du code horaire.

Les quatre voyants RUN, ERR, I/O et T se trouvent en haut du panneau.

### Voyants

La figure ci-dessous montre les voyants du module BMXERT1604T.

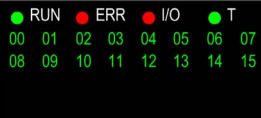

Les voyants 00 à 15 indiquent l'état de l'entrée TOR 16 voies. Le voyant T indique l'état de l'entrée du code horaire. Les voyants T et RUN indique l'état du chargement pendant la phase de chargement du micrologiciel.

#### Description du comportement des voyants

Le tableau suivant décrit les voyants :

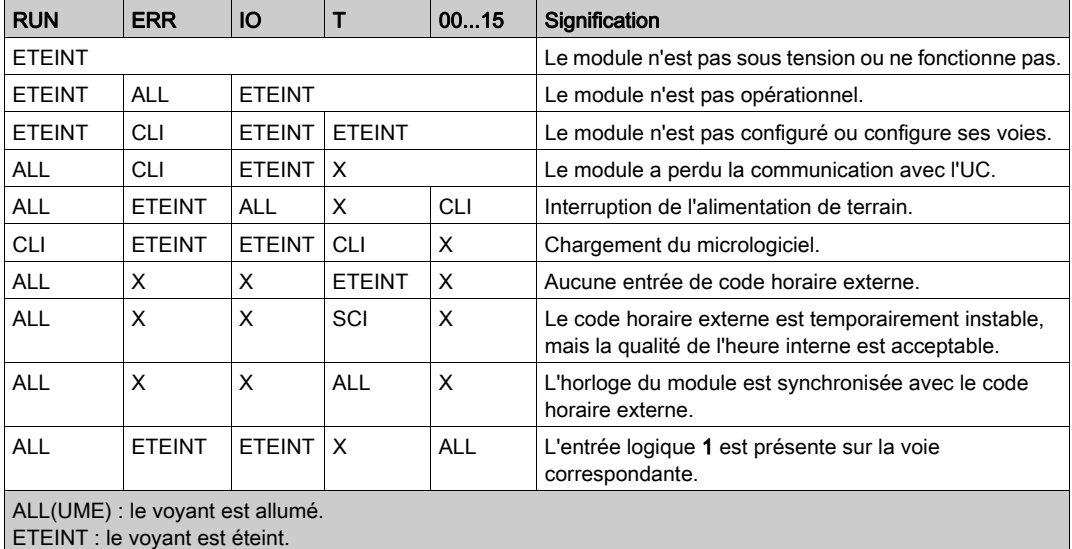

SCI(NTILLANT) : le voyant clignote rapidement.

CLI(GNOTANT) : le voyant clignote.

X : ne pas tenir compte.

# <span id="page-58-1"></span>Données techniques

### <span id="page-58-0"></span>Caractéristiques générales

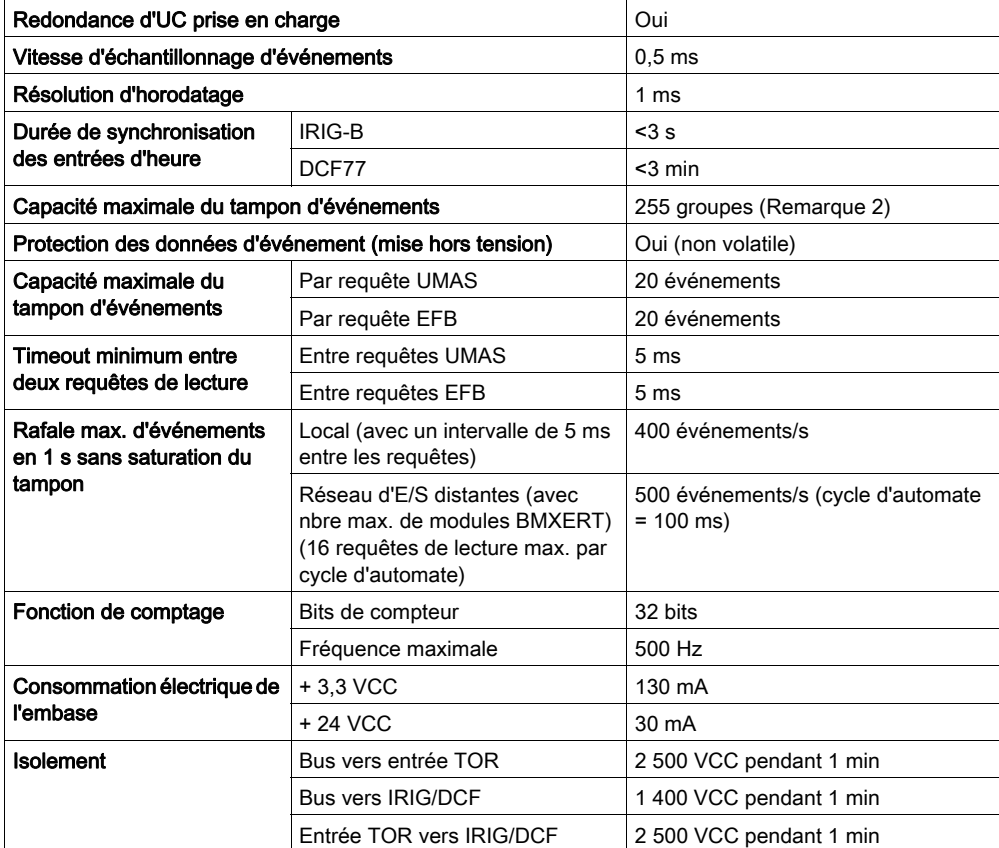

NOTE : La méthode d'étalonnage doit obtenir cette précision. La préparation de l'étalonnage dure 2 fois plus longtemps qu'une synchronisation externe réussie. (L'intervalle normal entre deux synchronisations est de 1 s pour IRIG-B et de 1 min pour DCF77.)

NOTE : Le nombre d'événements contenus dans un groupe varie entre 1 et 16. Il dépend du nombre de voies qui reçoivent les événements survenus durant la même fenêtre d'échantillonnage (soit 0,5 ms).

## Entrée TOR

Données des entrées process :

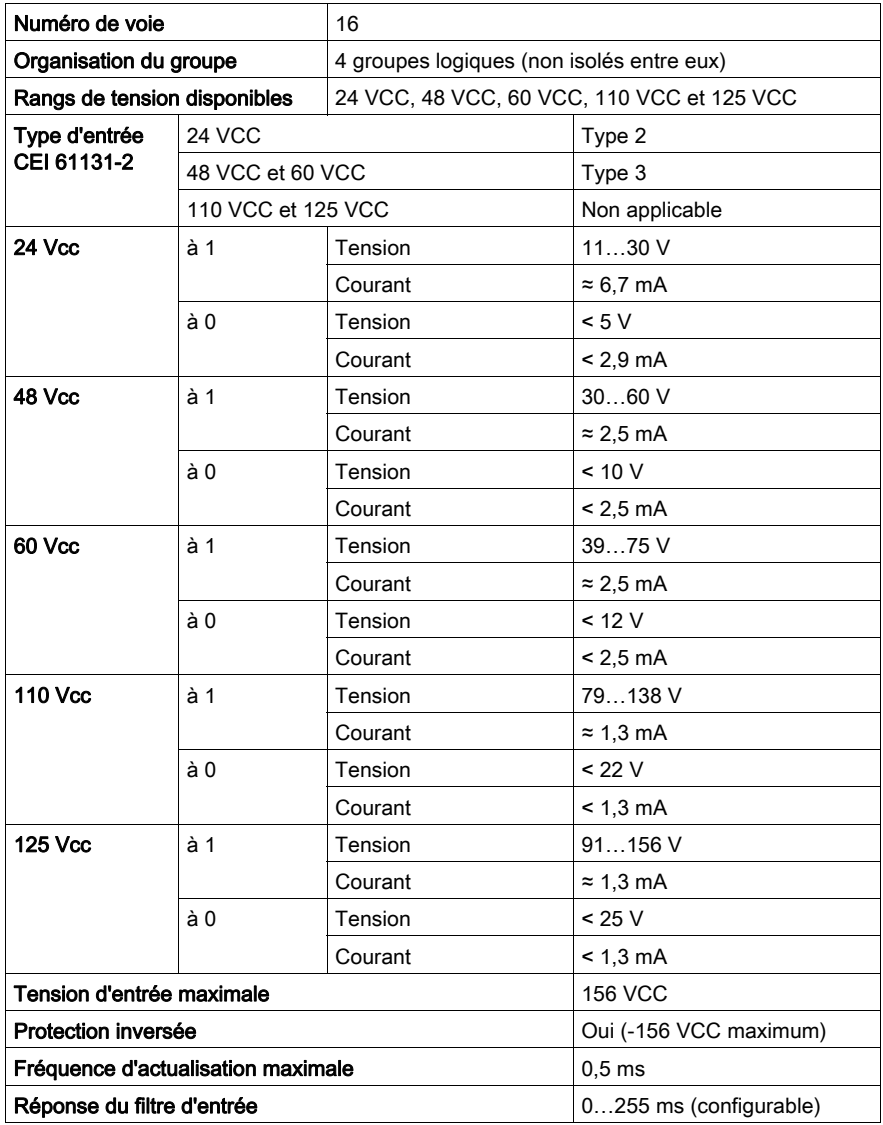

#### <span id="page-60-0"></span>Alimentation de terrain

Caractéristiques de l'alimentation de terrain :

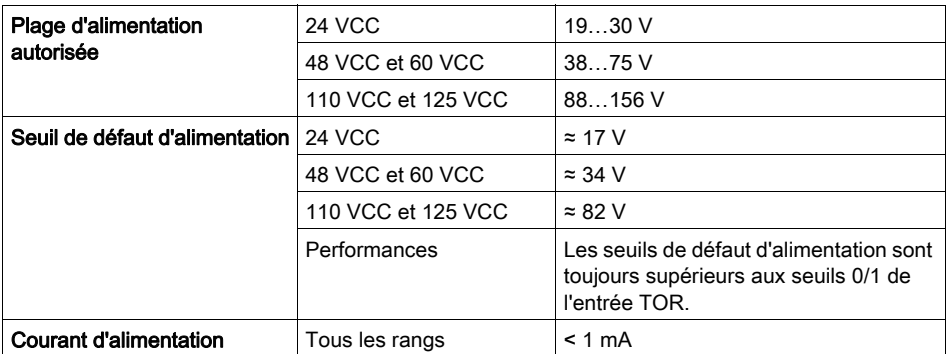

NOTE : La tension de l'alimentation de terrain doit être cohérente avec la sélection effectuée dans l'interface de configuration.

### Puissance dissipée

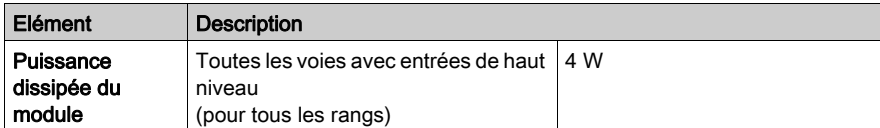

#### Entrées de code horaire

Caractéristiques des entrées de code horaire :

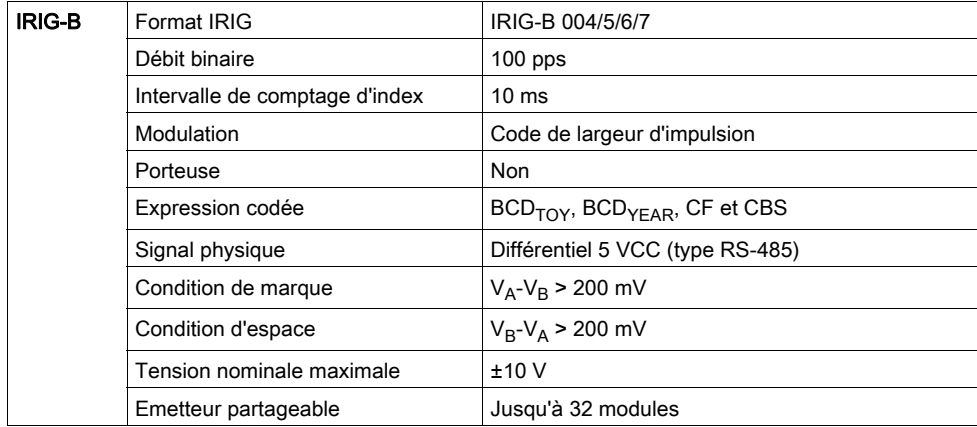

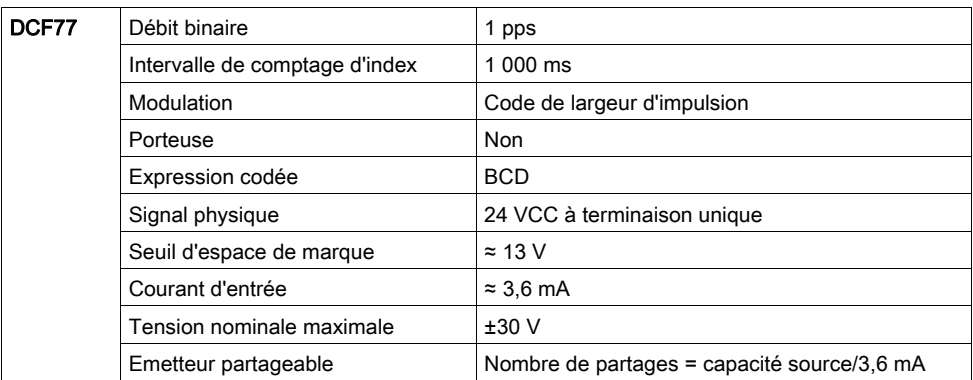

# **A ATTENTION**

### COMPORTEMENT IMPREVU DE L'APPLICATION

Tout câblage incorrect d'une source DCF77 à un port IRIG-B endommage le module BMXERT1604T.

Le non-respect de ces instructions peut provoquer des blessures ou des dommages matériels.

#### Caractéristiques environnementales

Toutes les pièces sont conçues :

- pour une température de fonctionnement de -25 à 70 °C
- pour une altitude maximale d'utilisation de 4 000 m

Pour plus d'informations, consultez le site Web à l'adresse Plateformes, normes et certifications Modicon M580, M340 et X80 I/O.

## <span id="page-62-0"></span>Compatibilité et limites

#### Présentation

Le nombre maximum de modules d'horodatage BMEERT3203(C) dans une configuration matérielle est conditionné par différents facteurs :

- la plate-forme (M340, M580 et Quantum) ;
- l'installation du module (dans un rack local ou dans une station distante) ;
- le nombre de voies expertes configurées. NOTE : Chaque module BMEERT3203(C) configuré consomme quatre voies expertes.
- le mode d'horodatage (seulement pour M580) configuré dans les options du projet

Lors du calcul du nombre de voies expertes configurées, pensez également que le port Modbus de l'UC (si présent) compte pour une voie experte.

Lors de la génération de l'application, Control Expert vérifie que la limite n'est pas dépassée.

#### Modicon M340

Pour pouvoir utiliser le module BMEERT3203(C), l'automate M580 doit disposer au minimum de la version V2.50 du système d'exploitation.

# **A** ATTENTION

### FONCTIONNEMENT IMPREVU DE L'APPLICATION

Avant d'utiliser le module BMEERT3203(C) dans une configuration M580, assurez-vous de disposer de la version 2.50 ou ultérieure du système d'exploitation.

Le non-respect de ces instructions peut provoquer des blessures ou des dommages matériels.

Le nombre maximum de modules BMEERT3203(C) pouvant être configurés dans une station automate M580 est déterminé par plusieurs facteurs :

- Fonctionnalités de l'automate Modicon M580
- du nombre de voies expertes déjà configurées.

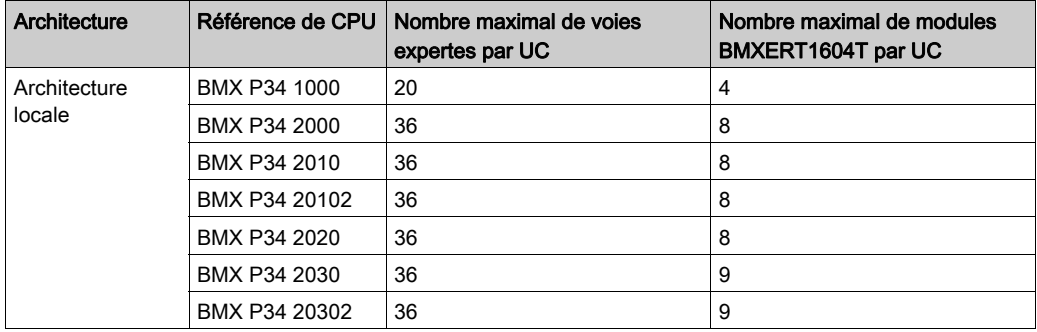

#### Modicon M580

Dans un système M580, le nombre maximal de modules BMEERT3203(C) pouvant être configurés dépend des restrictions imposées par la configuration matérielle (racks locaux, stations X80) et par l'application en général.

- Racks locaux : Le nombre maximal de modules BMEERT3203(C) pouvant être configurés dans des racks locaux M580 (standard et étendus) dépend :
	- o du nombre maximal de voies expertes autorisées dans la configuration locale (voir Modicon M580, Matériel, Manuel de référence),
	- o du nombre de voies expertes déjà configurées.
- Stations X80 : Les règles suivantes s'appliquent quant au nombre maximal de modules BMEERT3203(C) pouvant être configurés dans chaque station X80 (avec un module adaptateur EIO performances X80 BMXCRA31210 ou BMECRA31210) :
	- 36 voies expertes maximum
	- 9 modules BMEERT3203(C) configurés maximum
- Application Le nombre maximal de modules BMEERT3203(C) pouvant être configurés dans l'application dépend du mode d'horodatage sélectionné dans Options du projet → Général →

### Heure → Mode d'horodatage :

Système : 25 modules BMEERT3203(C) maximum pris en charge par l'application Application : nombre de modules BMEERT3203(C) pris en charge par l'application illimité

NOTE : Pour les UC M580 avec système d'exploitation version 2.40 ou antérieure, le nombre de modules BMEERT3203(C) par application est limité à 25, quel que soit le mode d'horodatage.

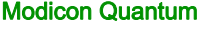

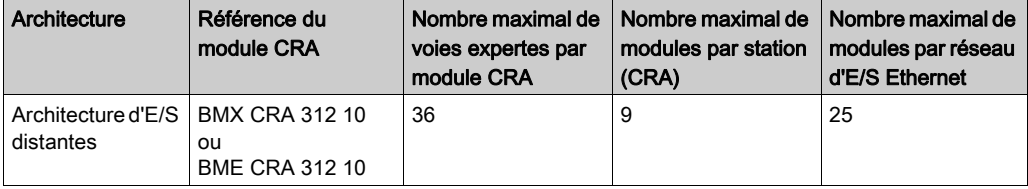

NOTE : 1 voie experte = 1 groupe logique ERT.

# <span id="page-64-0"></span>**Chapitre 5** Consignes pour l'installation physique

## Contenu de ce chapitre

Ce chapitre contient les sujets suivants :

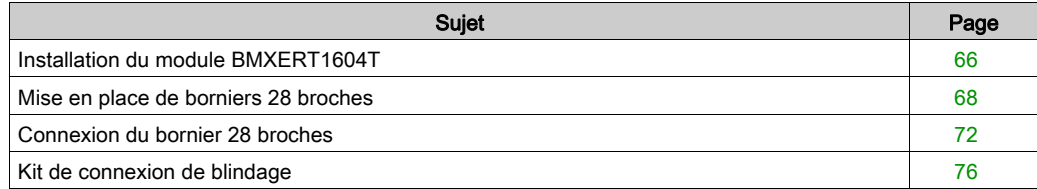

## <span id="page-65-0"></span>Installation du module BMXERT1604T

#### Présentation

Le module BMXERT1604T est alimenté par le bus de l'embase. Les modules peuvent être gérés sans couper l'alimentation du rack. Cela ne présente aucun danger ni risque de dommages ou de perturbations pour l'automate.

Les opérations de mise en place (installation, montage et démontage) sont détaillées ci-après.

#### Précautions d'installation

Avant d'installer un module, retirez le cache de protection du connecteur du module situé sur l'embase.

# **A DANGER**

### CHOC ELECTRIQUE

- Si le bornier est connecté à une barre de blindage, vérifiez qu'il l'est toujours lors du montage/démontage des modules.
- Coupez l'alimentation des capteurs et des pré-actionneurs.
- Débranchez les borniers.

Le non-respect de ces instructions provoquera la mort ou des blessures graves.

#### **Installation**

La figure ci-après montre le module BMXERT1604T monté sur le rack.

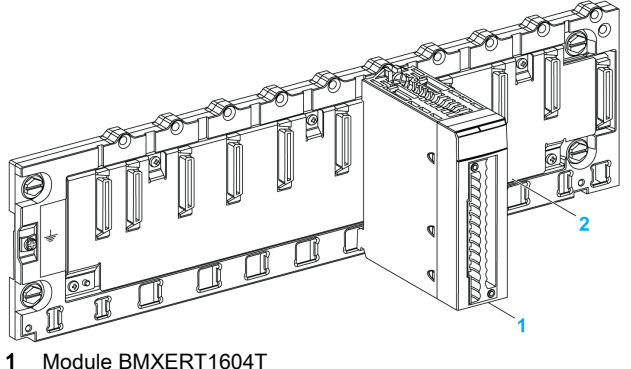

2 Rack standard

## Installation du module sur le rack

Le tableau suivant détaille la procédure de montage des modules de comptage dans le rack :

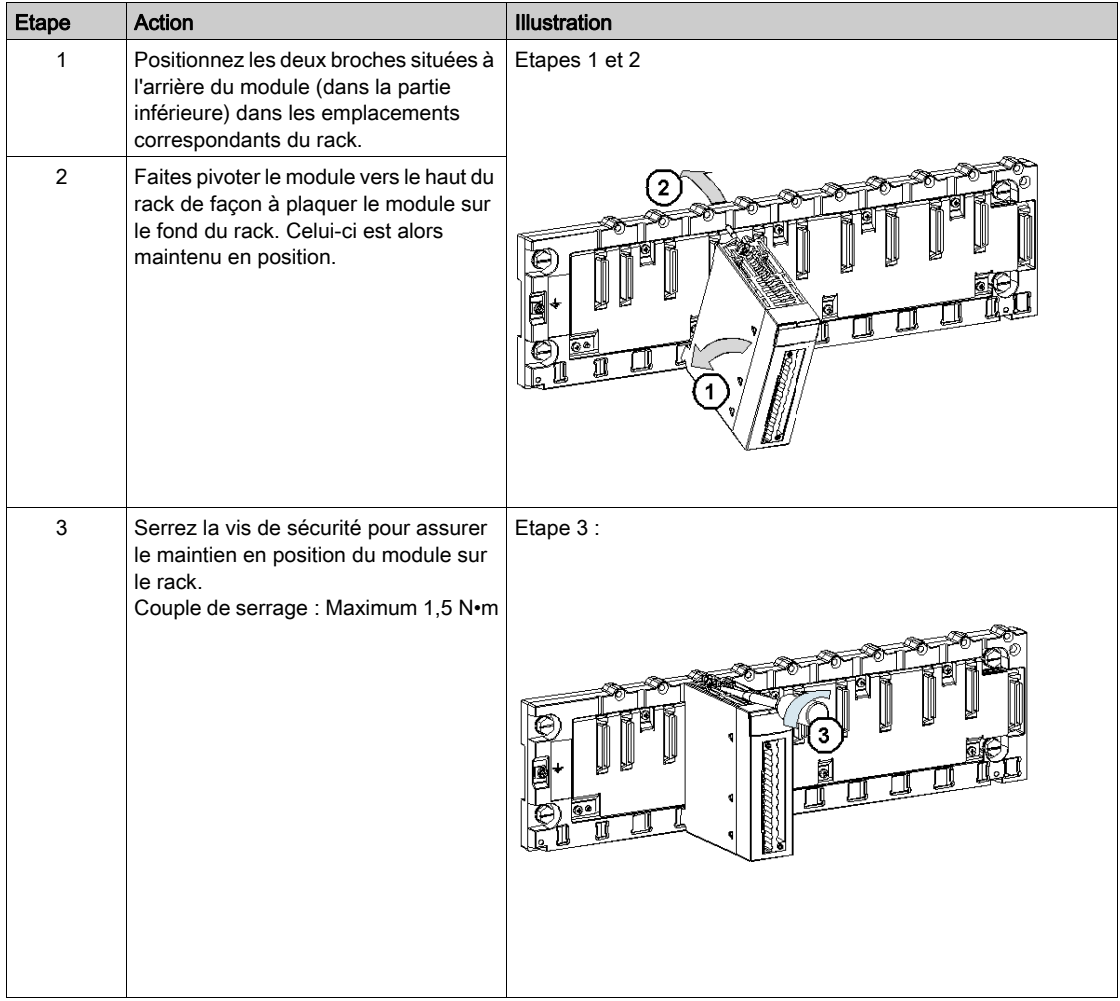

## <span id="page-67-0"></span>Mise en place de borniers 28 broches

#### Vue d'ensemble

Le module BMXERT1604T dotée d'une connexion pour bornier 28 broches requiert le raccordement d'un tel bornier. Ces opérations de mise en place (montage et démontage) sont détaillées ci-après.

#### Installation du bornier 28 broches

La figure ci-dessous montre comment assembler le bornier 28 broches à un module BMXERT1604T.

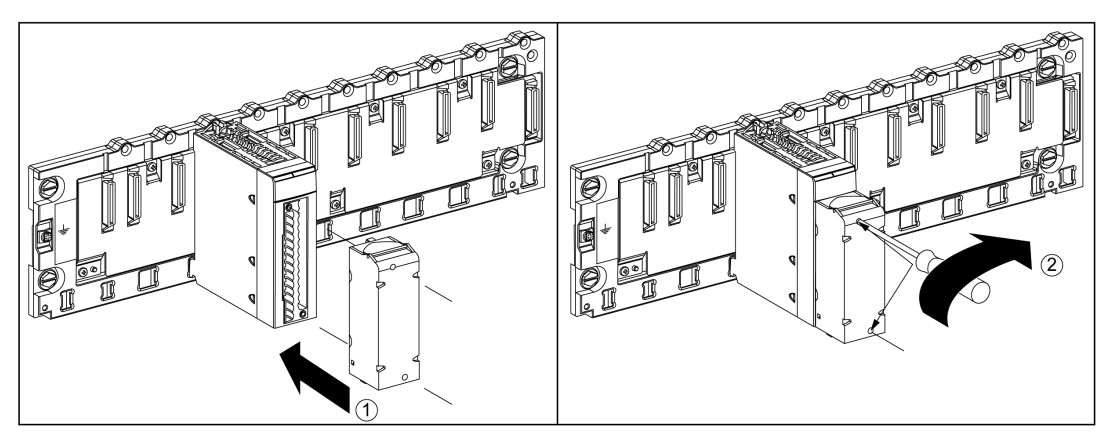

La figure ci-dessous montre comment assembler le bornier 28 broches à un module BMXERT1604T :

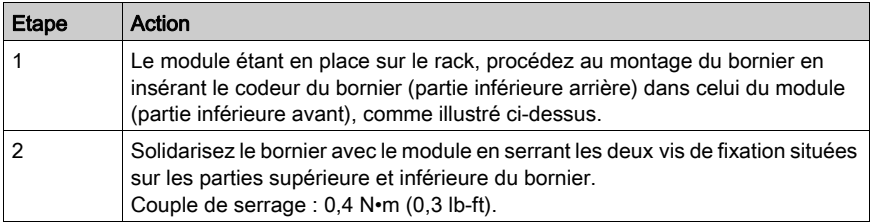

NOTE : si ces vis ne sont pas serrées, le bornier risque de ne pas être fixé correctement au module.

#### Codage du bornier 28 broches

Lorsqu'un bornier 28 broches est installé sur un module dédié à ce type de bornier, vous pouvez coder le bornier et le module à l'aide de plots. Ces plots servent à empêcher de monter le bornier sur un autre module. Ce qui évite de l'insérer au mauvais endroit lors du remplacement d'un module.

Le codage est assuré par l'utilisateur avec l'aide des plots de la roue de guidage STB XMP 7800. Vous ne pouvez combler que les six emplacements au milieu du côté gauche (par rapport au côté de câblage) du bornier et les six emplacements de guidage du module du côté gauche.

Pour mettre en place le bornier sur le module, un emplacement de module avec un plot doit correspondre à un emplacement vide dans le bornier, ou bien un bornier avec un plot doit correspondre à un emplacement vide dans le module. Vous pouvez combler jusqu'à six des emplacements disponibles.

Le schéma ci-dessous montre une roue de guidage et les emplacements du module utilisés pour coder les borniers 28 broches.

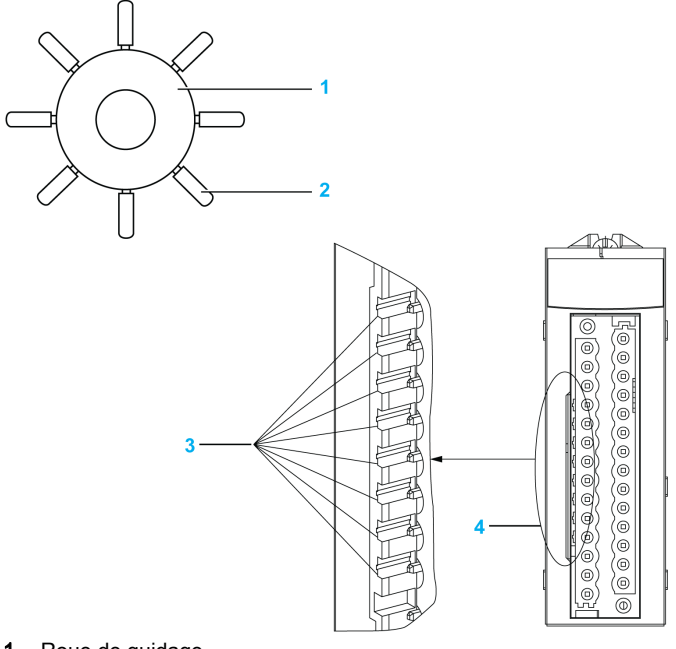

- 1 Roue de guidage
- 2 Plot détachable
- 3 Emplacements de guidage
- 4 Emplacements du module

Le schéma suivant montre un exemple de configuration de codage, permettant de mettre en place le bornier sur le module.

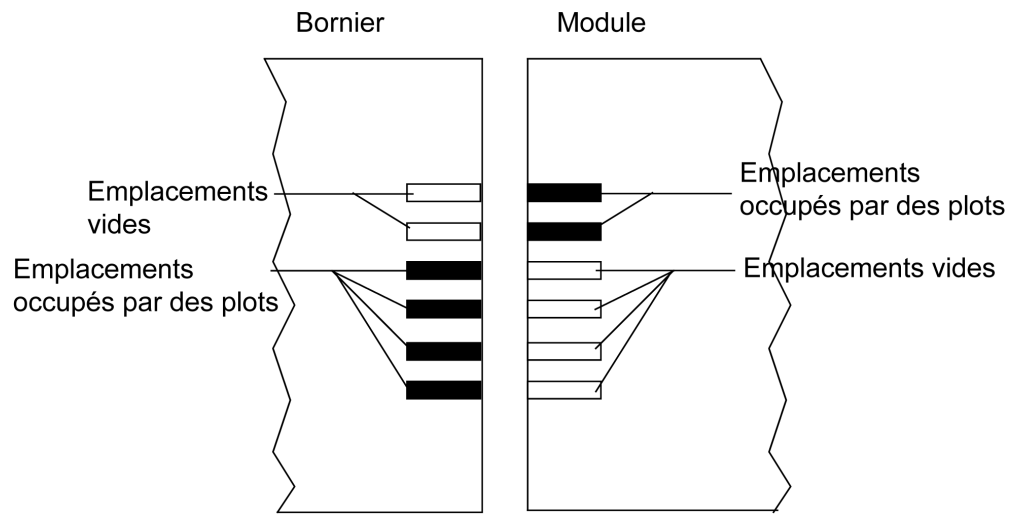

Le schéma suivant montre un exemple de configuration de codage, ne permettant pas de mettre en place le bornier sur le module.

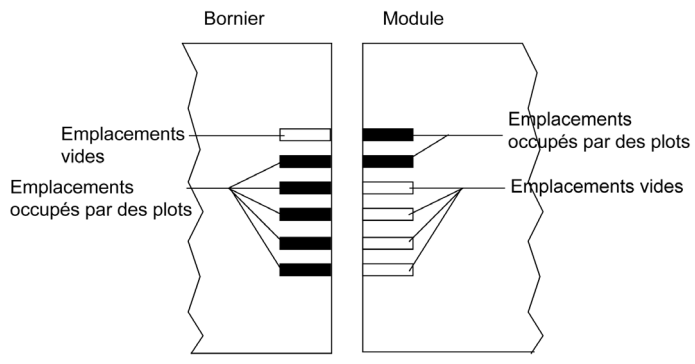

# **A DANGER**

## CHOC ELECTRIQUE

Mettez le capteur et le préactionneur hors tension avant de connecter ou de déconnecter le bornier.

Le non-respect de ces instructions provoquera la mort ou des blessures graves.

# A AVERTISSEMENT

## COMPORTEMENT IMPREVU DE L'APPLICATION

Codez le bornier comme indiqué ci-avant pour éviter de monter celui-ci sur un autre module.

Le branchement du mauvais connecteur peut provoquer un comportement inattendu de l'application.

Le non-respect de ces instructions peut provoquer la mort, des blessures graves ou des dommages matériels.

# **A** ATTENTION

## DESTRUCTION DU MODULE

Codez le bornier comme indiqué ci-avant pour éviter de monter celui-ci sur un autre module.

Le branchement du mauvais connecteur risque d'endommager le module.

#### Le non-respect de ces instructions peut provoquer des blessures ou des dommages matériels.

NOTE : les voyants du connecteur du module montrent la direction à respecter pour installer le bornier.

## <span id="page-71-0"></span>Connexion du bornier 28 broches

#### Présentation

Le module BMXERT1604T utilise le bornier 28 broches débrochable.

Il existe deux types de bornier 28 broches :

- les borniers à cage BMX FTB 2800 ;
- les borniers à ressorts BMX FTB 2820.

#### Embouts et cosses

Chaque bornier peut recevoir :

- des fils nus :
	- conducteur solide
	- câble toronné
- des fils avec ferrules :
	- O Embouts de câble simples DZ5CE•••• :
	- O Embouts de câble doubles AZ5DE •••• :

NOTE : Si vous utilisez un câble toronné, Schneider Electric recommande vivement d'utiliser des ferrules à installer à l'aide d'un outil de sertissage.
# Exigences de câblage des borniers

Le tableau suivant indique le type de fil adapté à chaque bornier et la plage de la jauge correspondante, les contraintes de câblage et le couple de serrage :

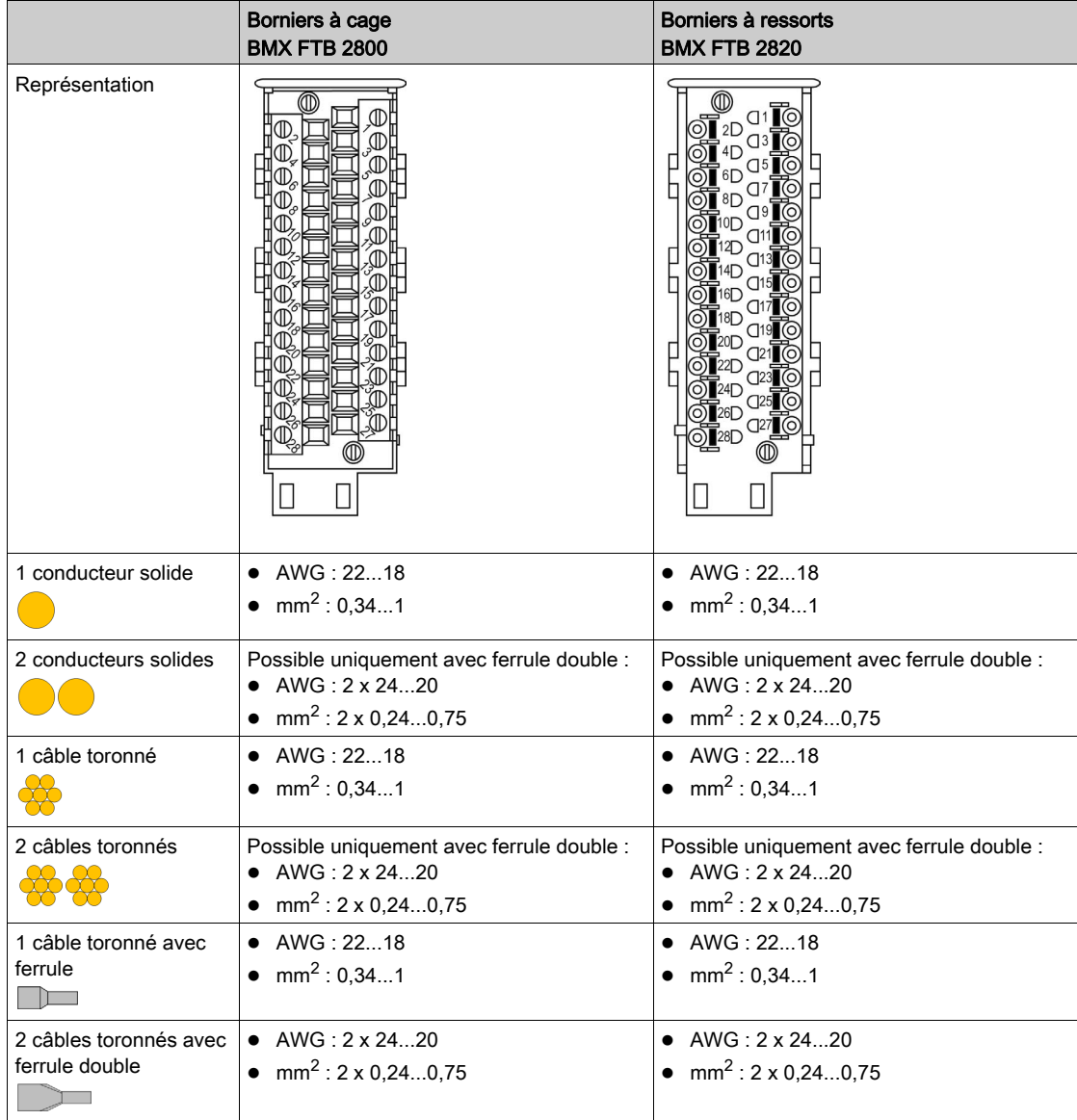

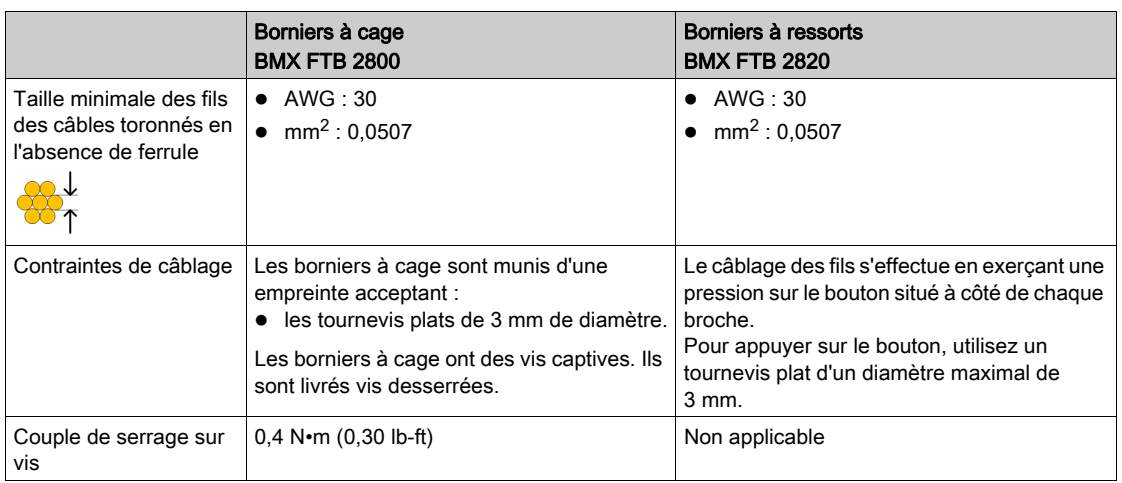

# **ADANGER**

# CHOC ELECTRIQUE

Mettez le capteur et le préactionneur hors tension avant de connecter ou de déconnecter le bornier.

Le non-respect de ces instructions provoquera la mort ou des blessures graves.

#### Capot de protection du bornier

La figure ci-dessous montre comment ouvrir la trappe du bornier 28 broches pour le connecter.

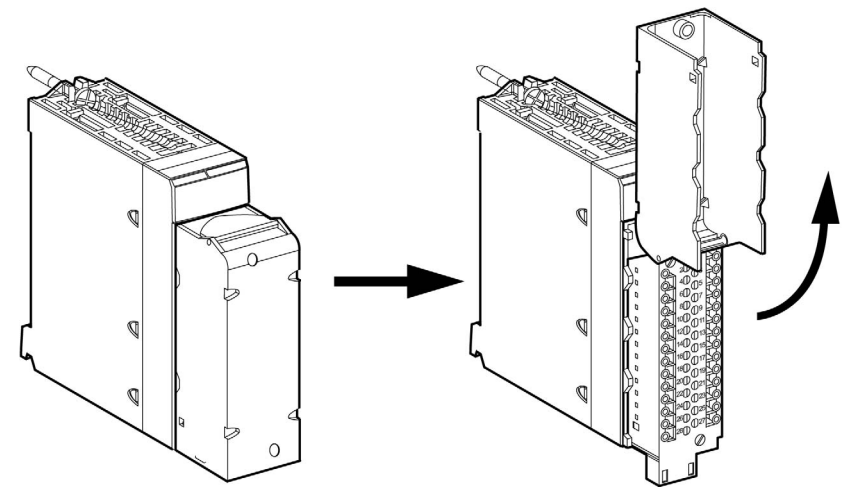

NOTE : la mise en place et l'immobilisation du câble de connexion sont effectuées par un serrecâble positionné en bas du bornier.

#### Etiquetage du bornier

Les étiquettes des borniers sont livrées avec le module. Vous devez insérer le capot du bornier. Chaque étiquette possède 2 faces :

- une face visible de l'extérieur lorsque le capot est fermé. Cette face affiche les références commerciales du produit, un bref descriptif du module et une zone libre de marquage pour le client.
- une face visible de l'intérieur lorsque le capot est ouvert. Cette face présente le schéma de raccordement du bornier.

# Kit de connexion de blindage

#### Présentation

Le kit de connexion de blindage BMXXSP•••• permet de raccorder le blindage du câble directement à la terre et non pas au blindage du module, afin de protéger le système contre les perturbations électromagnétiques.

Raccordez le blindage sur les cordons blindés pour raccorder les éléments suivants :

- Module analogique
- Module de comptage
- Module d'interface de codeur
- Module de commande de mouvement
- Une console XBT au processeur (via le câble USB blindé)

#### Références des kits

Chaque kit de connexion de blindage comporte les éléments suivants :

- Une barre métallique
- Deux sous-bases

La référence dépend du nombre d'emplacements sur le rack Modicon X80 :

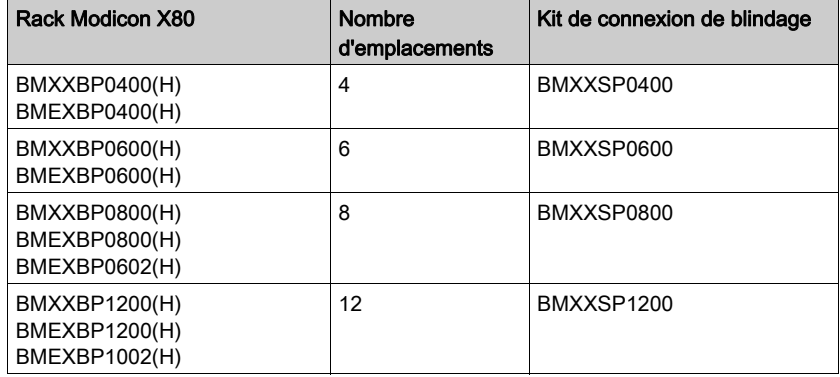

#### Bagues de fixation

Utilisez des bagues de fixation pour raccorder le blindage des cordons blindés à la barre métallique du kit.

NOTE : Les bagues de fixation ne sont pas incluses au kit de connexion de blindage.

Selon le diamètre du câble, les bagues de fixation sont disponibles sous les références suivantes :

- $\bullet$  STBXSP3010 : petites bagues pour câbles de section 1.5...6 mm<sup>2</sup> (AWG16...10).
- STBXSP3020 : grandes bagues pour câbles de section  $5...11$  mm<sup>2</sup> (AWG10...7).

#### Installation d'un kit

L'installation du kit de connexion de blindage au rack peut être réalisée après l'installation du module sur le rack, sauf s'il s'agit du module d'extension de rack BMXXBE0100.

Fixez les sous-bases du kit à chaque extrémité du rack pour permettre le raccordement entre le câble et la vis de mise à la terre du rack :

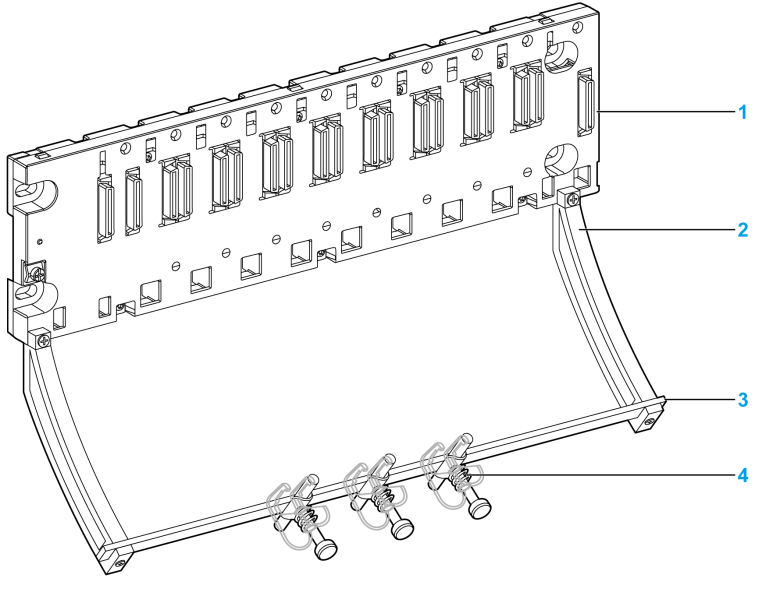

- 1 Rack
- 2 Sous-base
- 3 Barre métallique
- Bague de fixation

Couples de serrage pour installer le kit de connexion de blindage :

- Pour les vis de fixation de la sous-base au rack Modicon X80 : Max. 0,5 N·m (0,37 lb-ft)
- Pour les vis de fixation de la barre métallique aux sous-bases : Max. 0,75 N•m (0,55 lb-ft)

NOTE : Un kit de connexion de blindage ne modifie pas le volume nécessaire à l'installation et la désinstallation des modules.

### Dimensions du kit

Le schéma suivant indique les dimensions (hauteur et profondeur) d'un rack Modicon X80 équipé de son kit de connexion de blindage :

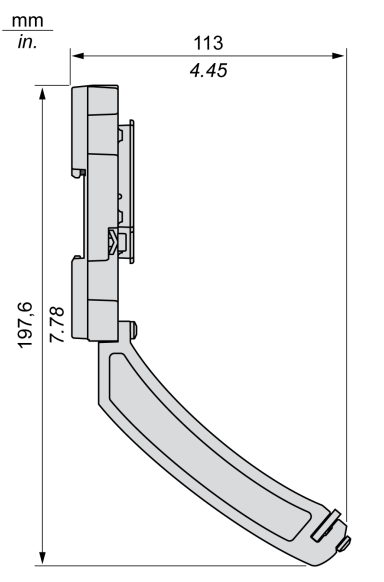

NOTE : la largeur totale est égale à celle du rack Modicon X80.

# Partie III Mise en œuvre logicielle du module BMXERT1604T

## Présentation

Cette partie traite de la mise en œuvre logicielle et des fonctions du module BMXERT1604T.

## Contenu de cette partie

Cette partie contient les chapitres suivants :

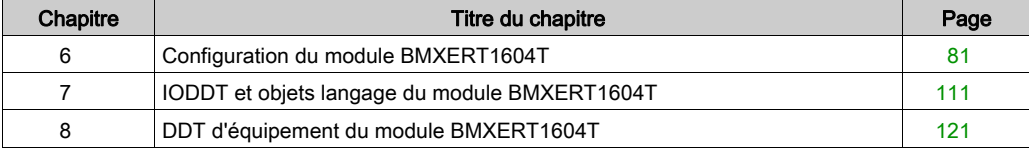

# <span id="page-80-0"></span>**Chapitre 6** Configuration du module BMXERT1604T

## Présentation

Ce chapitre décrit la configuration du module BMXERT1604T.

#### Contenu de ce chapitre

Ce chapitre contient les sous-chapitres suivants :

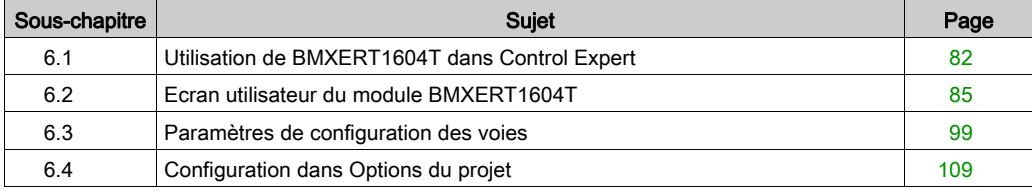

# <span id="page-81-0"></span>Sous-chapitre 6.1 Utilisation de BMXERT1604T dans Control Expert

# Insertion du module BMXERT1604T dans le rack

#### Versions requises

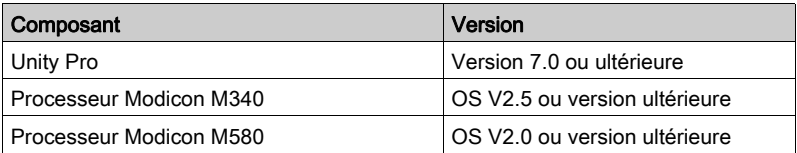

NOTE : Unity Pro est l'ancien nom de Control Expert pour les versions 13.1 et antérieures.

#### Présentation

Après avoir créé une application avec un processeur, vous pouvez insérer le module BMXERT1604T dans un emplacement disponible, à l'exception de l'emplacement 0 du rack 0.

Sélectionnez un emplacement disponible et cliquez sur Nouvel équipement pour ouvrir le catalogue. Le module BMXERT1604T figure dans la gamme TOR, comme indiqué dans la figure ci-dessous.

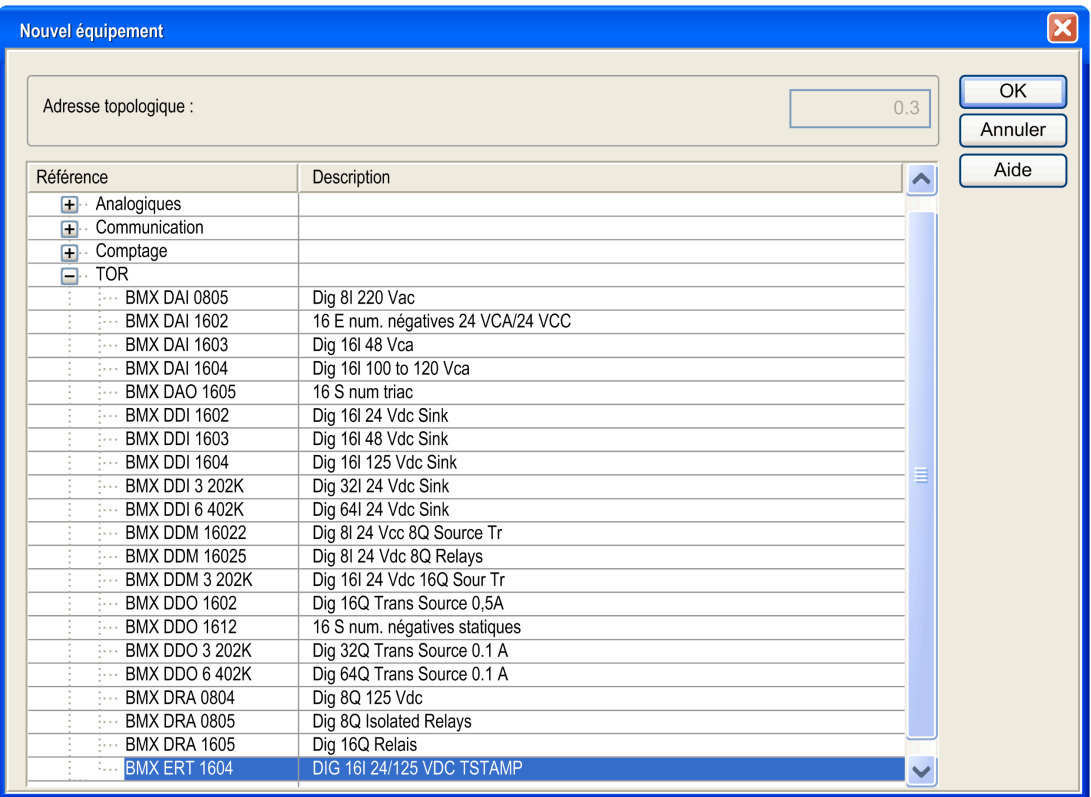

L'équipement est placé dans l'emplacement 1 du rack.

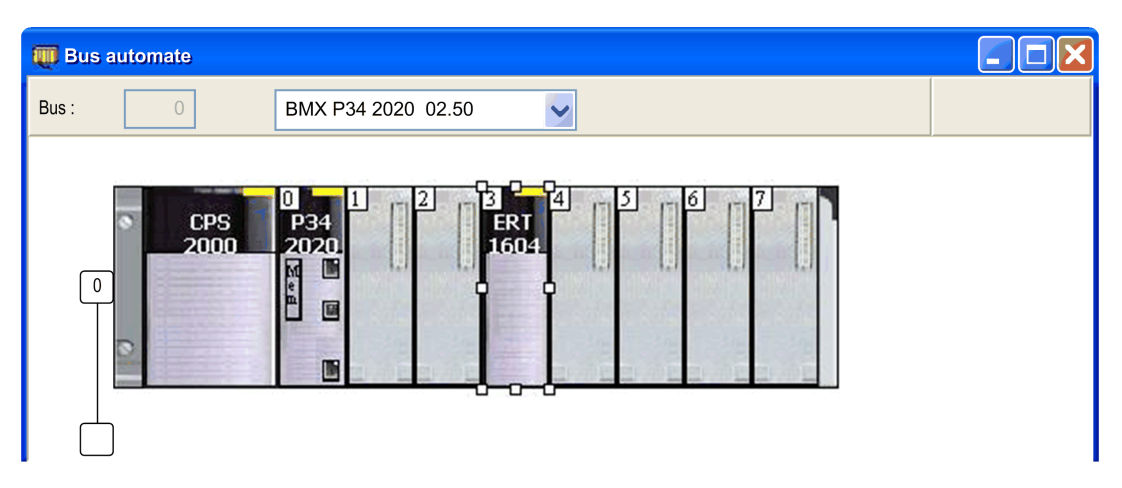

# <span id="page-84-0"></span>Sous-chapitre 6.2 Ecran utilisateur du module BMXERT1604T

#### Vue d'ensemble

Cette section décrit l'écran de configuration du module BMXERT1604T.

#### Contenu de ce sous-chapitre

Ce sous-chapitre contient les sujets suivants :

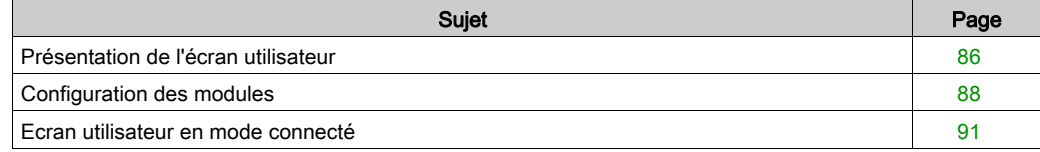

# <span id="page-85-0"></span>Présentation de l'écran utilisateur

#### Présentation

Pour accéder à l'écran du module, double-cliquez sur l'image d'un équipement dans un emplacement, puis cliquez sur BMXERT1604T. La zone de module qui s'affiche contient une zone de paramètres généraux et plusieurs onglets.

La zone des paramètres généraux indique le nom BMXERT1604T en haut à gauche de l'écran du module.

La zone des paramètres généraux affiche quatre options secondaires permettant de sélectionner le groupe d'entrées à configurer :

- Voies 0 à 3 affichées en tant que Voie 0
- Voies 4 à 7 affichées en tant que Voie 4
- Voies 8 à 11 affichées en tant que Voie 8
- Voies 12 à 15 affichées en tant que Voie 12

Les trois onglets disponibles pour le module sont les suivants :

- Présentation
- Objets d'E/S ou DDT d'équipement, selon le modèle de données.
- Défaut (visible uniquement lorsqu'un défaut est détecté sur un module en ligne)

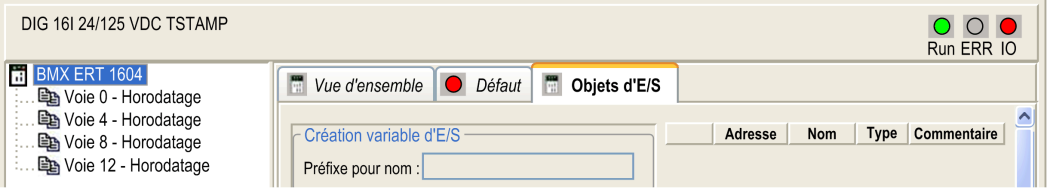

Les trois onglets disponibles pour les voies (par groupe) sont les suivants :

- Configuration
- Mise au point (rack connecté/local uniquement)
- Défaut (visible uniquement lorsqu'un défaut est détecté sur une voie en ligne)

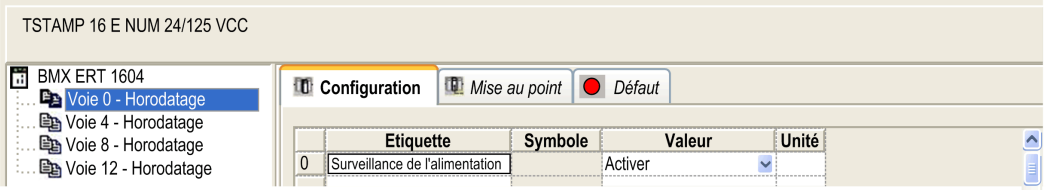

## Différences liées à l'emplacement du module

Lorsque le module se trouve dans une station X80, les onglets de l'interface en ligne disparaissent. L'onglet Objets d'E/S est également remplacé par l'onglet DDT d'équipement.

Le tableau suivant présente les onglets de configuration disponibles en fonction de l'emplacement du module :

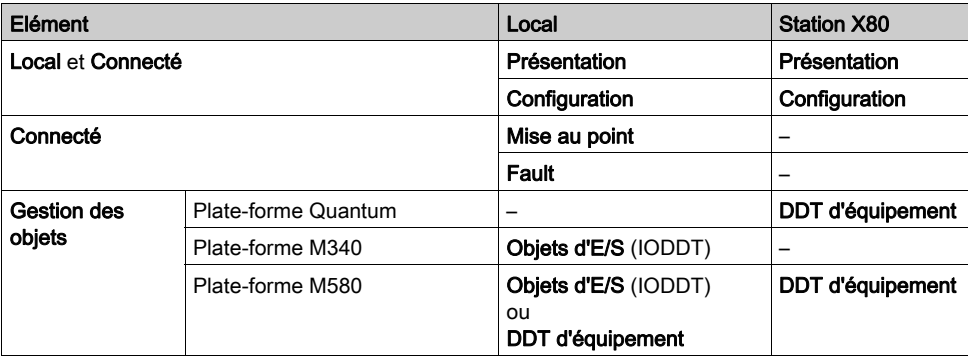

# <span id="page-87-0"></span>Configuration des modules

## Onglet Vue d'ensemble

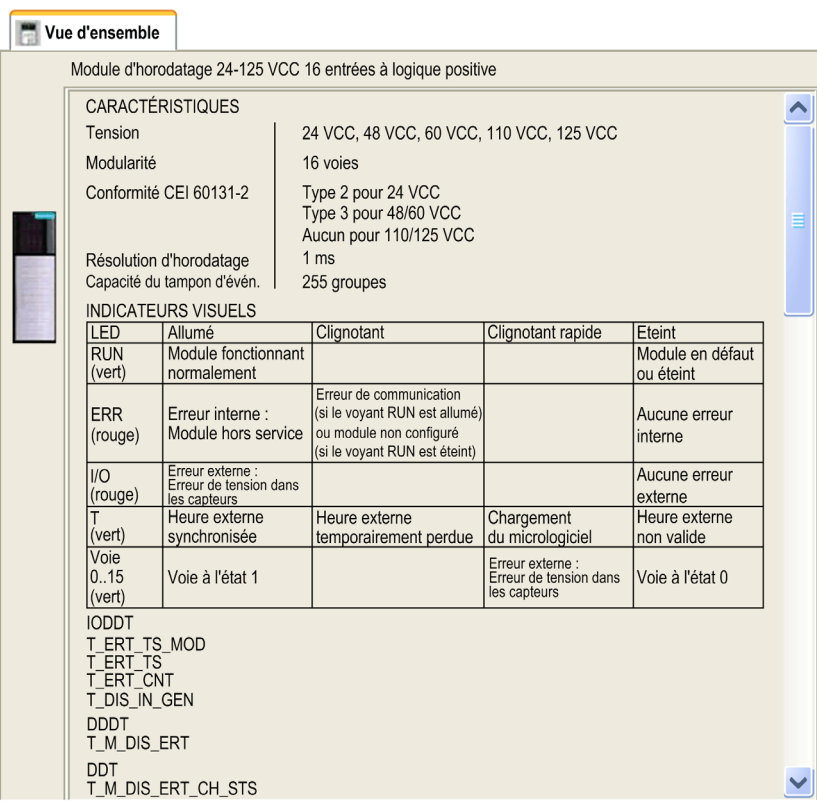

#### Onglet Objets d'E/S

L'onglet Objets d'E/S affiche les objets, leur nom et une zone de commentaire.

Il vous permet de gérer les objets d'E/S du module à l'aide des fonctions suivantes :

- Affichage des objets d'E/S avec leur adressage topologique
- Filtrage des objets d'E/S
- Tri des objets d'E/S
- Création d'une instance d'IODDT pour le module
- Présymbolisation d'un jeu de variables d'IODDT

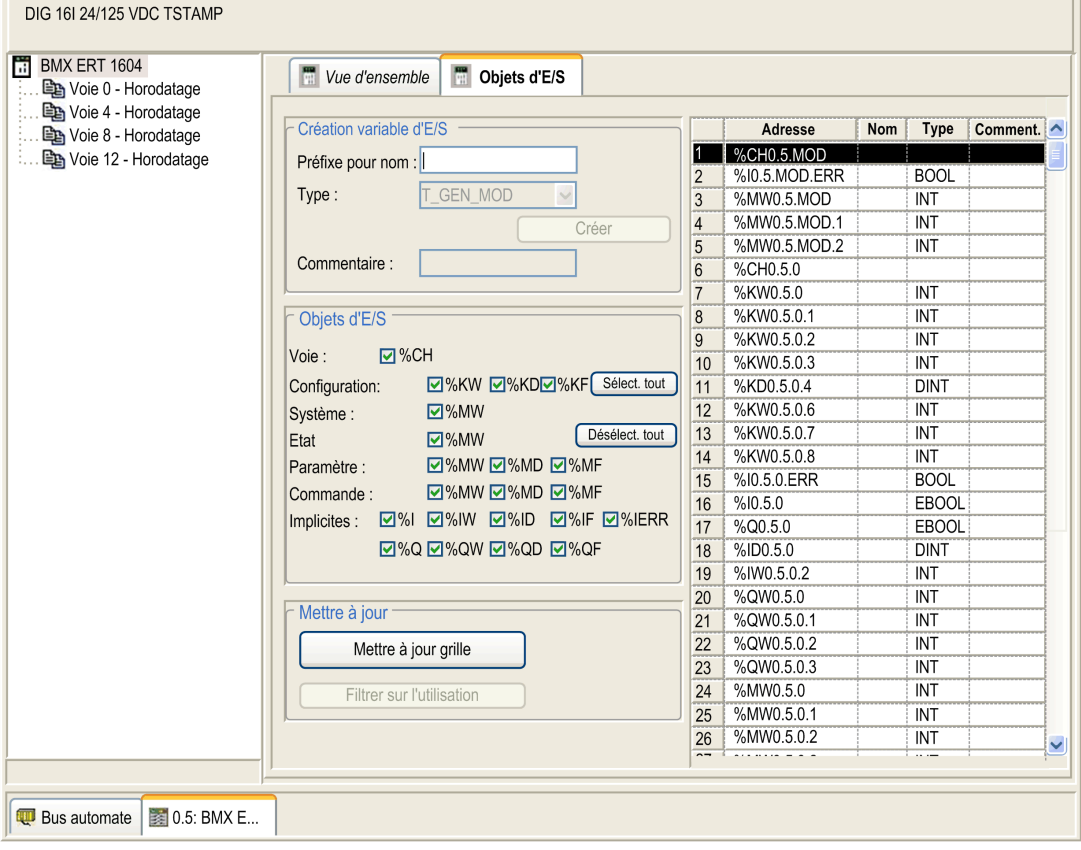

NOTE : vous pouvez créer des variables et les associer à des objets, mais aucune suppression de variables n'est possible dans cette fenêtre.

## Onglet DDT d'équipement

L'onglet DDT d'équipement du module BMXERT1604T se présente comme suit :

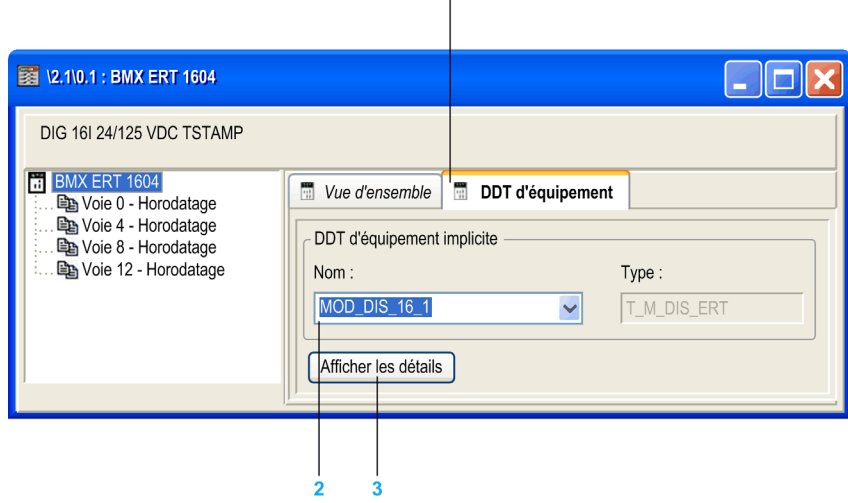

- 1 Onglet DDT d'équipement
- 2 Nom d'équipement attribué automatiquement
- 3 Bouton permettant d'afficher les détails sur le DDT d'équipement

# <span id="page-90-0"></span>Ecran utilisateur en mode connecté

### Onglets Défaut

Les pages Défaut affichent l'état des erreurs détectées sur le module et chaque voie.

#### Onglet Défaut du module

Cet onglet s'affiche lorsqu'une erreur est détectée sur le module. Un point rouge apparaît à côté du nom de l'onglet.

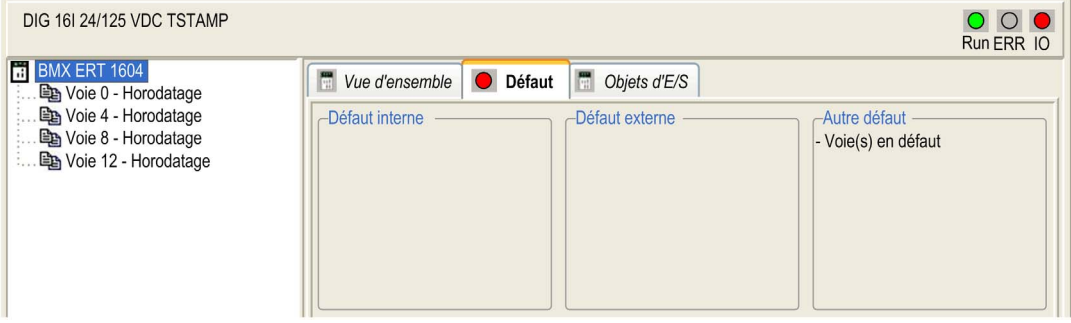

Paramètres de défaut de module :

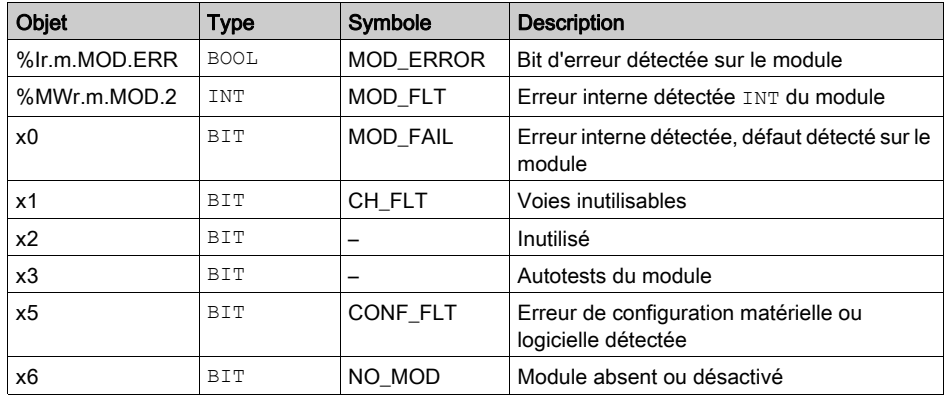

### Onglet Défaut de voie

Cet onglet s'affiche lorsqu'une erreur est détectée sur la voie. Un point rouge apparaît à côté du nom de la voie.

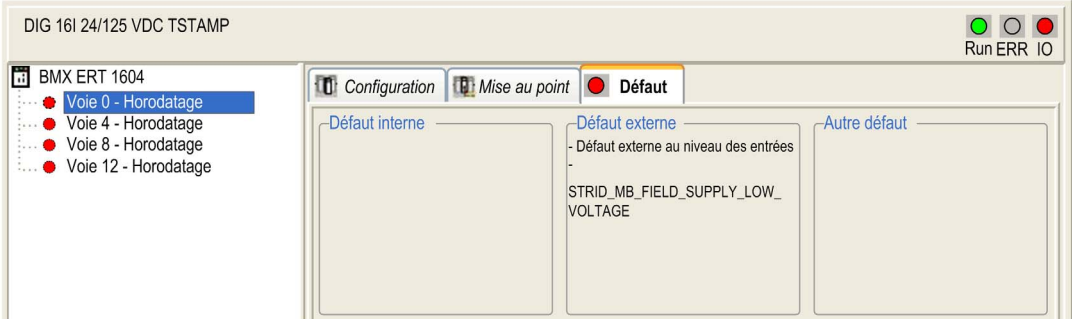

#### Paramètres de défaut de voie :

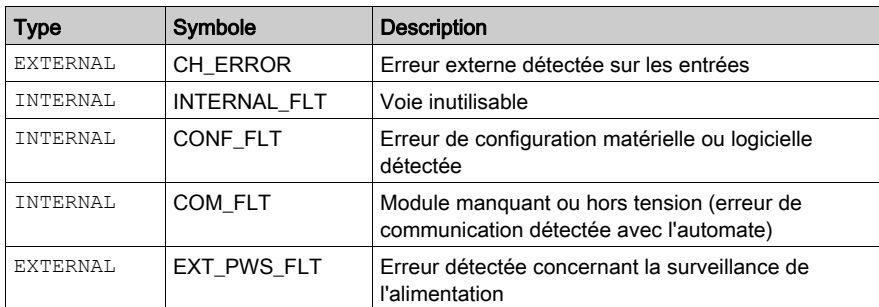

# Onglet Mise au point du groupe 0

## Onglet Mise au point :

TSTAMP 16 E NUM 24/125 VCC

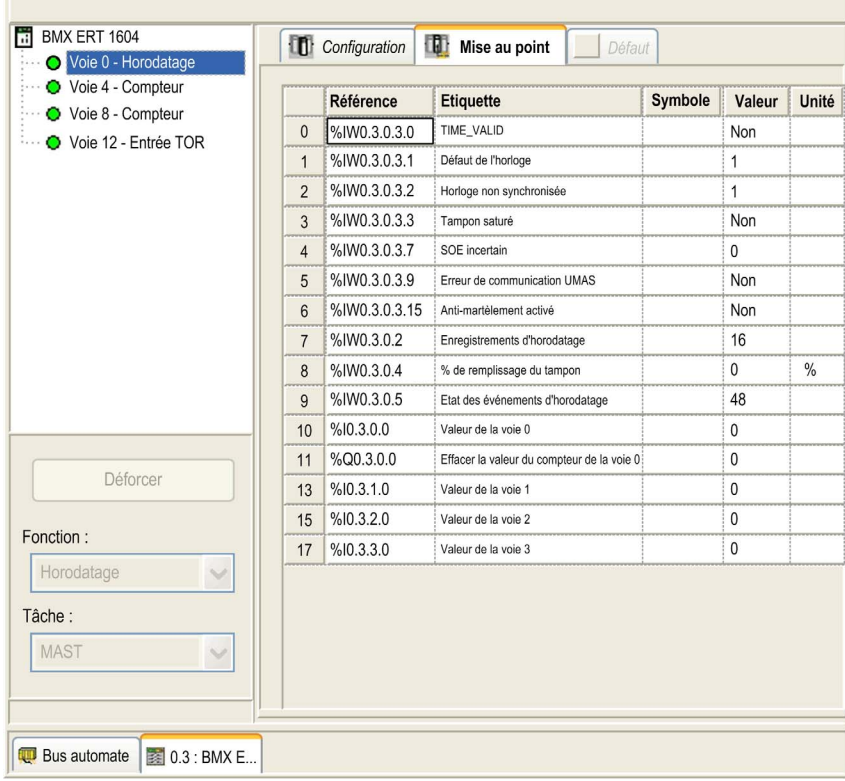

Les paramètres du groupe 0 (voies 0 à 3) dans l'onglet Mise au point sont répertoriés dans le tableau ci-dessous. Les entrées du groupe 0 sont dédiées aux entrées d'horodatage, qui ne sont pas reconfigurables en voies de compteur ou d'entrée TOR standard.

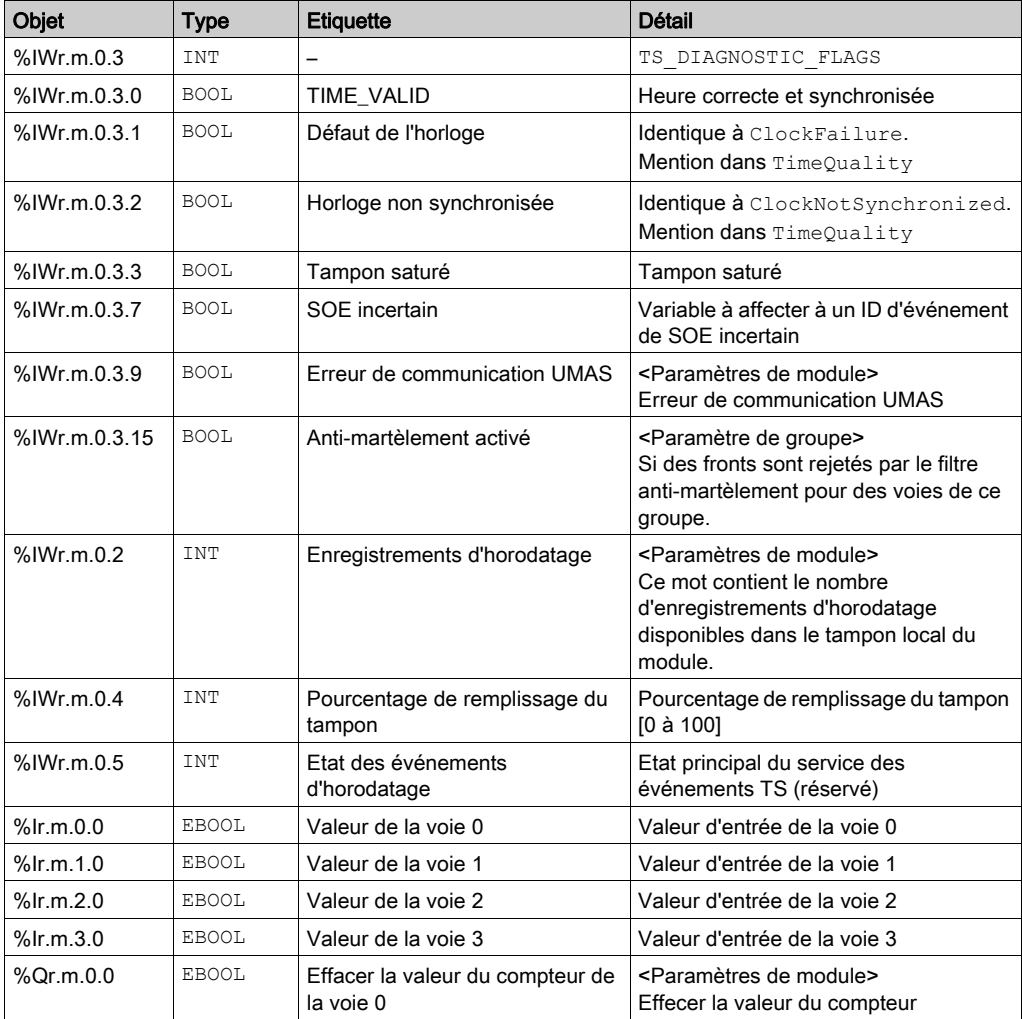

#### Onglet Mise au point de l'horodatage des groupes 1, 2 et 3

Pages de mise au point de l'horodatage des groupes 1, 2 et 3 :

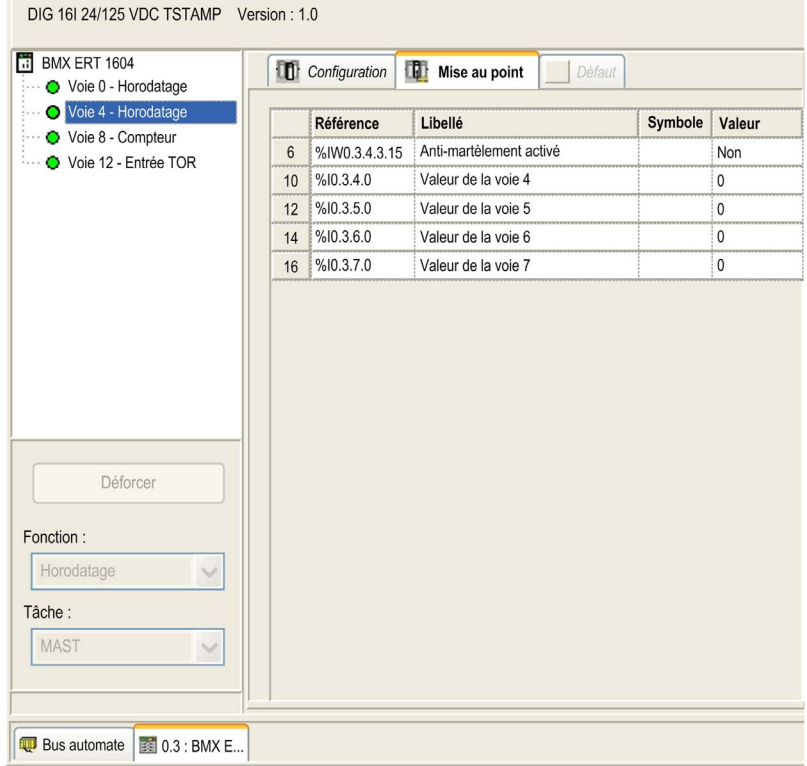

Les paramètres d'horodatage des groupes 1, 2 et 3 dans la page Mise au point sont répertoriés dans le tableau ci-dessous :

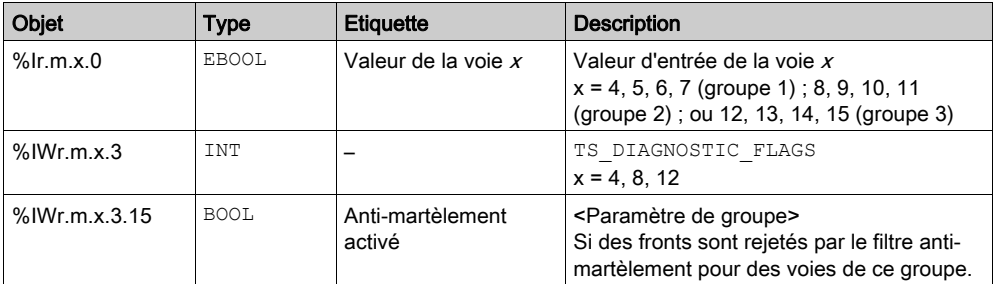

NOTE : x = voie 4, 5, 6 ou 7 (groupe 1) ; voie 8, 9, 10 ou 11 (groupe 2) ; voie 12, 13, 14 ou 15 (groupe 3).

#### Onglet Mise au point de l'entrée TOR des groupes 1, 2 et 3

Pages de mise au point de l'entrée TOR des groupes 1, 2 et 3 :

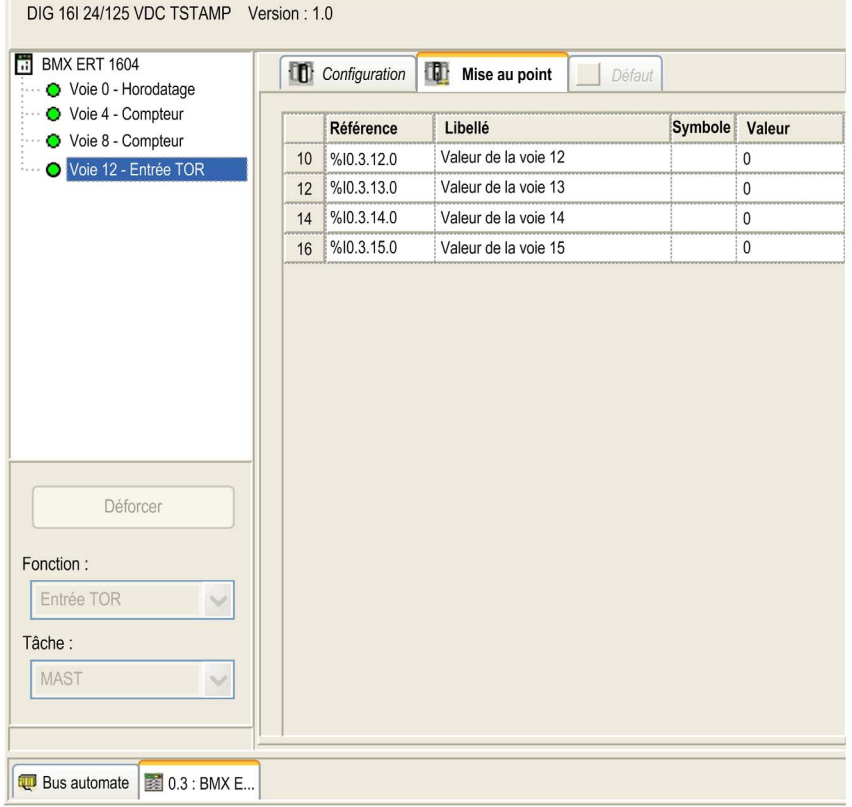

Les paramètres de l'entrée TOR standard (sans horodatage) des groupes 1, 2 et 3 dans la page Mise au point sont répertoriés dans le tableau ci-dessous :

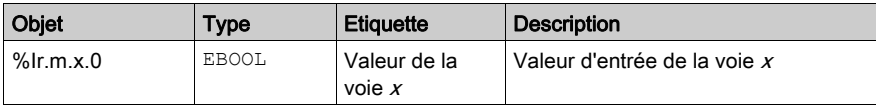

NOTE : x = voie 4, 5, 6 ou 7 (groupe 1) ; voie 8, 9, 10 ou 11 (groupe 2) ; voie 12, 13, 14 ou 15 (groupe 3).

# Onglet Mise au point du compteur des groupes 1, 2 et 3

Pages de mise au point du compteur des groupes 1, 2 et 3 :

TSTAMP 16 E NUM 24/125 VCC

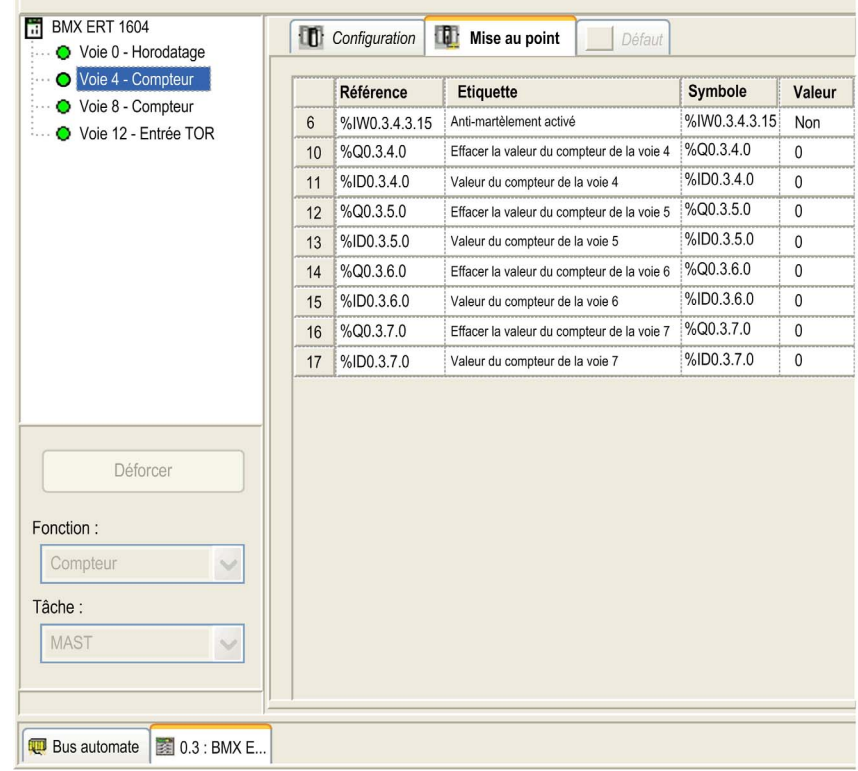

Les paramètres de compteur des groupes 1, 2 et 3 dans la page de mise au point sont répertoriés dans le tableau ci-dessous :

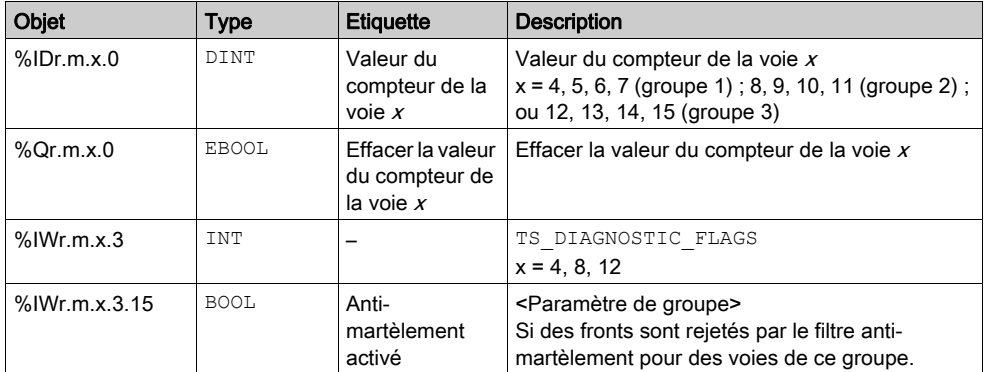

NOTE : x = voie 4, 5, 6 ou 7 (groupe 1) ; voie 8, 9, 10 ou 11 (groupe 2) ; voie 12, 13, 14 ou 15 (groupe 3).

# <span id="page-98-0"></span>Sous-chapitre 6.3 Paramètres de configuration des voies

#### Vue d'ensemble

Cette section décrit les paramètres de configuration du module, de ses groupes et de chaque voie de ses groupes.

#### Contenu de ce sous-chapitre

Ce sous-chapitre contient les sujets suivants :

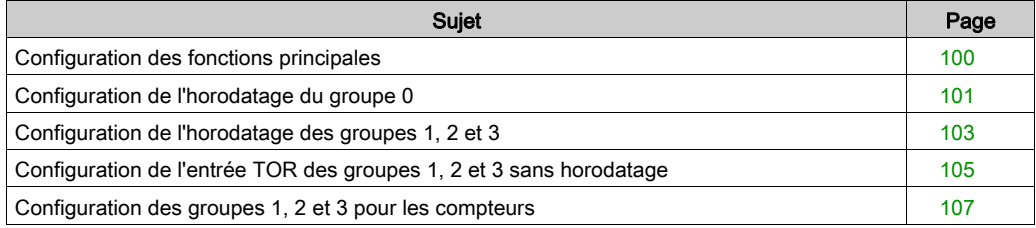

# <span id="page-99-0"></span>Configuration des fonctions principales

#### **Configuration**

La figure suivante montre la configuration des fonctions principales :

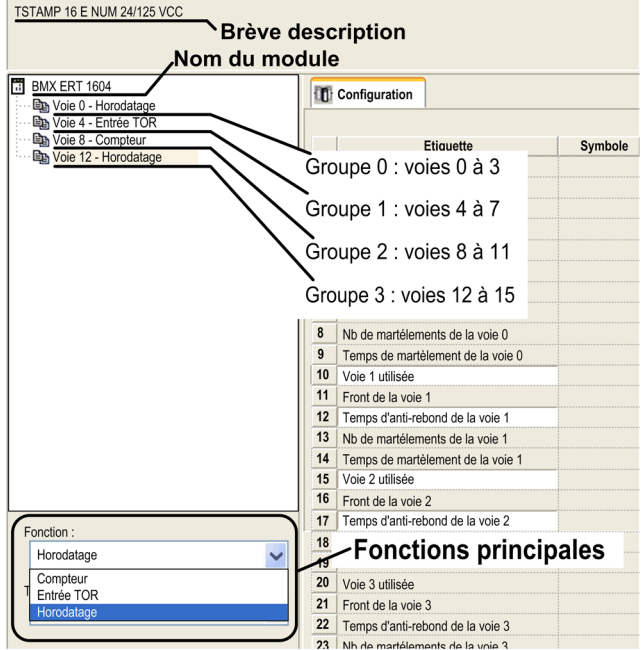

Pour les groupes 1, 2 et 3, sélectionnez une fonction :

- Compteur
- Entrée TOR (sans horodatage)
- Horodatage : entrée TOR avec horodatage

La configuration du groupe d'entrées 0 n'est pas modifiable. Ces entrées fonctionnent toujours comme des entrées TOR avec horodatage.

Pour toutes les fonctions, le module BMXERT1604T ne fournit que l'option MAST dans le champ Tâche.

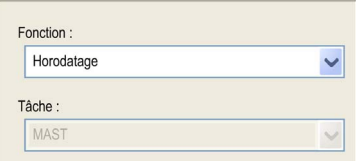

# <span id="page-100-0"></span>Configuration de l'horodatage du groupe 0

## Description des paramètres

Paramètres du groupe 0 :

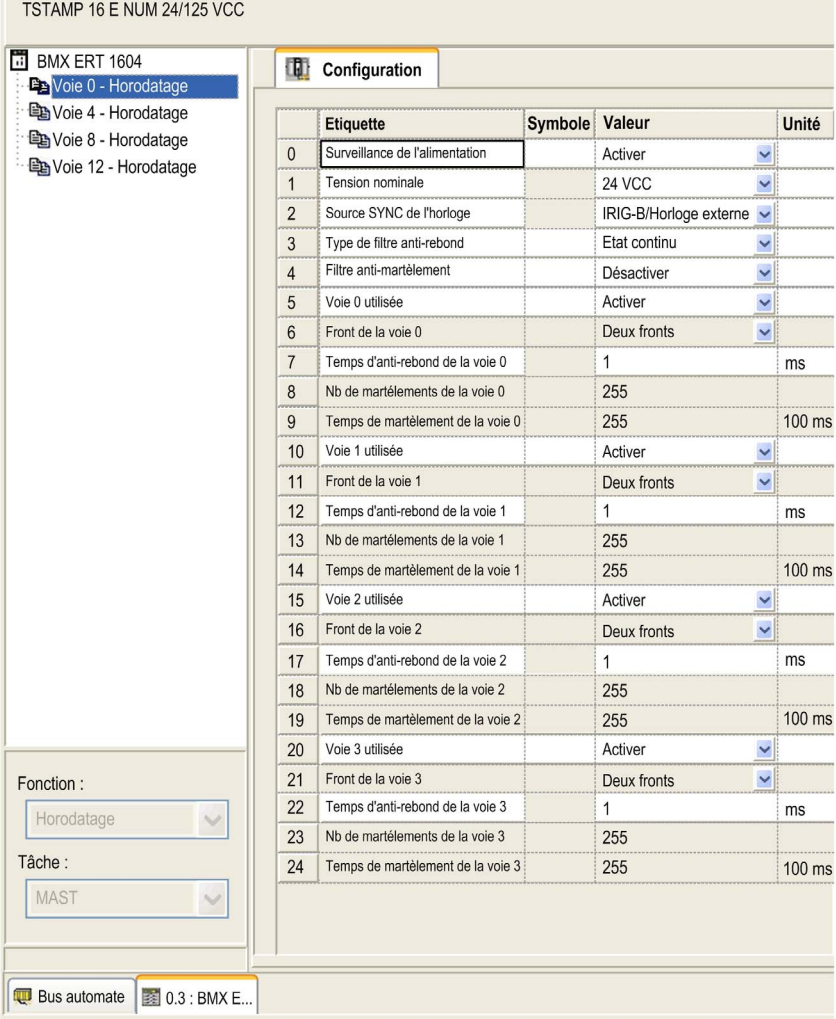

### Description des paramètres :

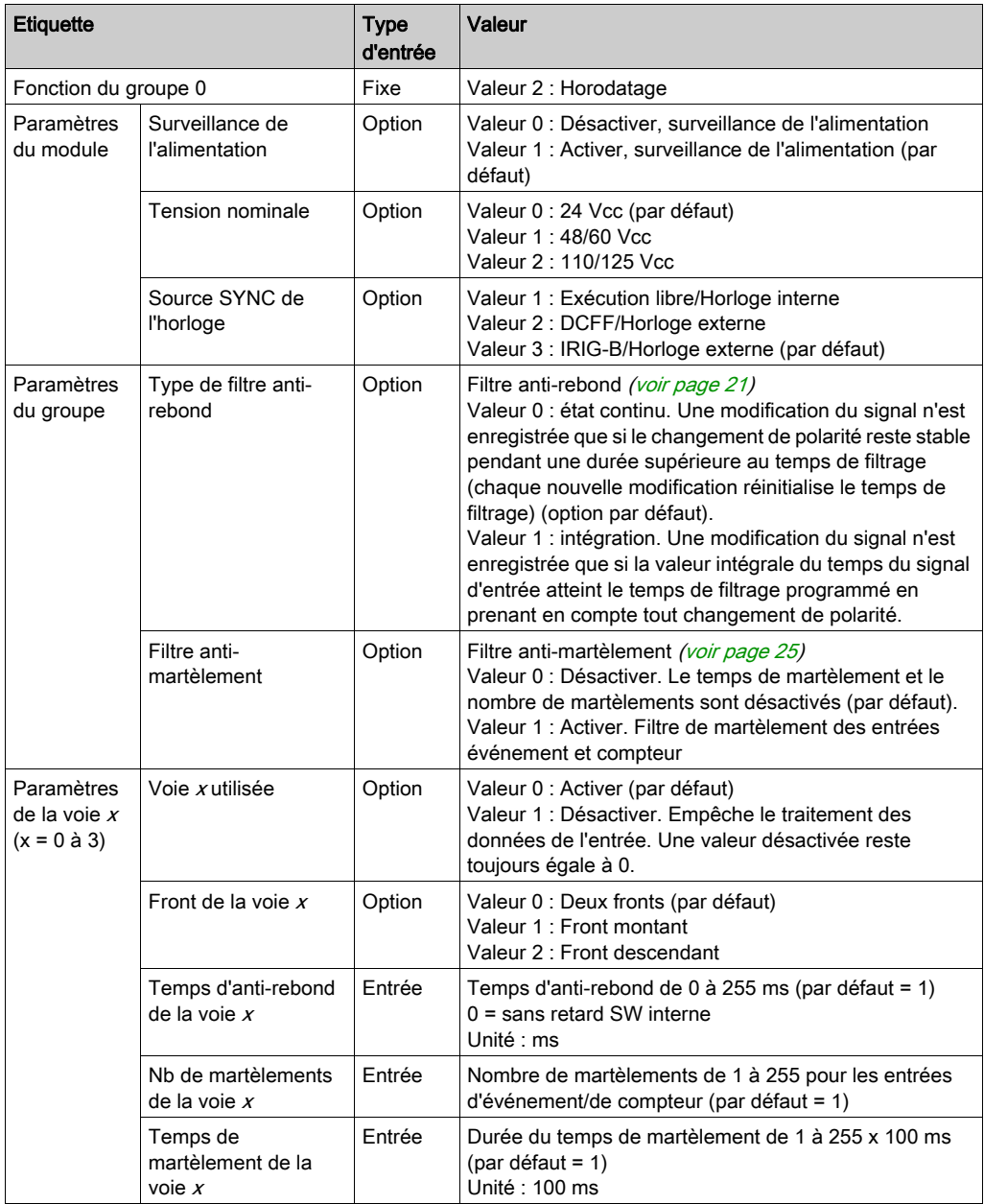

# <span id="page-102-0"></span>Configuration de l'horodatage des groupes 1, 2 et 3

## Description des paramètres

Paramètres d'horodatage des groupes 1, 2 et 3 :

TSTAMP 16 E NUM 24/125 VCC

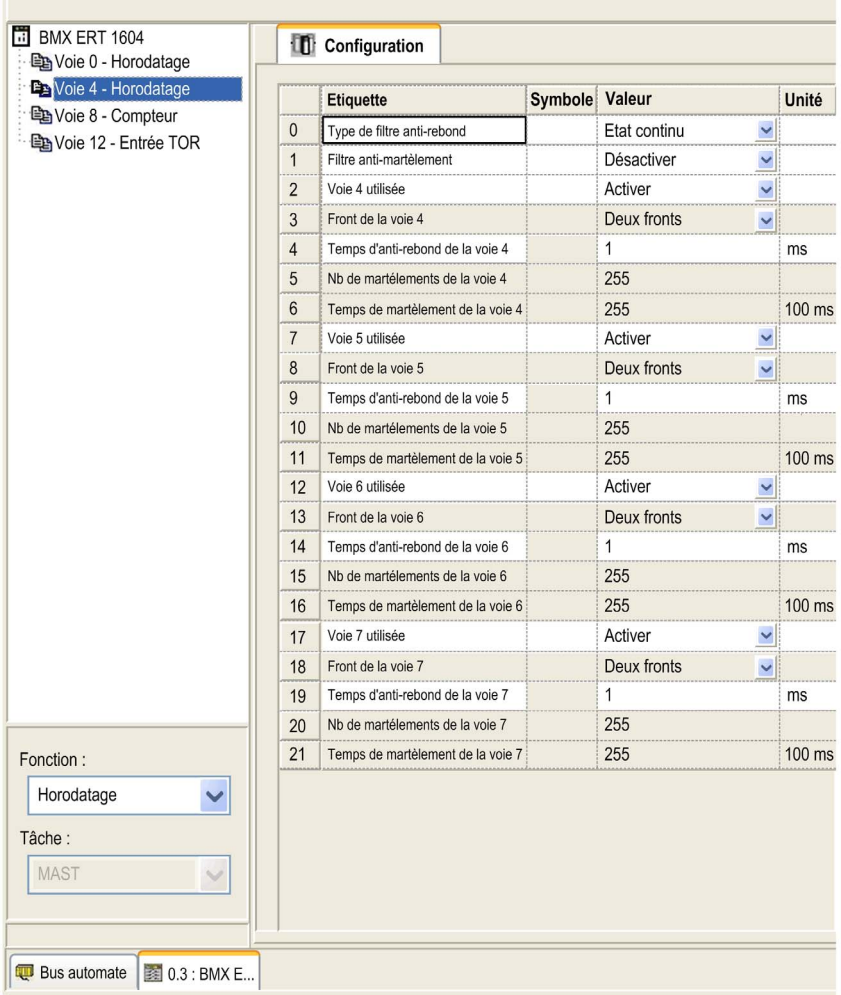

Description des paramètres :

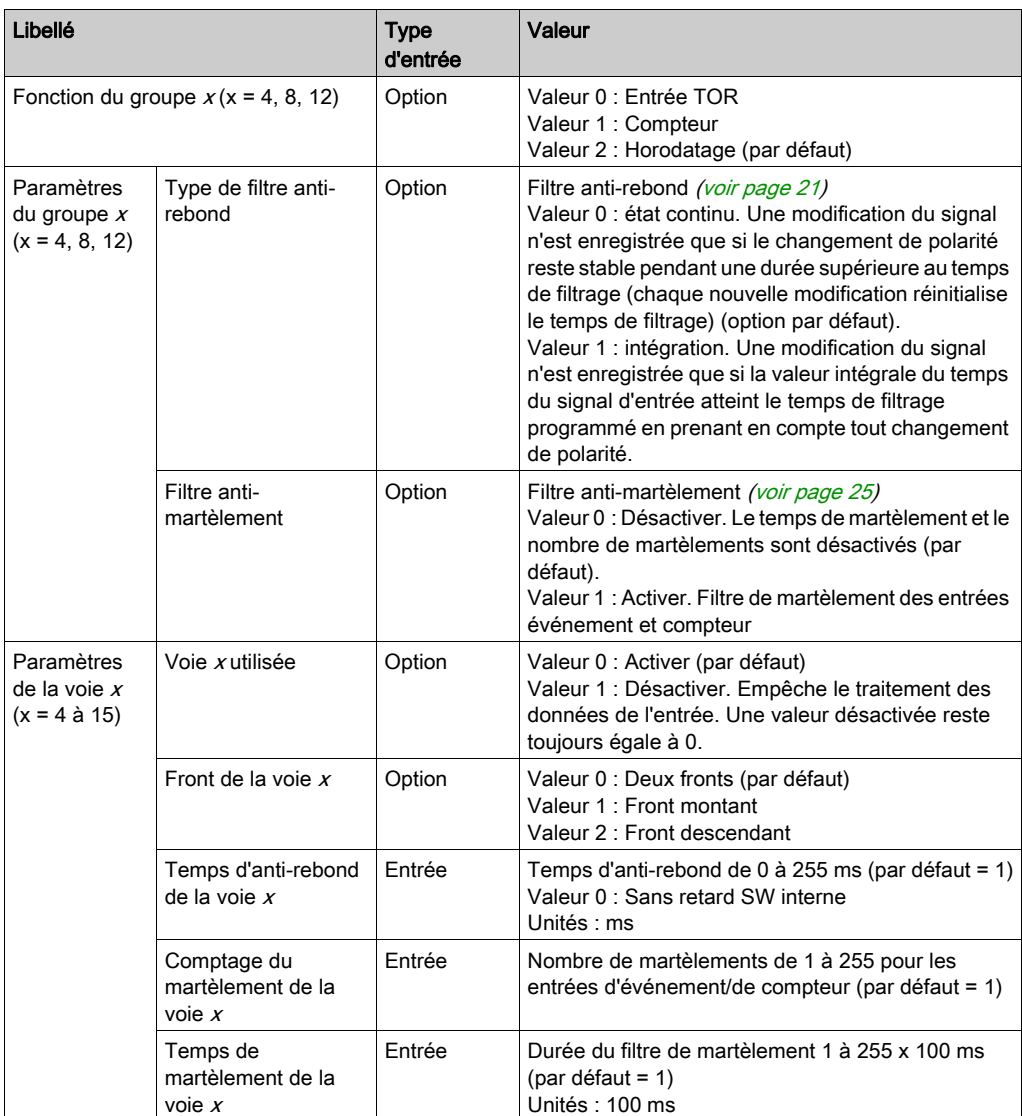

# <span id="page-104-0"></span>Configuration de l'entrée TOR des groupes 1, 2 et 3 sans horodatage

## Description des paramètres

Paramètres de l'entrée TOR des groupes 1, 2 et 3 :

TSTAMP 16 E NUM 24/125 VCC

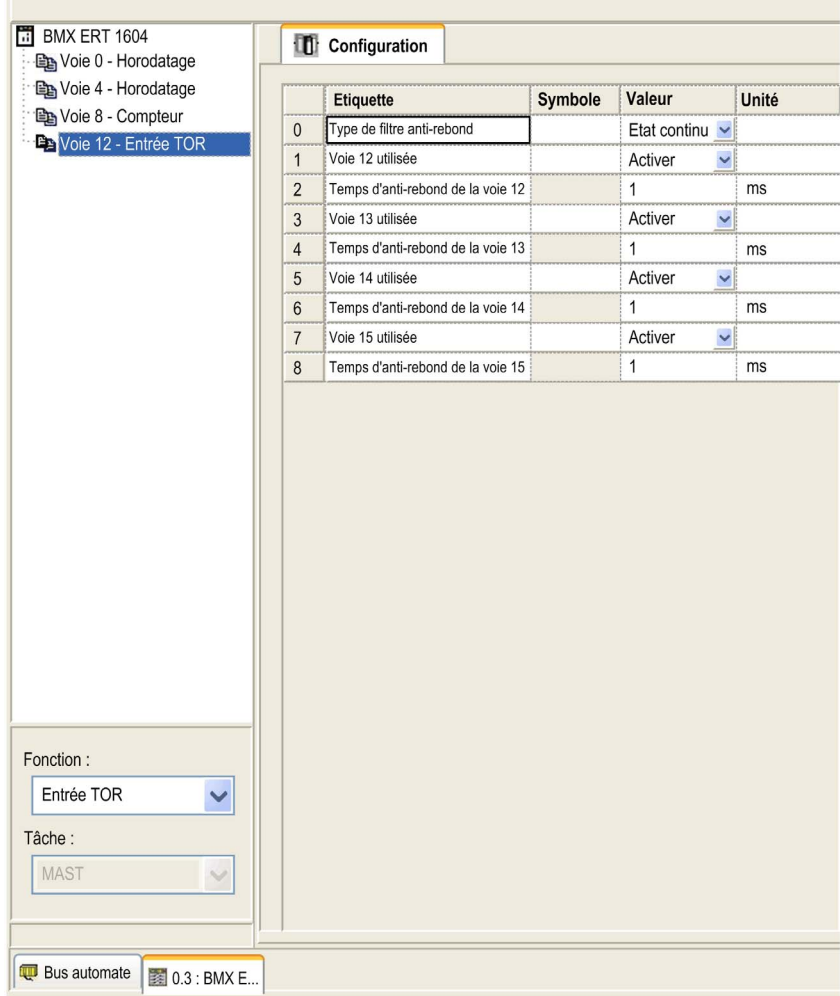

### Description des paramètres :

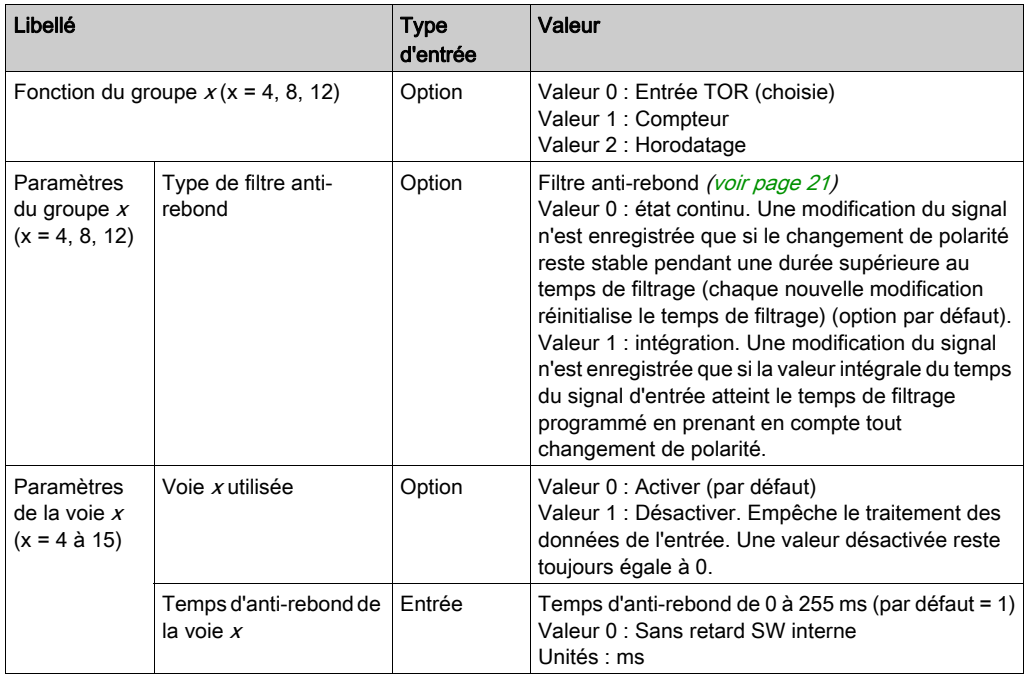

# <span id="page-106-0"></span>Configuration des groupes 1, 2 et 3 pour les compteurs

## Description des paramètres

Paramètres des compteurs des groupes 1, 2 et 3 :

DIG 161 24/125 VDC TSTAMP

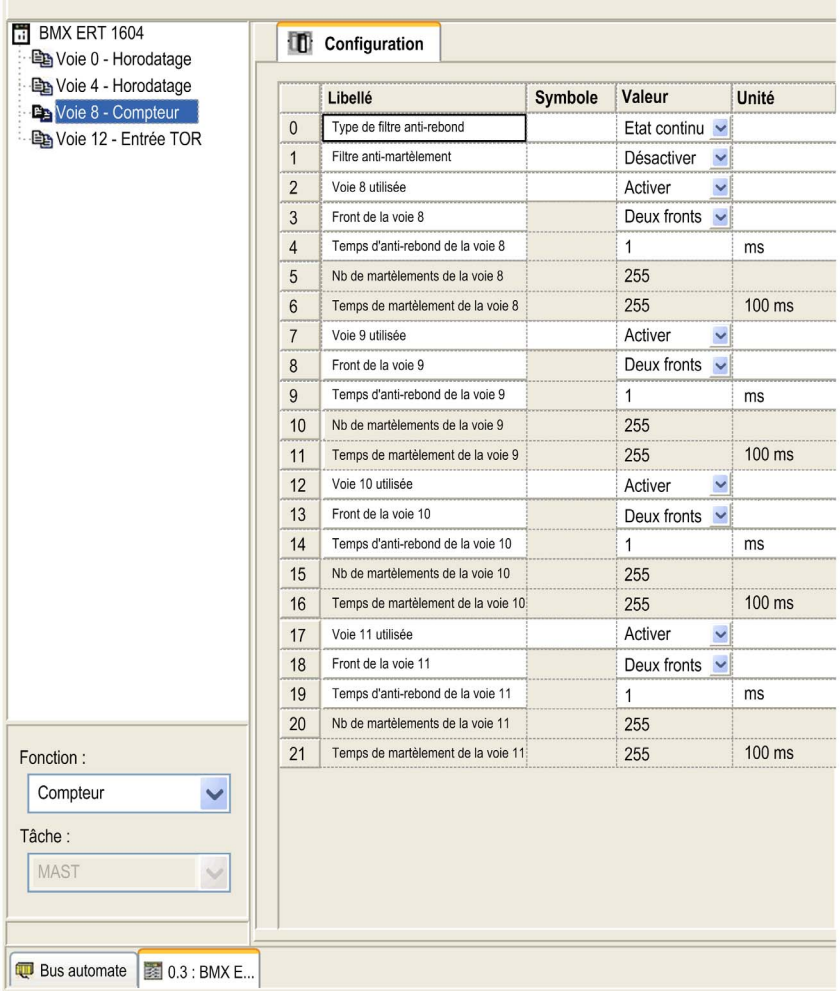

Description des paramètres :

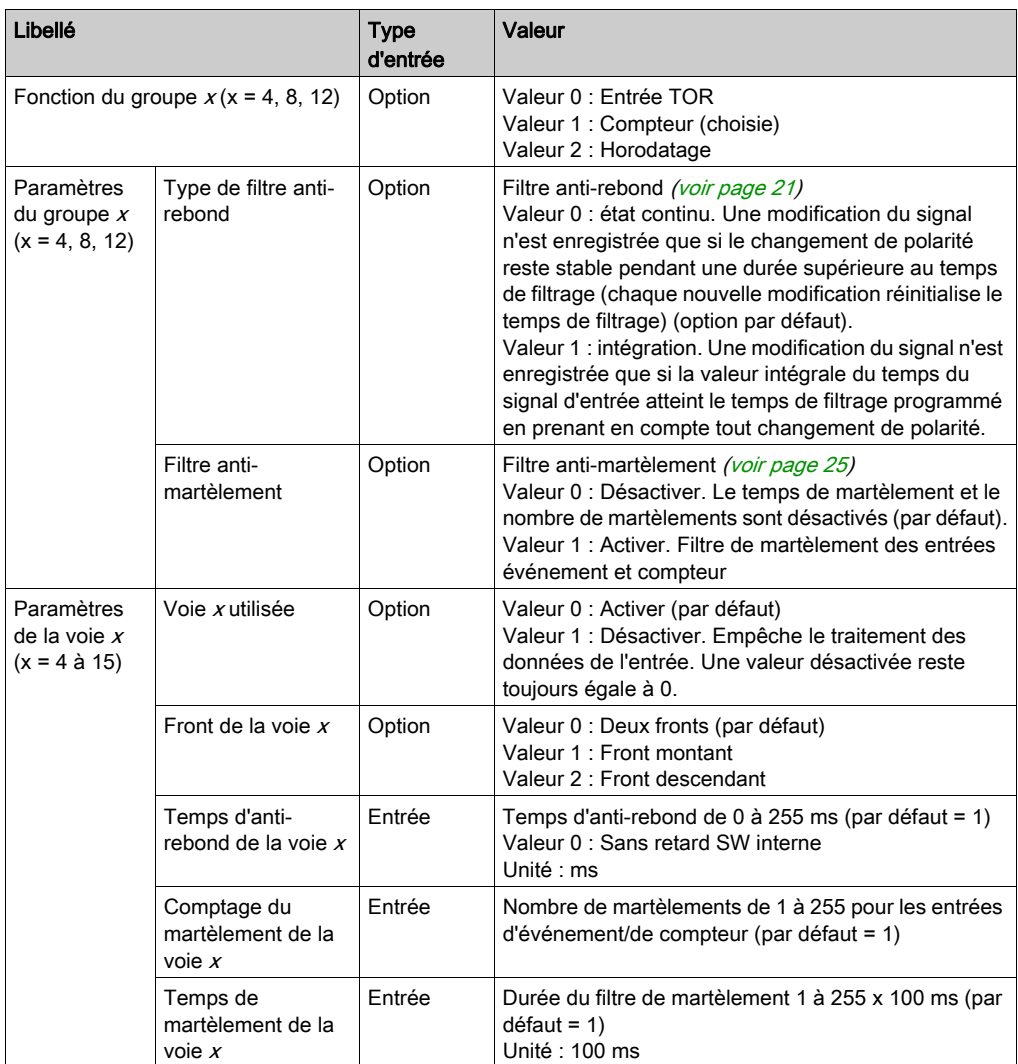
# <span id="page-108-0"></span>Sous-chapitre 6.4 Configuration dans Options du projet

#### Paramétrage de l'heure et du mode

#### Paramétrage du fuseau horaire et de l'heure d'été

Les récepteurs d'heure externe déterminent le format de l'heure locale (année/mois/jour/minute/seconde) selon le pays. Les décalages en été/hiver varient en fonction du pays ou de la zone.

Le module BMXERT1604T convertit l'heure locale au format standard défini par la norme IEC 61850 (nombre de millisecondes depuis 00:00:00:000 le 1er janvier 1970, heure UTC). Vous devez définir le fuseau horaire approprié et régler l'heure d'été dans l'interface Control Expert.

Une fois l'application créée dans Control Expert, cliquez sur Outils → Options du projet pour accéder à l'onglet Heure illustré ci-dessous.

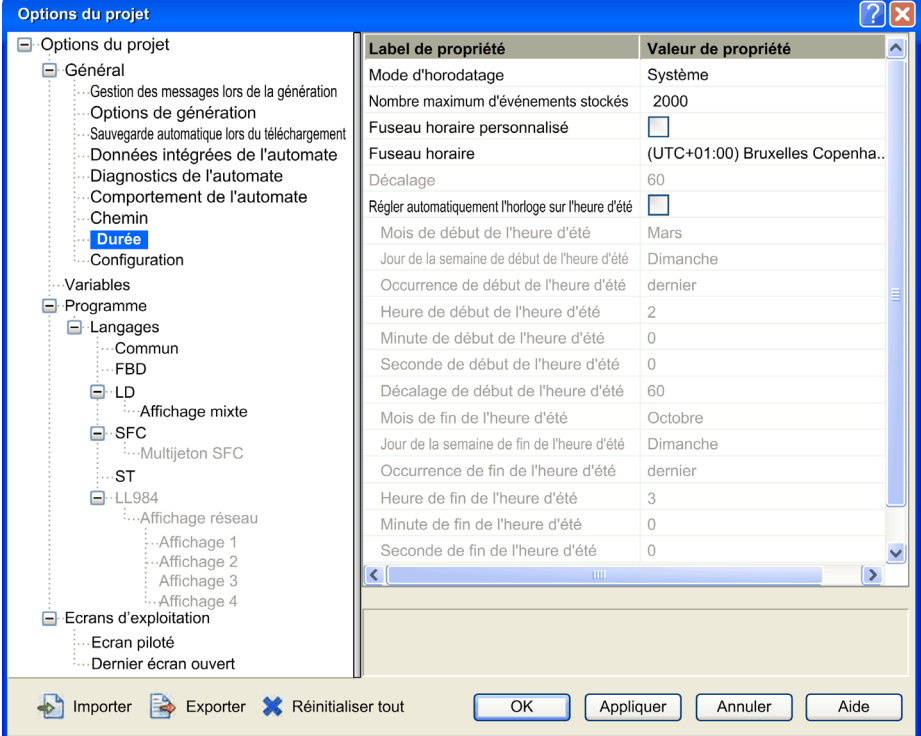

Sélectionnez le fuseau horaire souhaité via l'interface.

Si votre fuseau horaire n'apparaît pas dans la liste des options disponibles, utilisez l'option Décalage horaire pour définir un décalage (en minutes) par rapport à l'heure UTC. Pour activer cette fonction, cochez la case Fuseau horaire personnalisé.

NOTE : la configuration de l'heure d'été définie dans la fenêtre Options du projet ne s'applique pas au module BMXERT1604T. Le module BMXERT1604T s'appuie systématiquement sur les informations de changement d'heure de l'horloge externe (IRIG-B ou DCF77), peu importe la façon dont l'heure d'été est paramétrée dans la fenêtre Options du projet.

Pour que le passage de l'heure d'été à l'heure standard s'effectue correctement, l'horloge externe IRIG-B doit prendre en charge l'extension IEEE1344 ou IEEE C37.118.

#### Paramétrage du mode de solution

L'option Mode Horodatage (voir interface ci-dessus) permet de configurer le mode de solution du module BMXERT1604T. Les options disponibles sont Système et Applicatif.

Le mode de solution (mode d'horodatage) à sélectionner varie selon la situation :

Système : Communication avec le système SCADA via OPC (à l'aide du serveur OFS Schneider, par exemple)

Applicatif (par défaut) : Communication avec le système SCADA via Modbus TCP

# <span id="page-110-0"></span>**Chapitre 7** IODDT et objets langage du module BMXERT1604T

#### Présentation

Ce chapitre décrit les objets langage du module BMXERT1604T.

#### Contenu de ce chapitre

Ce chapitre contient les sujets suivants :

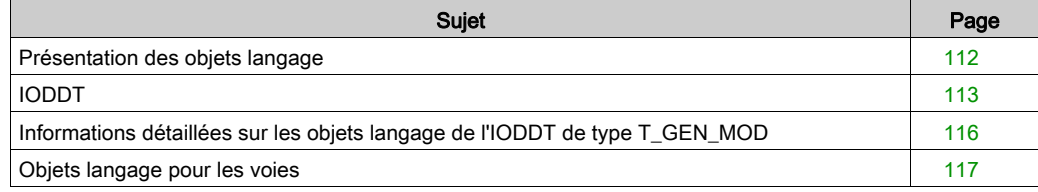

#### <span id="page-111-0"></span>Présentation des objets langage

#### Types d'objets langage

Chaque IODDT contient un ensemble d'objets langage permettant de commander et de vérifier son fonctionnement.

Il existe deux types d'objets langage :

- Objets à échanges implicites : ces objets sont échangés automatiquement à chaque cycle de la tâche associée au module. Ils correspondent aux entrées/sorties du module (résultats de mesure, informations et commandes).
- Objets à échanges explicites : ces objets sont échangés à la demande de l'application, en utilisant des instructions d'échange explicite.

### <span id="page-112-1"></span><span id="page-112-0"></span>IODDT

#### Présentation

Les IODDT sont prédéfinis et contiennent des objets langage des entrées/sorties appartenant à la voie du module.

Le module BMXERT1604T est associé aux IODDT suivants :

- T\_ERT\_CNT : pour les voies configurées comme compteur
- T\_ERT\_TS\_MOD : pour la voie 0 avc fonction d'horodatage (bits d'état du module inclus)
- T\_ERT\_TS : pour les voies 1 à 15, configurées pour l'horodatage
- T\_DIS\_IN\_GEN : pour les voies configurées comme une entrée TOR ou les voies 1 à 15 configurées pour l'horodatage

Comme tout module Modicon X80, le module BMXERT1604T est également associé à l'IODDT T\_GEN\_MOD [\(voir](#page-115-0) page 116).

T\_ERT\_CNT, T\_ERT\_TS\_MOD et T\_ERT\_TS sont des IODDT propres au module BMXERT1604T, tandis que T\_DIS\_IN\_GEN est un IODDT générique pour toutes les entrées TOR.

#### **T\_ERT\_CNT**

Le tableau suivant donne la signification de l'IODDT  $T$  ERT CNT :

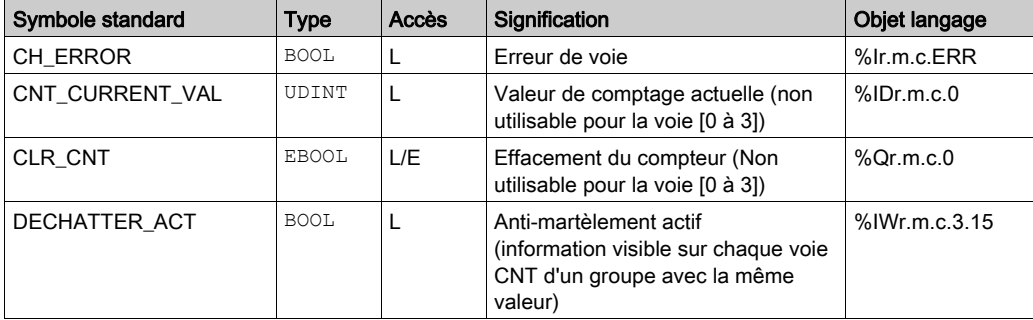

#### **T\_ERT\_TS\_MOD**

Le tableau suivant donne la signification de l'IODDT T\_ERT\_TS\_MOD :

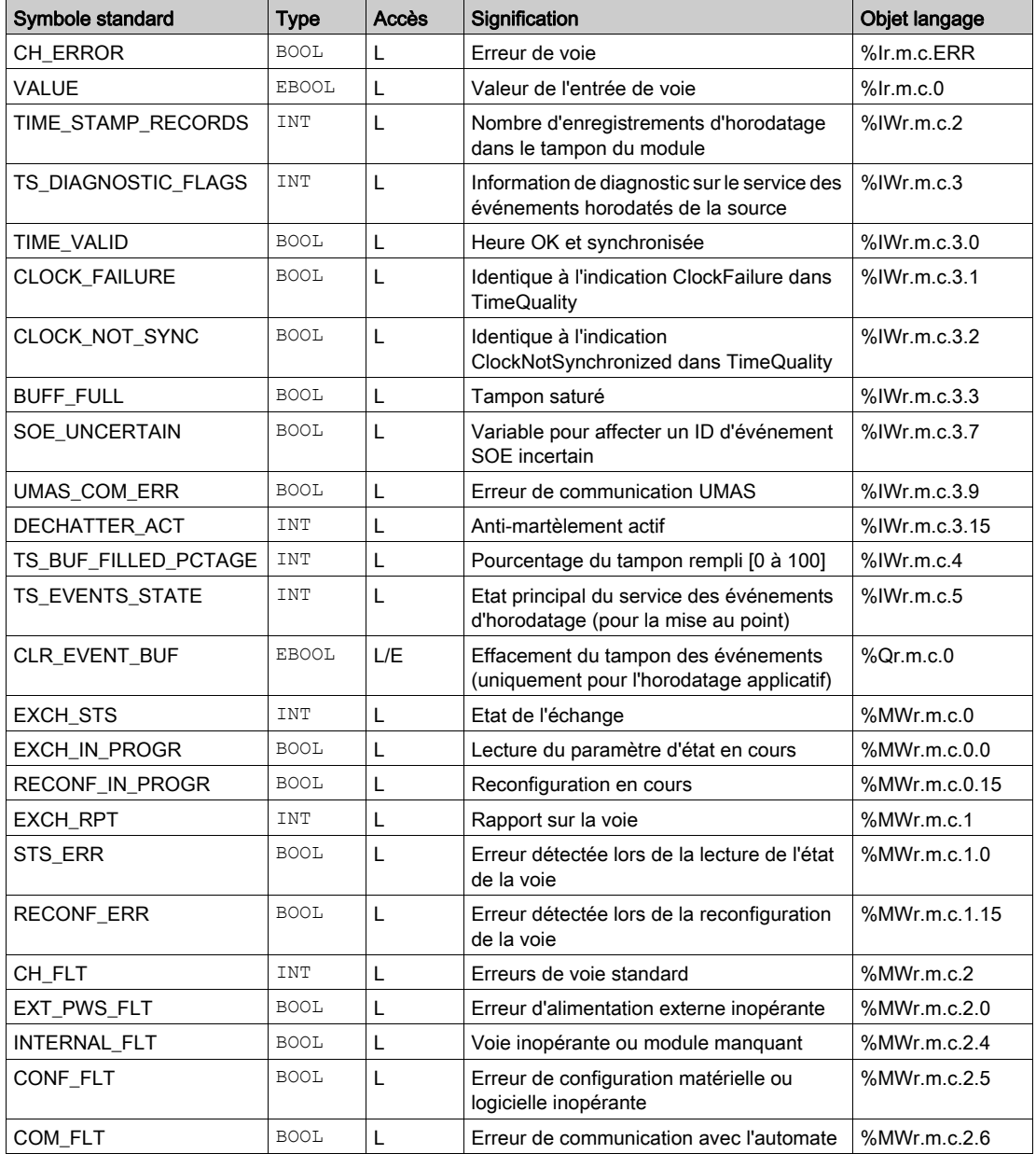

#### **T\_ERT\_TS**

Le tableau suivant donne la signification de l'IODDT T\_ERT\_TS :

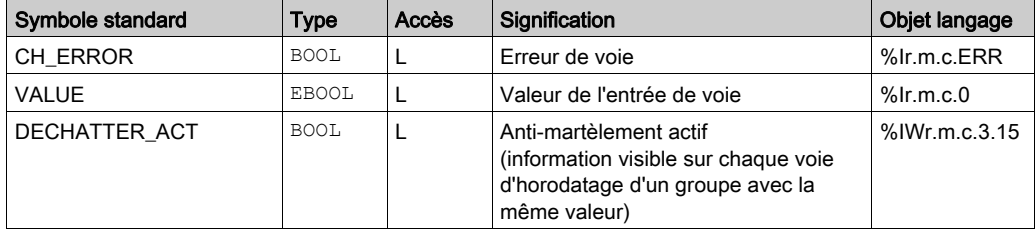

#### **T\_DIS\_IN\_GEN**

Le tableau suivant donne la signification de l'IODDT T\_DIS\_IN\_GEN :

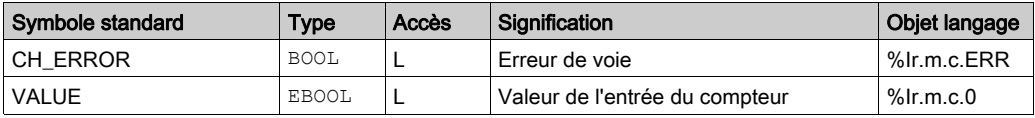

#### <span id="page-115-1"></span><span id="page-115-0"></span>Informations détaillées sur les objets langage de l'IODDT de type T\_GEN\_MOD

#### **Présentation**

Les modules Modicon X80 sont associés à un IODDT de type T\_GEN\_MOD.

#### **Observations**

De manière générale, la signification des bits est donnée pour l'état 1 de ce bit. Dans les cas spécifiques, chaque état du bit est expliqué.

Certains bits ne sont pas utilisés.

#### Liste d'objets

Le tableau ci-dessous présente les différents objets de l'IODDT.

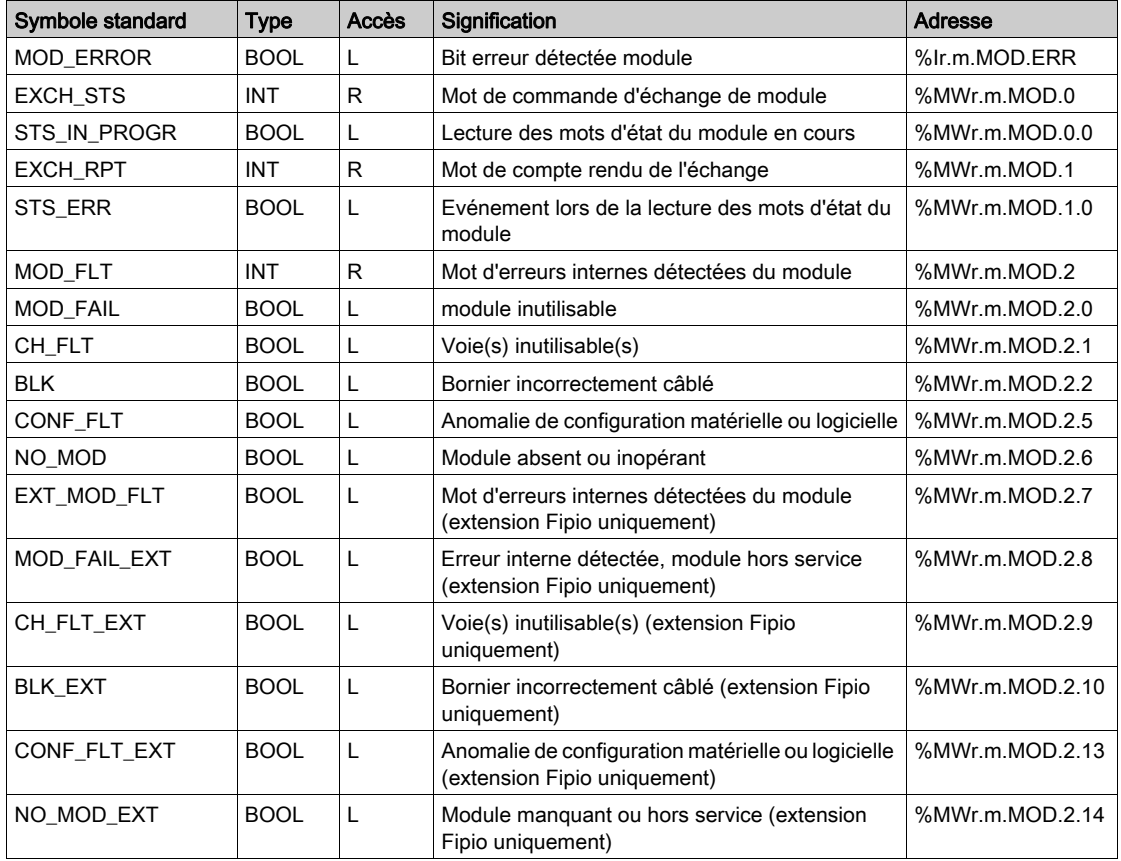

### <span id="page-116-0"></span>Objets langage pour les voies

#### Vue d'ensemble

Cette section fournit la liste détaillée des objets de voie, des variables implicites ainsi que des variables explicites du module BMXERT1604T.

#### Objets de voie

Le tableau ci-dessous indique la signification des objets de voie :

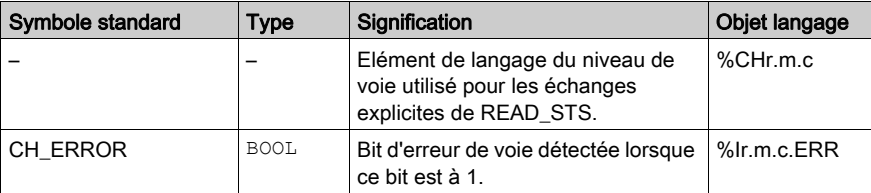

#### Etat de l'échange : EXCH\_STS

Le tableau ci-dessous indique la signification des bits d'état d'échange de la voie EXCH\_STS (%MWr.m.c.0) :

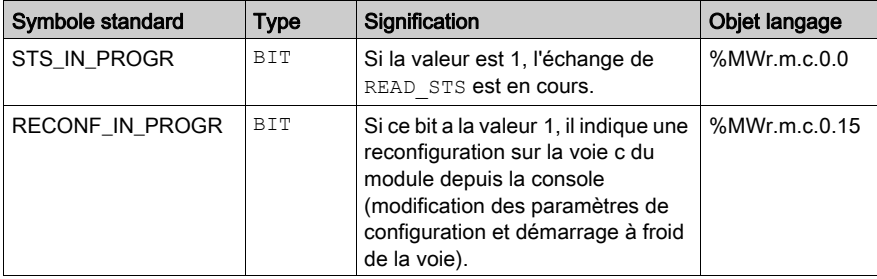

#### Compte rendu d'échange : EXCH\_RPT

Le tableau ci-dessous indique la signification des bits de compte rendu de la voie EXCH\_RPT (%MWr.m.c.1) :

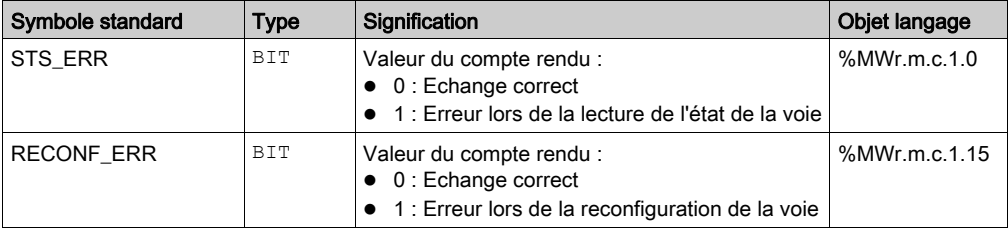

#### Erreur de voie : CH\_FLT

Le tableau ci-dessous indique la signification des bits de compte rendu de la voie CH\_FLT (%MWr.m.c.2) :

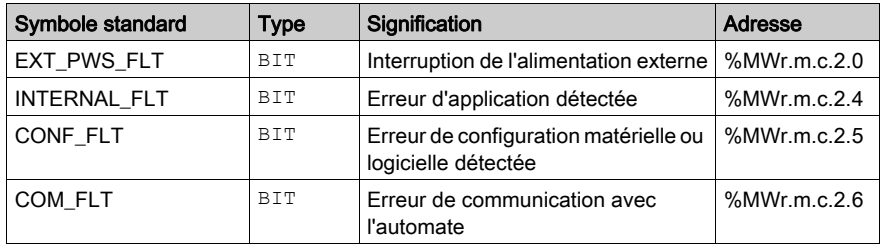

#### Entrée implicite : %I

Le tableau ci-dessous indique la signification des entrées implicites (%I) :

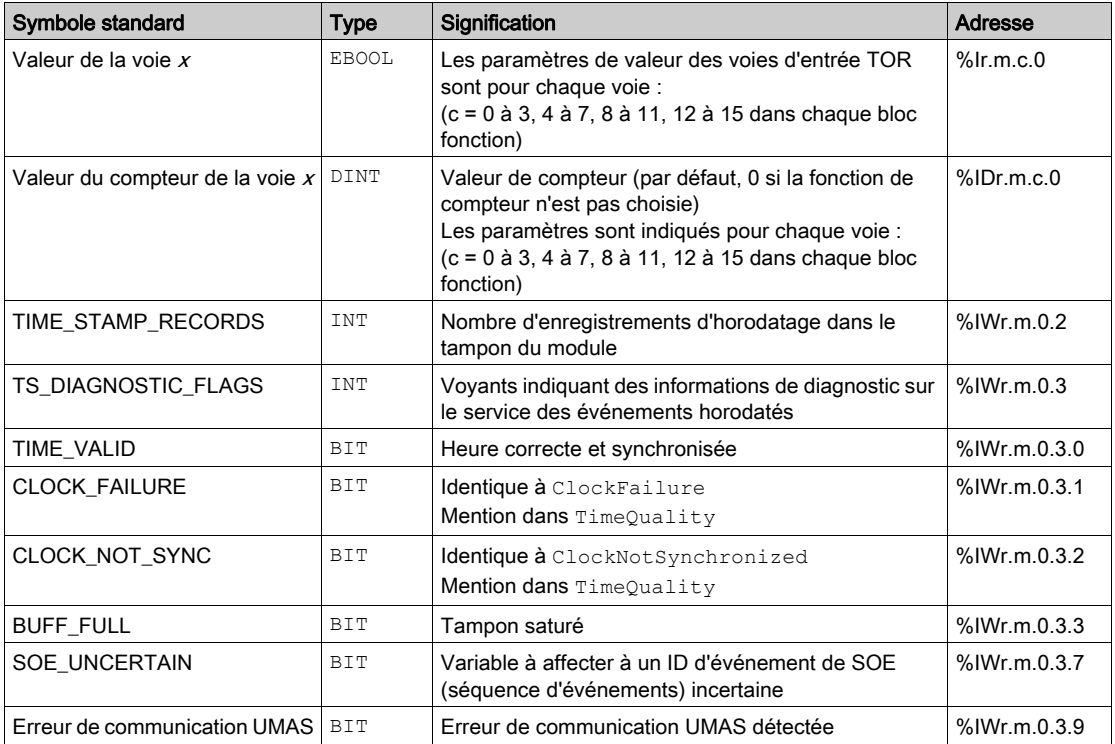

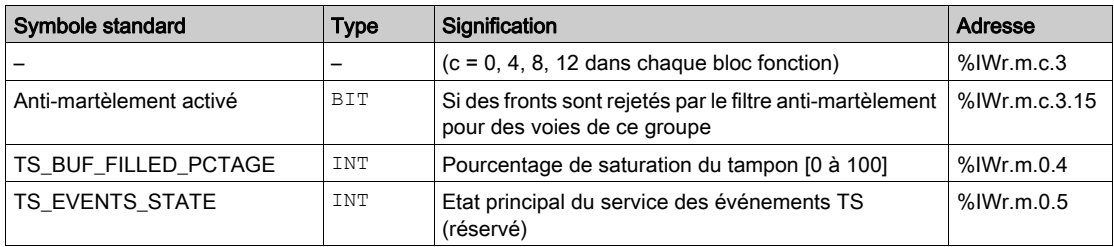

#### Objets de commande implicite %Q

Le tableau ci-dessous indique la signification des objets de commande implicite (%Q) :

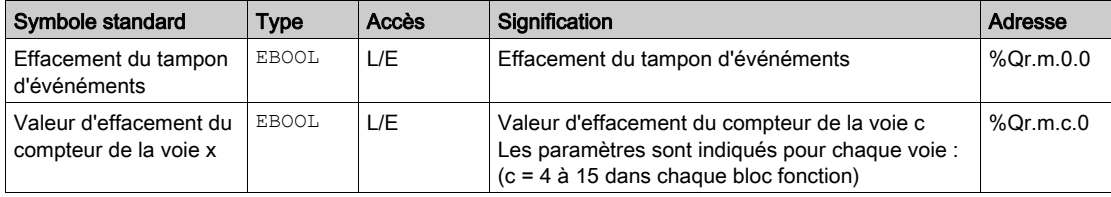

# <span id="page-120-0"></span>Chapitre 8 DDT d'équipement du module BMXERT1604T

#### Présentation

Ce chapitre présente le DDT d'équipement du module BMXERT1604T.

#### Contenu de ce chapitre

Ce chapitre contient les sujets suivants :

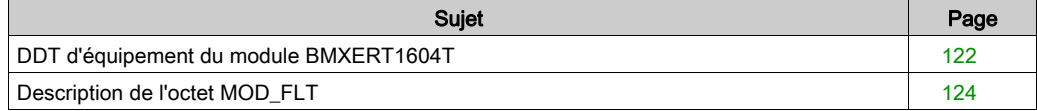

### <span id="page-121-1"></span><span id="page-121-0"></span>DDT d'équipement du module BMXERT1604T

#### **Présentation**

Le DDT d'équipement est un DDT prédéfini qui décrit les éléments de langage d'E/S du module d'E/S. Ce type de données est présenté dans une structure qui affiche les bits et le registre.

Cette section décrit les structures implicite et explicite pour le module BMXERT1604T.

#### DDT d'équipement implicites

Le tableau suivant montre la structure du DDT d'équipement implicite T\_M\_DIS\_ERT :

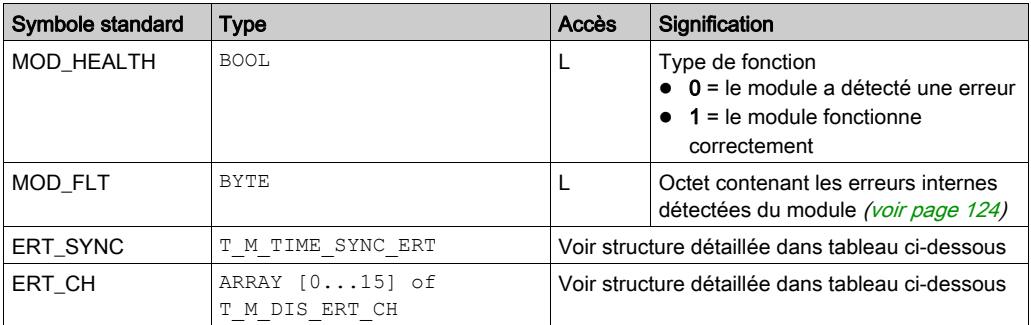

Le tableau suivant montre la structure du DDT d'équipement T\_M\_TIME\_SYNC\_ERT :

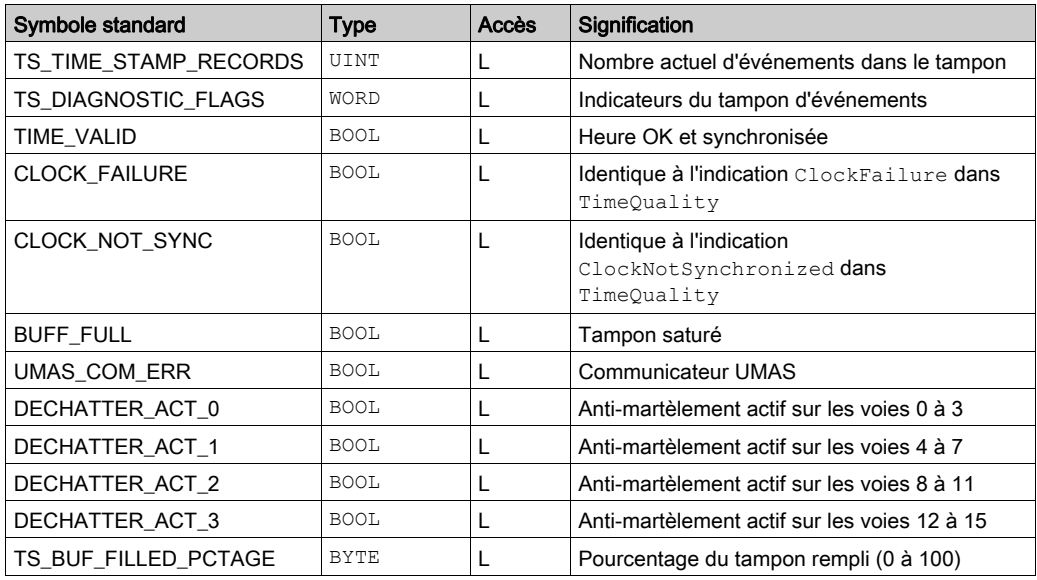

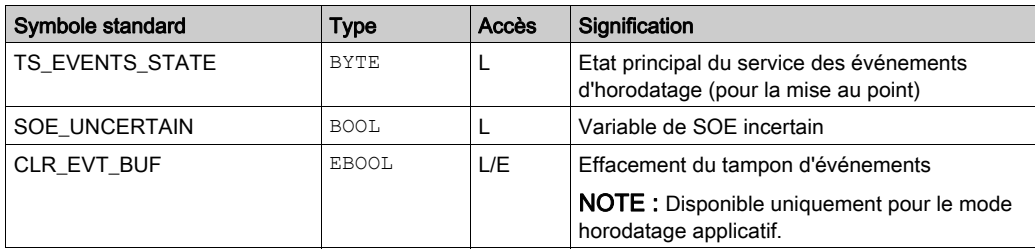

Le tableau suivant montre la structure du DDT d'équipement T\_M\_DIS\_ERT\_CH :

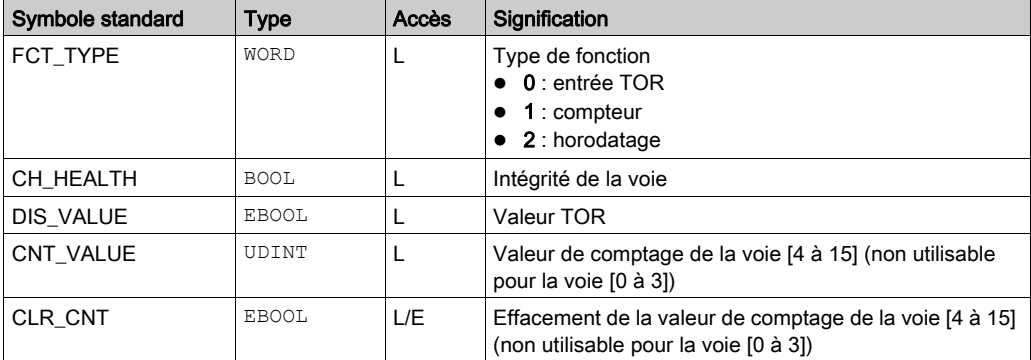

#### DDT d'échanges explicites

L'éditeur de données propose des DDT explicites facultatifs pour prendre en charge les données d'état ou de commande utilisées par les échanges explicites sur une voie d'un module d'E/S situé dans un modèle de données de DDT d'équipement. Les instances de DDT explicites sont créées manuellement par l'utilisateur dans l'éditeur de données, et utilisées comme paramètre de sortie dans le bloc fonction qui gère l'échange explicite (READ STS QX).

Le tableau suivant montre la structure du DDT explicite T\_M\_DIS\_ERT\_CH\_STS :

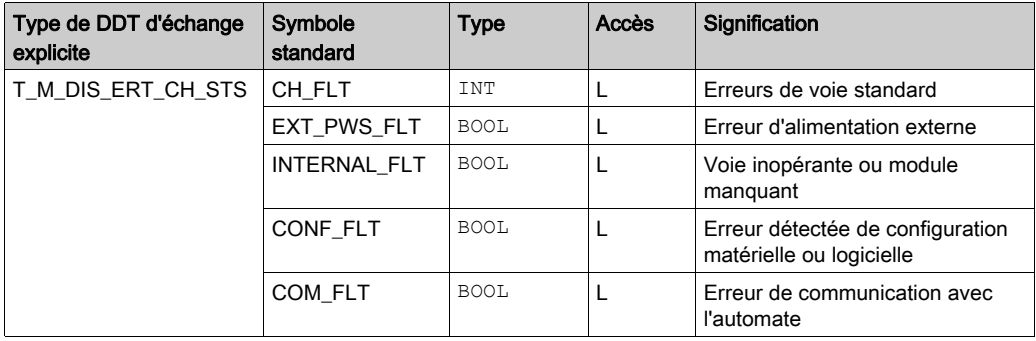

### <span id="page-123-1"></span><span id="page-123-0"></span>Description de l'octet MOD\_FLT

#### Octet MOD\_FLT dans le DDT d'équipement

Structure de l'octet MOD\_FLT :

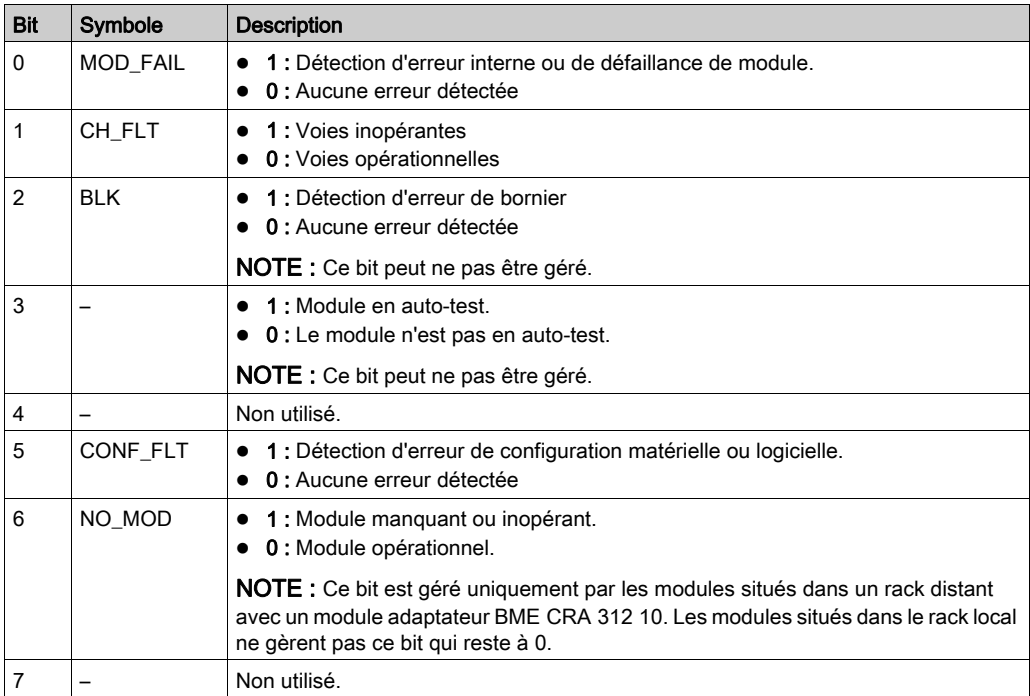

# Index

### A

accessoires de mise à la terre, [76](#page-75-0) BMXXSP0400, [76](#page-75-0) BMXXSP0600, [76](#page-75-0) BMXXSP0800, [76](#page-75-0) BMXXSP1200, [76](#page-75-0) STBXSP3010, [76](#page-75-0) STBXSP3020, [76](#page-75-0) applications types, [45](#page-44-0)

### B

BMXERT1604T configuration, [79](#page-78-0) IODDT, [111](#page-110-0) BMXXSP0400, [76](#page-75-0) BMXXSP0600, [76](#page-75-0) BMXXSP0800, [76](#page-75-0) BMXXSP1200, [76](#page-75-0)

## C

certifications, [53](#page-52-0) configuration BMXERT1604 T, [81](#page-80-0) BMXERT1604T, [79](#page-78-0) écran utilisateur, [81](#page-80-0) options du projet, [81](#page-80-0) paramètres de configuration masqués, [81](#page-80-0) paramètres des voies, [81](#page-80-0) configuration du module, [85](#page-84-0) consignes pour l'installation physique connexion du bornier 28 broches, [72](#page-71-0)

### D

DDT d'équipement, [121](#page-120-0) T\_M\_DIS\_ERT, [121](#page-120-0)

description du module câblage de terrain, [51](#page-50-0) diagnostic, [51](#page-50-0) données techniques, [51](#page-50-0) vue d'ensemble, [51](#page-50-0)

### E

écran utilisateur mode connecté, [85](#page-84-0) vue d'ensemble, [85](#page-84-0) entrée TOR activation, [18](#page-17-0) filtre anti-rebond, [18](#page-17-0) sous-fonctions de surveillance multiten-sion et alimentation, [18](#page-17-0)

### F

filtrage intégration, [22](#page-21-0) permanent, [22](#page-21-1) filtrage Etat permanent, [22](#page-21-1) filtrage Intégration, [22](#page-21-0) filtre anti-rebondissement, [21](#page-20-0) fonction de compteur, [41](#page-40-0) fonctions principales, [16](#page-15-0) fonctions utilisateur entrée TOR, [15](#page-14-0) fonction de compteur, [15](#page-14-0) horodatage, [15](#page-14-0) introduction, [15](#page-14-0)

### H

horodatage détection de fronts, [23](#page-22-0) EFB, [23](#page-22-0) filtre anti-martèlement, [23](#page-22-0) mode de comportement, [23](#page-22-0) stockage des événements, [23](#page-22-0) synchronisation de l'heure, [23](#page-22-0)

### I

installation physique accessoires, [65](#page-64-0) borniers 28 broches, [65](#page-64-0) fitting 28-pin terminal blocks,  $65$ module BMX ERT 1604 T, [65](#page-64-0) instructions relatives à l'installation physique installation du module BMXERT1604T, [66](#page-65-0) IODDT, [113](#page-112-1) BMXERT1604T, [111](#page-110-0)

### M

MOD\_FLT, [124](#page-123-1)

### N

normes, [53](#page-52-0)

### P

paramètres de configuration des voies configuration de l'entrée TOR des groupes 1, 2 et 3 sans horodatage, [99](#page-98-0) configuration de l'horodatage des groupes 1, 2 et 3, [99](#page-98-0) configuration de l'horodatage du groupe 0, [99](#page-98-0) configuration des fonctions principales, [99](#page-98-0) configuration des groupes 1, 2 et 3 pour les compteurs, [99](#page-98-0) paramètres de fuseau horaire et d'heure

d'été, [109](#page-108-0) présentation du module, [13](#page-12-0) présentation fonctionnelle fonctions utilisateur, [11](#page-10-0) introduction, [11](#page-10-0) zones d'application typiques, [11](#page-10-0)

### S

STBXSP3010, [76](#page-75-0) STBXSP3020, [76](#page-75-0) structure des données de voie pour tous les modules T\_GEN\_MOD, [116](#page-115-1)

### T

T\_DIS\_IN\_GEN, [113](#page-112-1) T\_ERT\_CNT, [113](#page-112-1) T\_ERT\_TS, [113](#page-112-1) T\_ERT\_TS\_MOD, [113](#page-112-1) T\_GEN\_MOD, [116](#page-115-1) T\_M\_DIS\_ERT, [122](#page-121-1) T\_M\_DIS\_ERT\_CH, [122](#page-121-1) T\_M\_TIME\_SYNC\_ERT, [122](#page-121-1)

### Z

zones d'application, [44](#page-43-0)